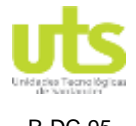

R-DC-95 INFORME FINAL DE TRABAJO DE GRADO EN MODALIDAD DE PROYECTO DE INVESTIGACIÓN, DESARROLLO TECNOLÓGICO Y PRÁCTICA VERSIÓN: 01

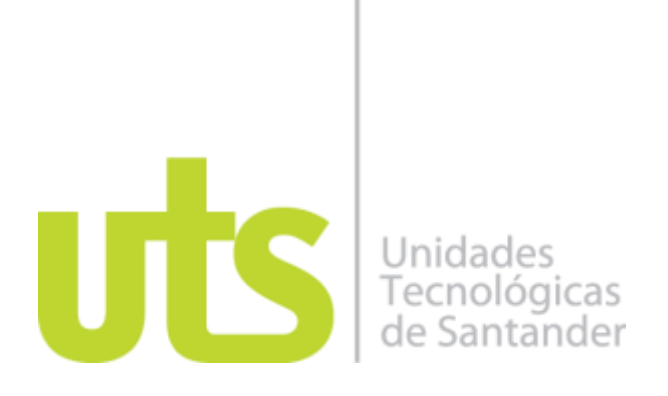

# **TÍTULO DEL TRABAJO DE GRADO Desarrollo de APP para diseño de sistemas de iluminación en instalaciones internas, siguiendo especificaciones RETILAP.**

**AUTOR** Edson Mauricio Prada Contreras 1098630113

**UNIDADES TECNOLÓGICAS DE SANTANDER FACULTAD DE CIENCIAS NATURALES E INGENIERÍAS INGENIERÍA ELÉCTRICA BUCARAMANGA 13-10-2020**

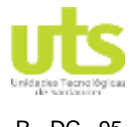

R - DC –95 INFORME FINAL DE TRABAJO DE GRADO EN MODALIDAD DE PROYECTO DE INVESTIGACIÓN, DESARROLLO TECNOLÓGICO Y PRÁCTICA VERSIÓN: 01

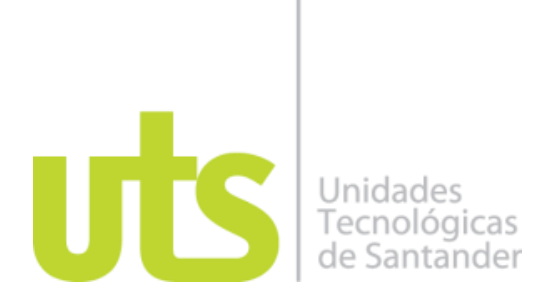

# **TÍTULO DEL TRABAJO DE GRADO Desarrollo de APP para diseño de sistemas de iluminación en instalaciones internas, siguiendo especificaciones RETILAP.**

**AUTOR** Edson Mauricio Prada Contreras 1098630113

**Trabajo de Grado para optar al título de** Ingeniero Electricista

## **DIRECTOR** Ing. Msc. Jerson Erasmo León Almeida

Grupo de Investigación en Energía – GIE

**UNIDADES TECNOLÓGICAS DE SANTANDER FACULTAD DE CIENCIAS NATURALES E INGENIERÍAS INGENIERÍA ELÉCTRICA BUCARAMANGA 13-10-2020**

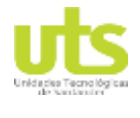

DE 149

R - DC –95 INFORME FINAL DE TRABAJO DE GRADO EN MODALIDAD DE PROYECTO DE INVESTIGACIÓN, DESARROLLO TECNOLÓGICO Y PRÁCTICA VERSIÓN: 01

Nota de Aceptación

come Turnes ren 117

\_\_\_\_\_\_\_\_\_\_\_\_\_\_\_\_\_\_\_\_\_\_\_\_\_\_\_\_\_\_\_\_\_\_\_

\_\_\_\_\_\_\_\_\_\_\_\_\_\_\_\_\_\_\_\_\_\_\_\_\_\_\_\_\_\_\_\_\_\_\_

\_\_\_\_\_\_\_\_\_\_\_\_\_\_\_\_\_\_\_\_\_\_\_\_\_\_\_\_\_\_\_\_\_\_\_

\_\_\_\_\_\_\_\_\_\_\_\_\_\_\_\_\_\_\_\_\_\_\_\_\_\_\_\_\_\_\_\_\_\_\_

Firma del jurado

 $\mp$ 

Firma del Jurado

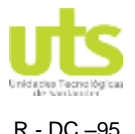

R - DC –95 INFORME FINAL DE TRABAJO DE GRADO EN MODALIDAD DE PROYECTO DE INVESTIGACIÓN, DESARROLLO TECNOLÓGICO Y PRÁCTICA VERSIÓN: 01

## **DEDICATORIA**

El presente trabajo de grado está dedicado principalmente a Dios por permitir un día más de vida y ser el creador de todo lo existente.

A mis padres y hermano por todo el apoyo a lo largo de estos años, ha sido un orgullo y el privilegio hacer parte de esta familia.

A mi esposa e hija por acompañarme en este nuevo ciclo académico, son el motivo de mi vida e inspiradoras para continuar en este proceso de obtener uno de los anhelos más deseados.

A todas las personas que compartiendo su conocimiento han sido de gran apoyado para que el trabajo se realice con éxito.

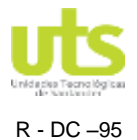

R - DC –95 INFORME FINAL DE TRABAJO DE GRADO EN MODALIDAD DE PROYECTO DE INVESTIGACIÓN, DESARROLLO TECNOLÓGICO Y PRÁCTICA VERSIÓN: 01

## **AGRADECIMIENTOS**

Principalmente gracias a Dios nuestro señor, por bendecir mi vida, ser el guía a lo largo de mi existencia, por ser el apoyo y fortaleza en aquellos momentos de dificultad y de debilidad.

Gracias a mi esposa e hija, por brindarme el espacio en aquellos momentos donde no disponía de tiempo para cumplir con las obligaciones académicas, siendo ellas el motivo para continuar saliendo adelante.

Gracias a mis padres: Jaime y Gladys, por ser los primeros promotores de mis sueños, por confiar y creer mis expectativas, por los consejos, valores y principios que me han inculcado.

Gracias a mi hermano: Jaime Andrés, gran amigo, siempre presente en los momentos de dificultad que se han presentado.

Muchas gracias al Coordinador del Programa de Ingeniería Eléctrica Ing. Edgar Niño, al grupo de Ingenieros docentes del programa de Ingeniería Eléctrica, por haber compartido sus conocimientos a lo largo de la preparación de nuestra profesión, de manera especial, al Ing. Msc. Sergio Álvarez quien me apoyó con la idea inicial de este proyecto hasta la validación del mismo por parte del comité encargado, al Ing. Msc. Jerson León por su valioso aporte con la dirección hasta la concepción del objetivo del trabajo y finalmente Ing. MPE. Fabio González desde su labor como docente y evaluador del proyecto que siempre inculco la calidad frente a cualquier actividad a realizar.

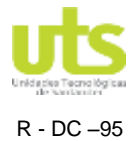

INFORME FINAL DE TRABAJO DE GRADO EN MODALIDAD DE PROYECTO<br>DE INVESTIGACIÓN, DESARROLLO TECNOLÓGICO Y PRÁCTICA

# **TABLA DE CONTENIDO**

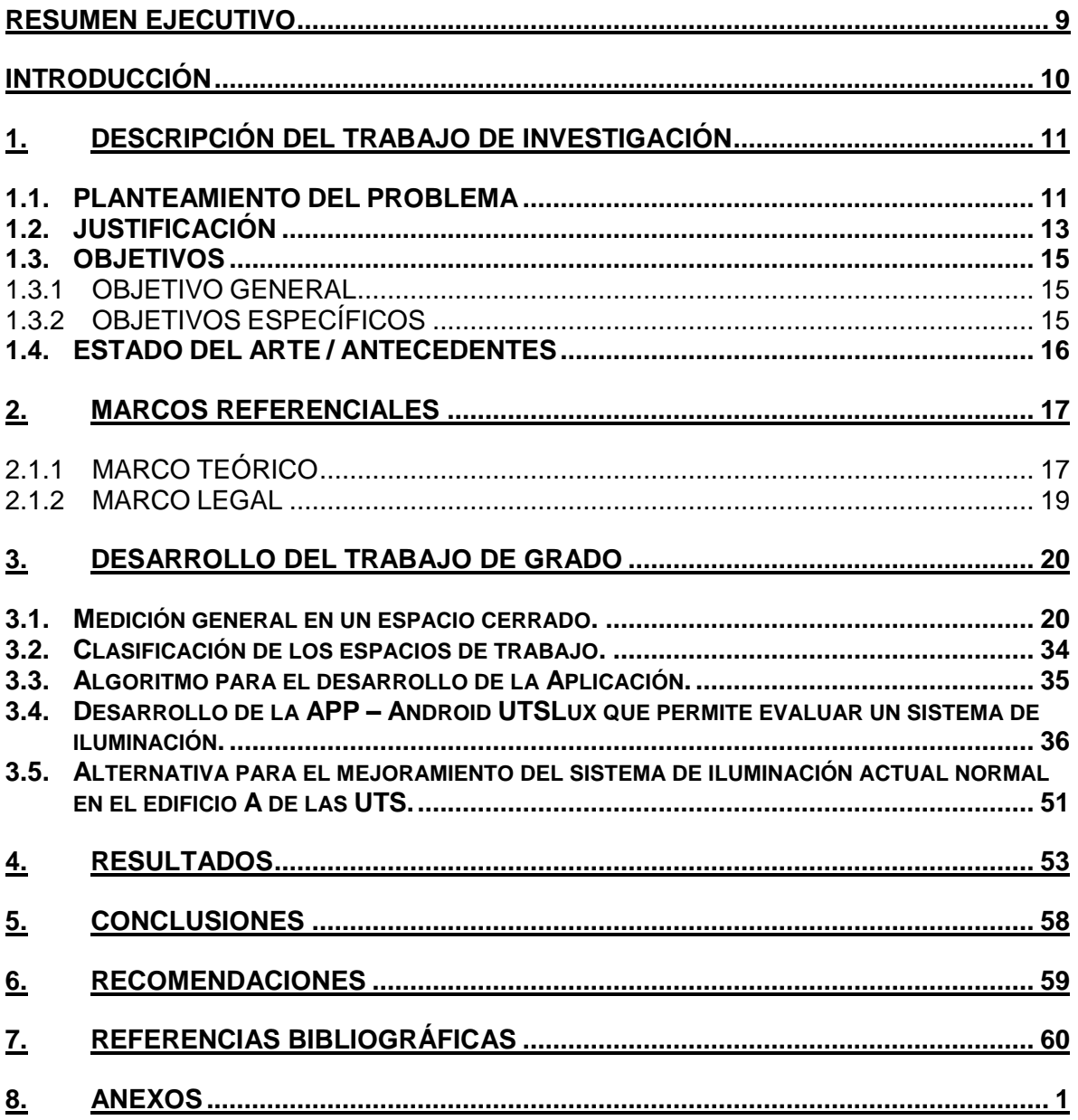

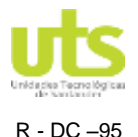

R - DC –95 INFORME FINAL DE TRABAJO DE GRADO EN MODALIDAD DE PROYECTO DE INVESTIGACIÓN, DESARROLLO TECNOLÓGICO Y PRÁCTICA VERSIÓN: 01

# **LISTA DE FIGURAS**

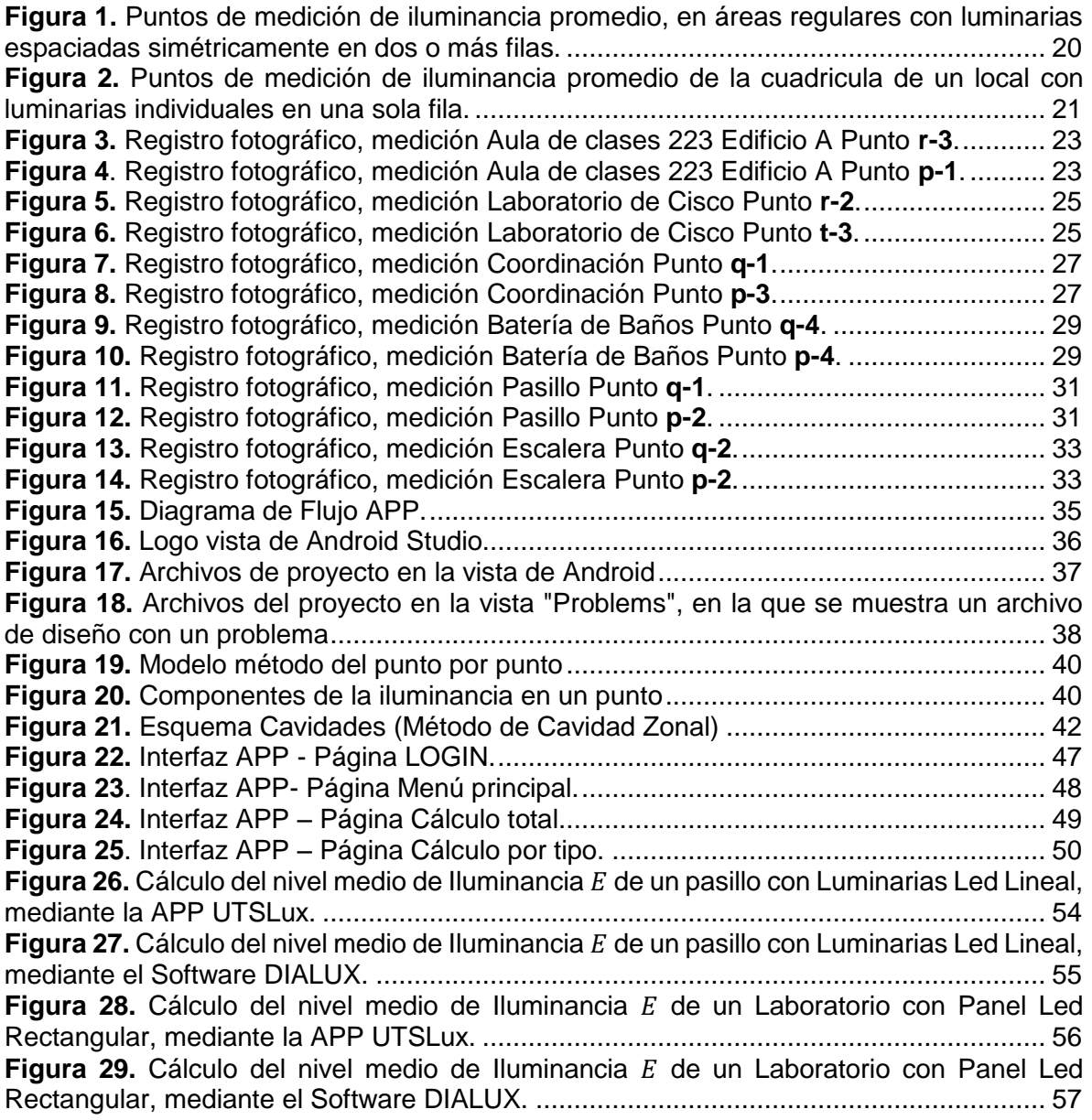

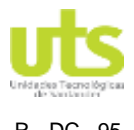

R - DC –95 INFORME FINAL DE TRABAJO DE GRADO EN MODALIDAD DE PROYECTO DE INVESTIGACIÓN, DESARROLLO TECNOLÓGICO Y PRÁCTICA VERSIÓN: 01

# **LISTA DE TABLAS**

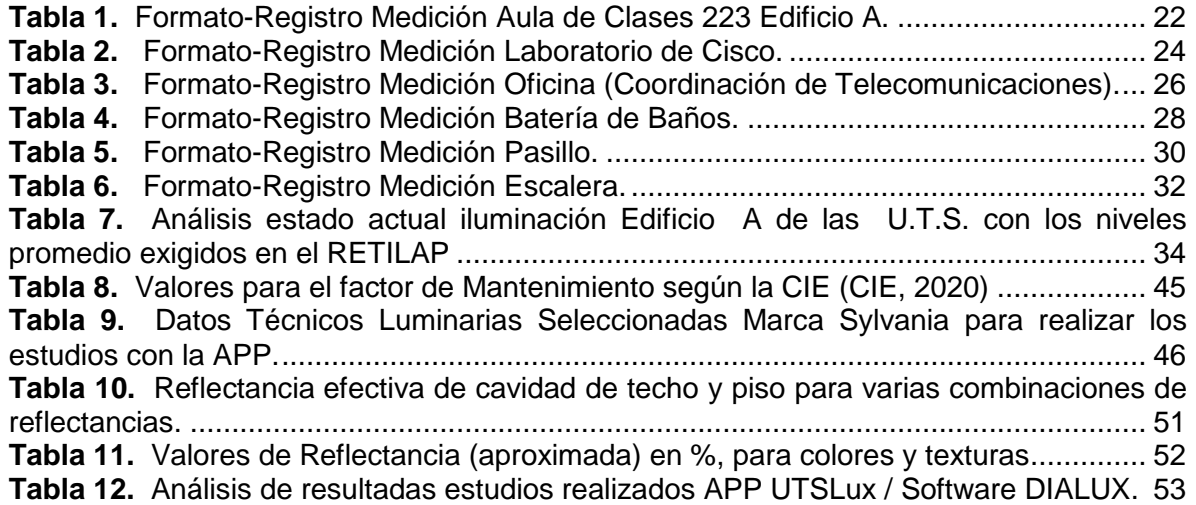

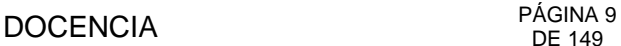

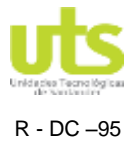

R - DC –95 INFORME FINAL DE TRABAJO DE GRADO EN MODALIDAD DE PROYECTO DE INVESTIGACIÓN, DESARROLLO TECNOLÓGICO Y PRÁCTICA<br>DE INVESTIGACIÓN, DESARROLLO TECNOLÓGICO Y PRÁCTICA

# **RESUMEN EJECUTIVO**

<span id="page-8-0"></span>El presente proyecto consiste en el desarrollo de una aplicación para dispositivos móviles con sistema operativo Android cuya finalidad principal fue diseñar un sistema de iluminación normal y/o de emergencia de un área tipo, tomando como datos de entrada para el estudio los espacios de trabajo, la actividad a ejecutar en el mismo y la incidencia de la luz natural. A partir de las características del área descritas anteriormente y tomando como referencias luminarias disponibles comercialmente, la aplicación entrega una solución acorde a las exigencias del RETILAP 2010 para este tipo de instalaciones.

El desempeño de la aplicación será comparado con los resultados de Software DIALux, utilizando como estudio las diferentes áreas de trabajo del Edificio A de las UTS, tales como: un aula de clase, un laboratorio, una oficina administrativa, una batería de baños, pasillos y escaleras.

Inicialmente se realizó un diagnóstico del estado actual de la iluminación normal y de emergencia del edificio, que será validado con las mediciones tomadas con un Luxómetro, para posteriormente proponer una alternativa de mejoramiento al sistema, mediante el modelamiento con la aplicación desarrollada de las áreas a corregir.

La metodología a implementar para el desarrollo del proyecto será de tipo correlacional, donde partiendo de los conocimientos previos de la normatividad y los parámetros a seguir para el diseño de iluminación, se desarrolló el código de la aplicación y se comparó los resultados con el software de uso comercial. El primer entregable será el desarrollo de la aplicación móvil cuyo código y archivo instalable .APK quedan a disposición de la coordinación del programa de Ingeniera Eléctrica y Grupo de Investigación en Energía – GIE, que se encargaran de su divulgación, y el segundo entregable será un artículo proyectado a la publicación en alguna revista académica.

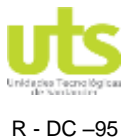

# **INTRODUCCIÓN**

<span id="page-9-0"></span>En cualquier actividad que se realice es indispensable contar una buena iluminación en el espacio donde esta se ejecutó. En la iluminación es importante conocer el tipo de actividad que se desea ejecutar para poder estimar el nivel de iluminancia requerido para un buen desarrollo de la misma, y a su vez tener un plan de mantenimiento donde se evalúe el deterioro de la luminaria por envejecimiento así como el nivel de suciedad que pueda tener la mismas, de manera que no se llegue a presentar un descenso en el nivel de iluminación de un 30% como máximo.

La finalidad del trabajo de grado es el desarrollo de una herramienta tipo APP para dispositivos móviles con sistema operativo Android, que sirva de ayuda para realizar un diseño que permita determinar los niveles de iluminación de un espacio de trabajo, en este caso se analizaron las áreas de trabajo del Edificio A de las UTS (un aula de clase, un laboratorio, una oficina administrativa, una batería de baños, pasillos y escaleras).

El desarrollo de la APP se realizó bajo la implementación de una metodología tipo correlacional, partiendo del diseño y programación del código teniendo en cuenta los parámetros que se deben seguir para el diseño de iluminación interior, hasta conseguir los niveles acorde a las exigencias del RETILAP 2010 según el área analizada, y este resultado se comparó con los arrojados por un software de uso comercial.

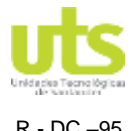

# **1. DESCRIPCIÓN DEL TRABAJO DE INVESTIGACIÓN**

## <span id="page-10-1"></span><span id="page-10-0"></span>**1.1. PLANTEAMIENTO DEL PROBLEMA**

Debido a la problemática actual en donde los precios de la energía son cada vez mayores, y los problemas de salud visual aparecen a más temprana edad en las personas, la gestión de la energía se convierte en una de las áreas más críticas en los sectores residenciales, comerciales, educativos entre otros.

La administración energética empresarial (AEE) es la base para implementar en el ámbito industrial, comercial y residencial el uso racional de energía. (Serna, 2010)

Un sistema de iluminación eficiente no solo contribuye con la eficiencia energética y conservación ambiental, sino que minimiza la posibilidad de la aparición de enfermedades visuales en la persona que pasa gran parte de tiempo es estas áreas. Al evaluar la iluminación interior con diferentes métodos de diseño, estos se deben contrastar con la iluminancia promedio sugerida según el tipo de tarea a ejecutar en el recinto, de tal manera que se logre asegurar eficacia y confort en la actividad, proporcionando seguridad en el personal que la realiza. (Pattini, 2012).

Al hacer estos análisis se debe tener en cuenta el nivel de luz al aire libre, que es de aproximadamente 10.000 lux en un día claro. Un Sistema de iluminación adicional se necesita a menudo para compensar los bajos niveles. (Observatory, 2015)

Como propuesta de mejoramiento de los sistemas de iluminación en edificaciones, se recomienda instalar tecnología domótica para el control del mismo, resaltando la importancia del ahorro energético para ayudar a la conservación del medio ambiente. (Román, 2011).

Otra forma de controlar el consumo de energía en el sector industrial y comercial, se logra implementando sistemas automatización y control en los edificios (BACS por las siglas en inglés de Building Automation and Control System) (Espejel, Chávez, Hoyo, & Hernández, 2018).

Si a los anteriores sistemas se implementa una iluminación basada en LEDs, tecnología desarrollada para mejorar la eficacia de la iluminación artificial, (Martínez, 2017), pero que requieren de un análisis más detallado, ya que la temperatura del emisor de luz afecta su rendimiento, por lo que el control que le suministre potencia eléctrica debe evitar sobrecargas de corriente al LED (Chacón, Meza, Braga, Almeida, & Casagrande, 2017)., se lograra un importante impacto en el ahorro energético.

A nivel de investigación experimental se concluye que mediante la creación de algoritmos de programación para el control domótico de los Sistemas de Iluminación, se ve reflejada la variación en consumo kW-h generando un ahorro significativo en los objetos de muestra. (Contreras , 2015). De igual manera se han realizado estudios para el desarrollo de un algoritmo que permite a un dispositivo móvil (sensor incorporado) realizar medidas de

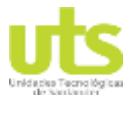

iluminancia en diferentes áreas, (Fernández J. , 2012) siendo la tecnología LED el tipo de fuente del sistema.

Surge entonces la pregunta de investigación: ¿Cómo incrementar la eficiencia energética en los actuales sistemas de iluminación, con la ayuda de una APP?

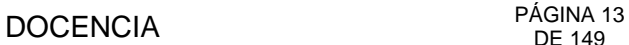

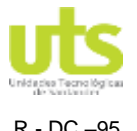

# <span id="page-12-0"></span>**1.2. JUSTIFICACIÓN**

Un sistema de iluminación eficiente permitirá obtener un mayor ahorro energético disminuyendo es esta manera el costo de la factura de energía y directamente ayudando con la preservación del medio ambiente, a su vez este mismo sistema eficaz evita en gran medida la presentación de diversos problemas visuales en el personal que realiza sus actividades según sea el entorno de trabajo. (Poveda , 2007).

Desde el punto de vista laboral son muchos los riesgos ante los que se expone un trabajador, y si a su vez el personal se expone sus actividades sea de permanencia o paso por lugares poco iluminados en el área de trabajo que llevan al padecimiento u ocurrencia de casos de riesgo, o amenaza a la salud. (Cárdenas, Gómez, & Londoño, 2018).

La deficiencia en la iluminación afecta la productividad y la buena salud del trabajador; presentando problemas como fatiga visual, estrés, agotamiento y dolores de cabeza; del mismo modo se pueden causar accidentes, bajo rendimiento laboral y ausentismo laboral. Por tal motivo los diferentes sectores económicos se han interesado en la implementación de fuentes luminosas eficientes, mejorando de las condiciones laborales y disminuyendo en gran medida los accidentes de trabajo. (Maupe, 2015).

Un sistema deficiente de iluminación impacta notoriamente en el consumo eléctrico, que se ve reflejado en la factura de este servicio. Partiendo de lo anterior se hace necesario como buena medida implementar estrategias que incidan en el ahorro energético, desde el punto de vista de la iluminación, se plantean algunos factores que pueden ayudar con la misma: (Pujol , 2005).

 **Regulación del Sistema:** El crecimiento acelerado de la población y de las fuerzas productivas, ha generado que la demanda de energía incremente. (Schoijet, 1980). Para dar cumplimiento a la misma se ha logrado regular el consumo eléctrico en calefacción o refrigeración en los últimos años, pero la iluminación permanece encendida durante gran parte del tiempo.

En países de Latinoamérica, la regulación de los servicios eléctricos identifica las modalidades de intervención estatal y la relación estado-empresas. (Macchione & Lanciotti, 2012).

El mercado eléctrico de Colombia según las Leyes 1424 y 1435 de 1994, separó las actividades para la prestación del servicio (generación, transmisión, distribución y comercialización). (Cadavid & Arias, 2004)

 **Sustitución de luminarias de baja eficiencia energética:** Cambio de la fuentes por sistemas de tecnología con mayor flujo luminoso (LED) generando una eficiencia de alrededor de in 30%.

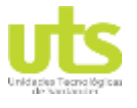

- **Mejor uso de la luz natural:** Regular mediante sistemas de control las luminarias ubicadas en las zonas cercanas a ventanales, para que enciendan en las horas donde no se cuente con luz solar. (Monteoliva & Pattini, 2013).
- **Uso de sensores de ocupación:** Ubicación estratégica de sensores de tal manera que permitan el encendido solo de las laminarias necesarias según el área de trabajo ocupada. (López & Oñate , 2010).

Partiendo de lo anterior, para ayudar con la eficiencia del sistema de iluminación, se debe en primera estancia conocer el estado actual del mismo, partiendo del entorno de trabajo para el cual fue diseñado y construido, realizando mediciones cuyos resultados serán comparados con los valores recomendados por el RETILAP, de no dar cumplimiento con estos se debe tomar las correcciones necesarias para corregir el sistema de iluminación del área analizada.

Según las premisas, el proyecto será innovador para el Grupo de Investigación en Energía -GIE de las UTS, ya que la APP será pionera en este género y servirá como punta de partida para futuras investigaciones, generando un gran impacto en el semillero de Investigación de Alternativas de Generación de Energía AGE.

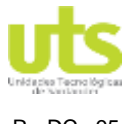

# <span id="page-14-0"></span>**1.3. OBJETIVOS**

# <span id="page-14-1"></span>**1.3.1 OBJETIVO GENERAL**

Desarrollar un APP móvil para sistemas operativos ANDROID que permita el diseño de sistemas de iluminación en instalaciones internas, a partir de datos de entrada como espacios de trabajo, actividad a ejecutar e incidencia de luz natural.

# <span id="page-14-2"></span>**1.3.2 OBJETIVOS ESPECÍFICOS**

- Registrar con el apoyo de un Luxómetro las mediciones de los niveles actuales de la iluminación normal y de emergencia (Rutas de evacuación) en las diferentes áreas de trabajo del Edificio A de las UTS, tales como: un aula de clase, un laboratorio, una oficina administrativa, una batería de baños, pasillos y escaleras, que pertenecen al primer y segundo piso de la edificación, para clasificar los valores obtenidos, discriminando las áreas que no se encuentran cumpliendo el RETILAP 2010 SECCION 410, 420 y 470**.**
- Clasificar los requerimientos del sistema de iluminación en los espacios de trabajo a analizar, según los niveles de iluminación exigida por RETILAP, seleccionando el listado de fuentes a utilizar, para dar cumplimiento con los niveles mencionados.
- Definir el algoritmo donde se discrimine el procedimiento a realizar para el desarrollo de la APP mediante la identificación de datos de entrada, evaluaciones a realizar y resultados esperados.
- Desarrollar una aplicación móvil para dispositivos Android que permita evaluar y/o diseñar un sistema de iluminación, validando los resultados con los obtenidos mediante una simulación con el software DIAlux.
- Proponer una alternativa para el mejoramiento del sistema de iluminación actual normal y de emergencia en el edificio A de las UTS mediante el modelamiento de las áreas a mejorar con la aplicación desarrollada corroborando que los resultados obtenidos den cumplimento con las exigencias del RETILAP 2010 y establecer una comparación con una simulación previa con el Software DIAlux.

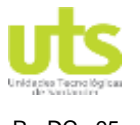

# <span id="page-15-0"></span>**1.4. ESTADO DEL ARTE / ANTECEDENTES**

Los smartphones, han revolucionado la forma de acceder a la información. Desde el punto de vista de la prevención de riesgos laborales, las APPs pueden ser un recurso más, que sirva gran ayuda en el trabajo a realizar.

Como lo menciona en su publicación Miquel Fulladosa "Vale la pena aclarar que las aplicaciones móviles son útiles para obtener diagnósticos con la aproximación a los valores reales, pero no se consideran equipos homologados." (Fulladosa, 2015).

A continuación, se presentan aplicaciones de tipo medición (luxómetro) que existen para los Smartphones:

**LIGHT METER:** Proporciona valores en lux con un 5% error en la medición. (Kabell , 2016).

**MEGAMAN LuxMeter** Proporciona valores en lux con utilidades medio ambientales. (Martínez, 2017).

**LUXMETER PRO ADVANCED:** Según la fuente luminosa, mide su intensidad, según el entorno de trabajo. (Martinez , 2018)

De igual manera que la aplicación de medición, se pueden encontrar APPS para modelar sistema de iluminación creando ambientes visuales arquitectónicos cumpliendo con los reglamentos de iluminación de los países en las que fueron desarrollados, algunas de ellas se presentan a continuación:

- **Crestron Mobile:** Ayuda con el control de iluminación. (Crestron, 2018)
- **Cromalight:** Permite controlar iluminación, mediante conexión Arduino y una red Wi-Fi. (Gonzalez , 2012)
- **Lamp Tools**: Selecciona la luz adecuada y elige el tipo de luminaria para cada proyecto. (Torres, 2019)
- **Light Selector:** Simulaciones con lámparas Philips. (Selector, 2019)
- **BeamCalc**: Evalúa características de iluminación. (West Side Systems, 2015).
- **Zumtobel:** Evalúa características de iluminación arquitectónica.
- **Photosynth** brinda referencias a la iluminación arquitectónica. (Velázquez , 2019).

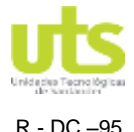

# **2. MARCOS REFERENCIALES**

# <span id="page-16-1"></span><span id="page-16-0"></span>**2.1.1 MARCO TEÓRICO**

## **ILUMINACIÓN ARTIFICIAL**

Es un sistema de iluminación que tiene como finalidad facilitar la visualización de los objetos en condiciones óptimas de eficacia, comodidad y seguridad. (Fremap, 2015). La Iluminación artificial se puede definir en:

- **Iluminación Directa** Fuente de luz visible cuyo flujo luminoso es dirigido hacia debajo de manera directa.
- **Iluminación Indirecta**

Fuente de luz visible cuyo flujo luminoso es dirigido hacia el techo, donde se refleja iluminando el espacio de manera más suave.

- **Iluminación Semidirecta** Es un sistema conformado por combinación de los dos sistemas anteriores.
- **Iluminación Difusa** Fuente de luz visible cuyo flujo luminoso es dirigido al interior de un volumen que hace que se refleje. (Rosenova, 2016).

## **ANDROID**

Plataforma de código abierto para crear aplicaciones móviles, cuenta con el respaldo corporativo de Google y el grupo de Telecomunicaciones Open Handset Alliance entre los que se encuentra entre otros Intel, T-Mobile y NTT DoCoMo. En palabras de la Open Handset Alliance, Android es la primera plataforma móvil completa, abierta y libre. Los diseñadores de la plataforma tomaron un enfoque integral durante su desarrolló, tomando como base un sistema operativo seguro para así construir un marco de software robusto en la parte superior de su arquitectura que permite el desarrollo de múltiples aplicaciones. (Android, 2019).

## **DISPOSITIVOS MÓVILES.**

Un dispositivo móvil es un aparato pequeño lo que lo hace ser portable, está diseñado para estar conectado a determinada red sea de datos o de telefonía, de manera permanente o intermitente, lo que hace que sea necesaria cierta capacidad de procesamiento y almacenamiento de información, permitiendo y facilitando la comunicación entre ellos mismos. (Arroyo, 2013). La evolución de estos dispositivos ha permitido el desarrollo de muchas aplicaciones, orientadas a diversos campos de la tecnología y la ciencia, lo que hace que este cada vez sea más necesario y más completo en el contenido y la capacidad

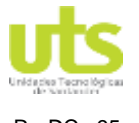

de procesamiento, aumentando así los servicios que brinda, la facilidad de uso y adquisición de uno de estos. (Gasca, Camargo, & Medina, 2014).

La evolución de los smartphones ha sido de manera exponencial, permitiendo el uso de los mimos mediante sus aplicaciones en el campo académico. (Fombona, Pascual , & Madeira , 2012).

# **APLICACIÓN MÓVIL APP**

Las aplicaciones para los dispositivos móviles son equivalentes a las herramientas computacionales para los ordenadores de escritorio. (de la Peña & Burgos , 2015)

#### **BLOQUE APP DE ANDROID.**

El bloque denominado APP de Android es el constituido por el Smartphone Android y la aplicación para éste; ésta aplicación es la interfaz gráfica que permite al usuario visualizar la información obtenida después del modelamiento del sistema de iluminación. (Ramírez , 2015)

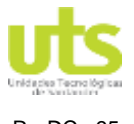

# <span id="page-18-0"></span>**2.1.2 MARCO LEGAL**

En la elaboración del proyecto es necesario hacer énfasis en el REGLAMENTO TÉCNICO DE ILUMINACIÓN Y ALUMBRADO PÚBLICO. RETILAP 2010, quien establece los lineamientos para los sistemas de iluminación a interior evaluar.

El CAPITULO 4 DISEÑOS Y CÁLCULOS DE ILUMINACIÓN INTERIOR, nos describe el procedimiento que se deben llevar a cabo para la realización de un diseño óptimo, especialmente las secciones 410, 420 y 470, mencionadas brevemente a continuación:

Sección 410. Requisitos generales del diseño de Alumbrado Interior.

Sección 420. Requisitos Específicos de Iluminación Interior. 420.1. Alumbrado de espacios interiores para trabajo. 420.1.1. Alumbrado de oficinas.

420.1.2. Alumbrado en instituciones educativas, salas de lectura y auditorios.

Sección 470. Alumbrado de emergencia.

470.1. Aspectos generales.

470.2. Instalaciones que requieren de alumbrado de emergencia. (Ministerio de Minas y Energía, 2010)

Y de igual manera se tendrán en cuenta los lineamientos de las:

Section 7.8 Applies to normal means of egress illumination.

Section 7.9 Applies to emergency lighting. (National Fire Protection Association, 2018)

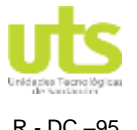

# **3. DESARROLLO DEL TRABAJO DE GRADO**

## <span id="page-19-1"></span><span id="page-19-0"></span>**3.1. Medición general en un espacio cerrado.**

Inicialmente se realizó el registro de las condiciones actuales de los niveles de iluminación en áreas tales como: un aula de clase, un laboratorio, una oficina administrativa, una batería de baños, pasillos y escaleras Edificio A de las UTS, la medición se llevó a cabo con el Luxómetro LT300 marca Extech Instruments, la ficha técnica del mismo se encuentra en el **[ANEXO A](#page-61-1)** del informe, según lo descrito en la SECCIÓN 490 PROCEDIMIENTOS PARA LAS MEDICIONES FOTOMÉTRICAS EN ILUMINACIÓN INTERIOR, excluyendo de las lecturas la luz del día, realizando las mediciones en la noche o mediante persianas, cortinas o superficies que no permiten la incidencia de la luz día.

Para el caso se usó:

#### **Medición de iluminancia promedio, en áreas regulares con luminarias espaciadas simétricamente en dos o más filas.**

El proceso para llevar a cabo medición se realizó como se observa en la figura 1, promediando el número de lecturas tomadas *Eprom* según la ecuación 1:

<span id="page-19-2"></span>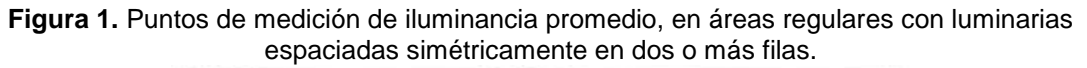

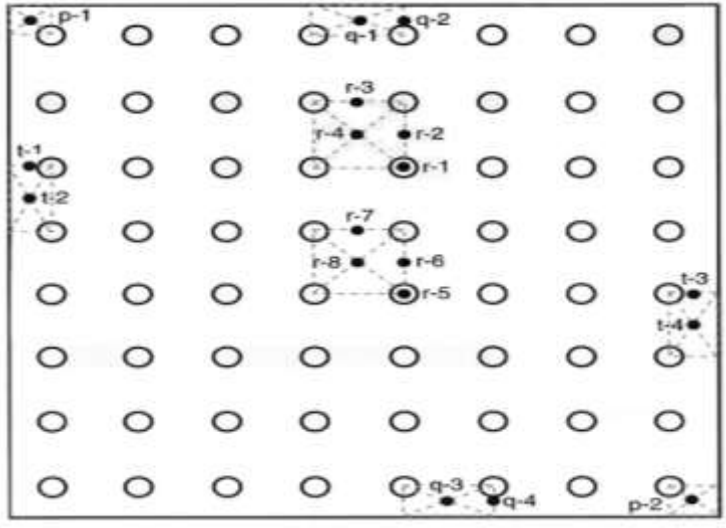

Fuente: (RETILAP M. d., 2010)

$$
Eprom = \frac{R(N-1)(M-1) + Q(N-1) + T(M-1) + P}{NM}
$$
 (1) (RETLAP M. d., 2010)

**Eprom** Iluminancia Promedio

- **N** Numero de Luminarias
- *M* Numero de filas de luminarias.

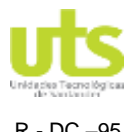

#### **Áreas regulares con luminarias individuales en una sola fila.**

El proceso para llevar a cabo medición se realizó como se observa en la figura 2, promediando el número de lecturas tomadas *Eprom* según la ecuación 1:

<span id="page-20-0"></span>**Figura 2.** Puntos de medición de iluminancia promedio de la cuadricula de un local con luminarias individuales en una sola fila.

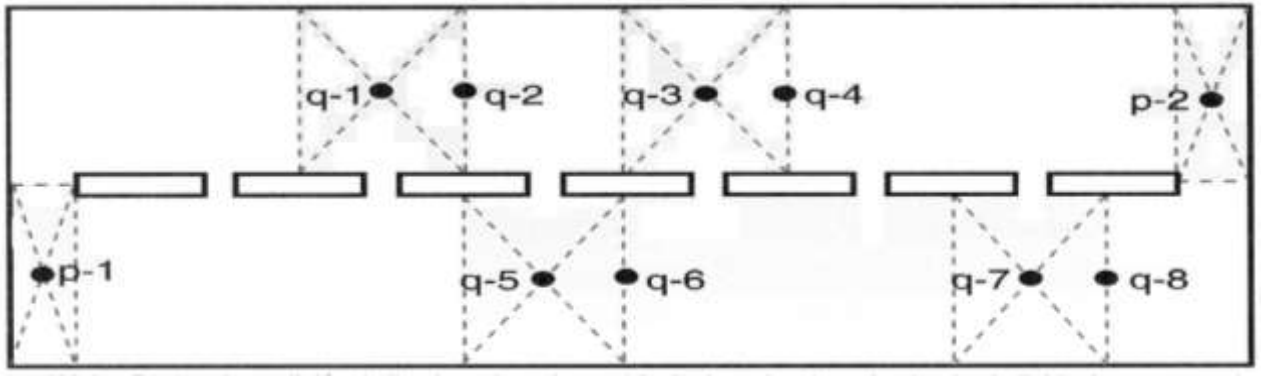

Fuente: (RETILAP M. d., 2010)

Se elaboró un formato según algunas de las recomendaciones dadas en la SECCIÒN 490.3 del RETILAP para mantener un reporte con la información obtenida en las mediciones realizadas, como se muestra a continuación:

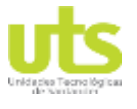

<span id="page-21-0"></span> Aula de Clases, 223 Edificio A. (Método empleado: Medición de iluminancia promedio, en áreas regulares con luminarias espaciadas simétricamente en dos o más filas).

#### **Tabla 1.** Formato-Registro Medición Aula de Clases 223 Edificio A.

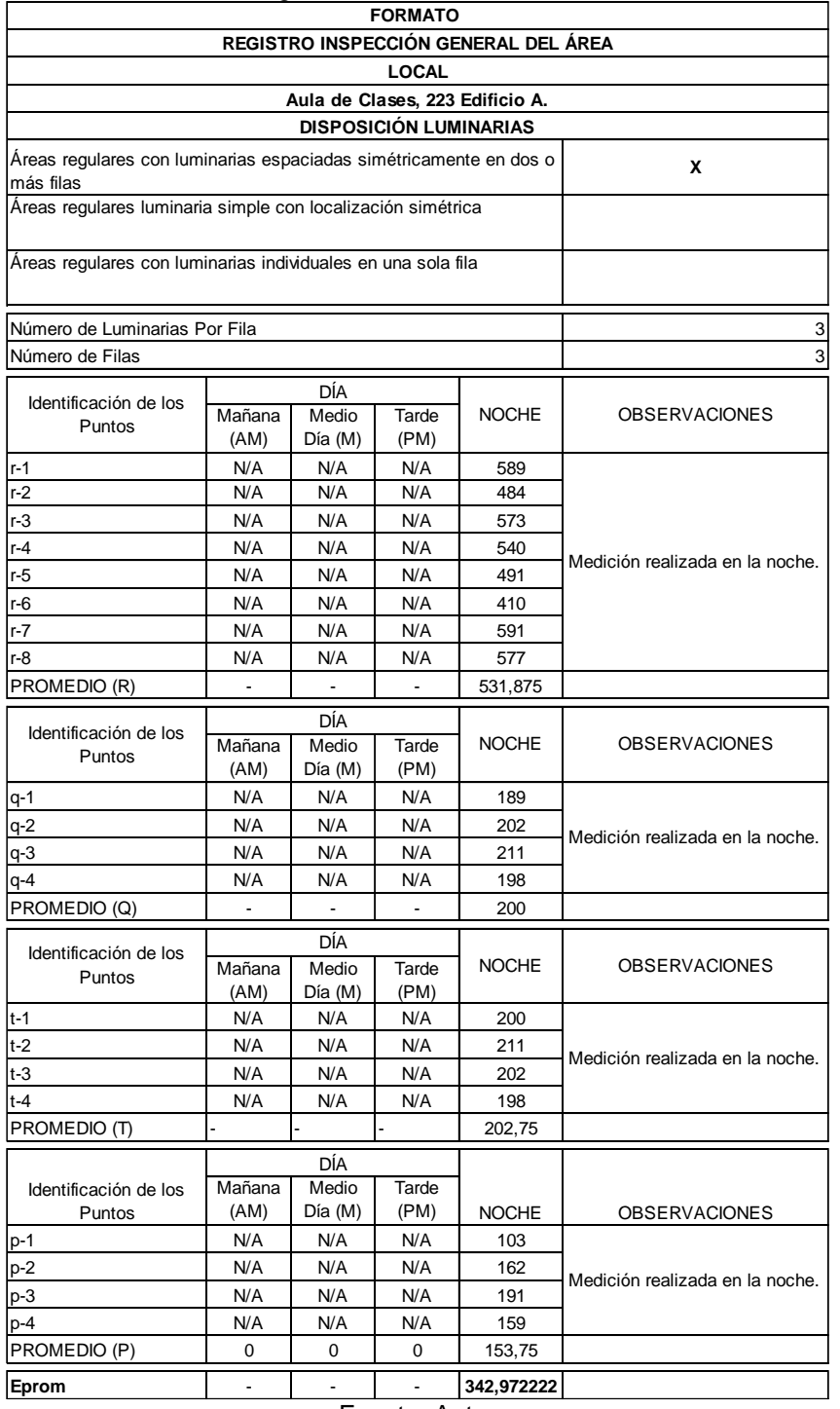

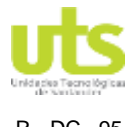

R - DC –95 INFORME FINAL DE TRABAJO DE GRADO EN MODALIDAD DE PROYECTO DE INVESTIGACIÓN, DESARROLLO TECNOLÓGICO Y PRÁCTICA VERSIÓN: 01

<span id="page-22-0"></span>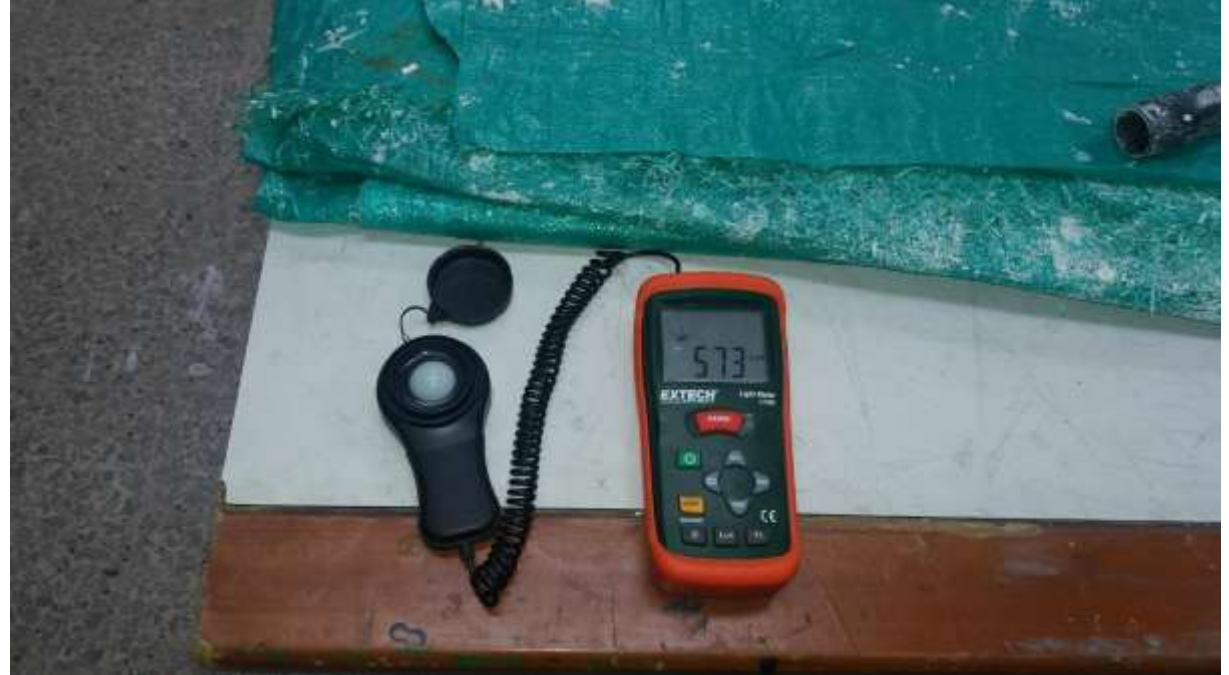

**Figura 3.** Registro fotográfico, medición Aula de clases 223 Edificio A Punto **r-3**.

Fuente: Autor

<span id="page-22-1"></span>**Figura 4**. Registro fotográfico, medición Aula de clases 223 Edificio A Punto **p-1**.

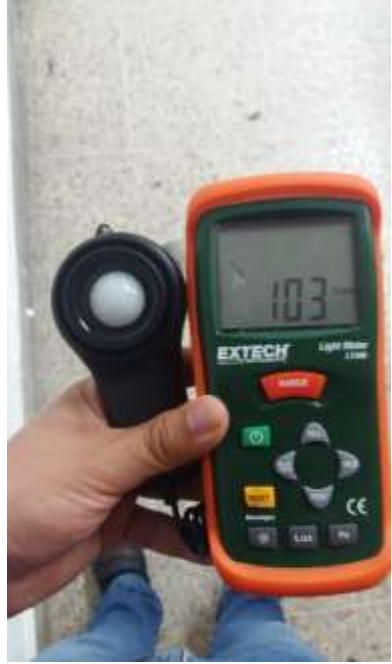

Fuente: Autor

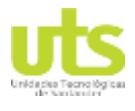

<span id="page-23-0"></span> Laboratorio de Cisco (Método empleado: Medición de iluminancia promedio, en áreas regulares con luminarias espaciadas simétricamente en dos o más filas).

#### **Tabla 2.** Formato-Registro Medición Laboratorio de Cisco.

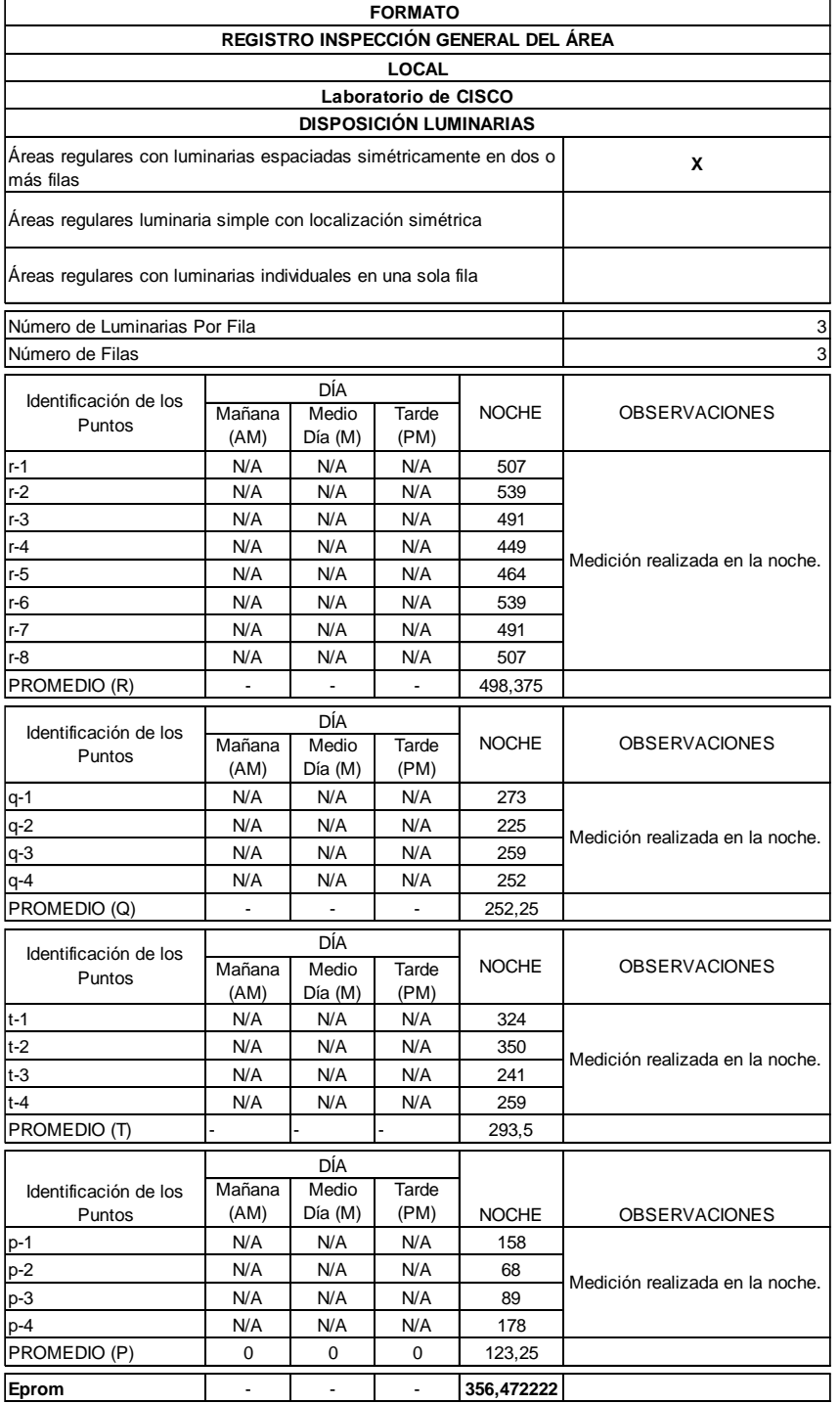

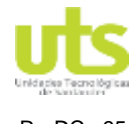

<span id="page-24-0"></span>**Figura 5.** Registro fotográfico, medición Laboratorio de Cisco Punto **r-2**.

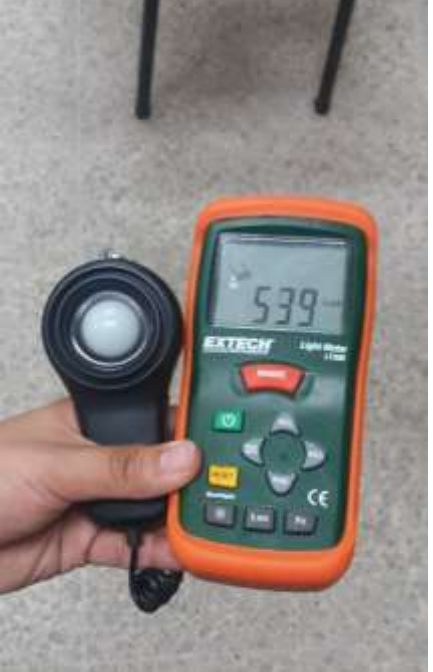

Fuente: Autor

<span id="page-24-1"></span>**Figura 6.** Registro fotográfico, medición Laboratorio de Cisco Punto **t-3**.

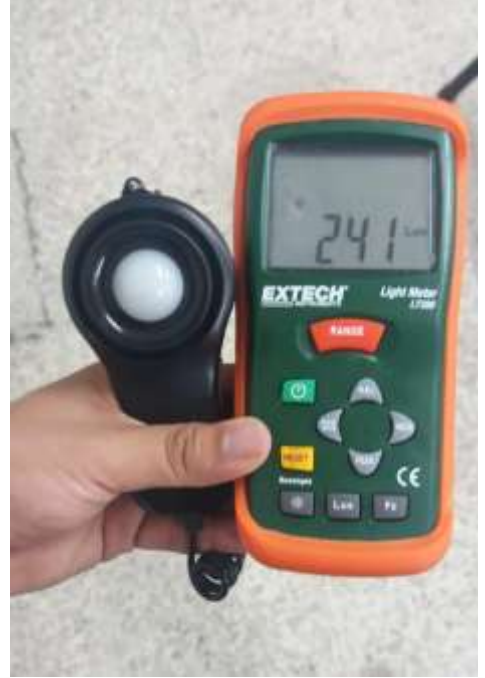

Fuente: Autor

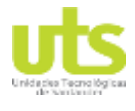

 Coordinación de Telecomunicaciones (Método empleado: Áreas regulares con luminarias individuales en una sola fila).

#### <span id="page-25-0"></span>**Tabla 3.** Formato-Registro Medición Oficina (Coordinación de Telecomunicaciones).

| <b>FORMATO</b>                                                    |                |                  |               |                |                                 |  |
|-------------------------------------------------------------------|----------------|------------------|---------------|----------------|---------------------------------|--|
| REGISTRO INSPECCIÓN GENERAL DEL ÁREA                              |                |                  |               |                |                                 |  |
| <b>LOCAL</b>                                                      |                |                  |               |                |                                 |  |
| Oficina (Coordinación de Telecomunicaciones)                      |                |                  |               |                |                                 |  |
| <b>DISPOSICIÓN LUMINARIAS</b>                                     |                |                  |               |                |                                 |  |
| Áreas regulares con luminarias espaciadas simétricamente en dos o |                |                  |               |                |                                 |  |
| más filas                                                         |                |                  |               |                |                                 |  |
| Areas regulares luminaria simple con localización simétrica       |                |                  |               |                |                                 |  |
| Áreas regulares con luminarias individuales en una sola fila      |                |                  |               |                | X                               |  |
| Número de Luminarias Por Fila                                     |                |                  |               |                | 2                               |  |
| Número de Filas                                                   |                |                  |               |                | 1                               |  |
| Identificación de los<br>Puntos                                   |                | DÍA              |               |                |                                 |  |
|                                                                   | Mañana         | Medio            | Tarde         | <b>NOCHE</b>   | <b>OBSERVACIONES</b>            |  |
|                                                                   | (AM)           | Día (M)          | (PM)          |                |                                 |  |
| r-1                                                               | N/A            | N/A              | N/A           | $\blacksquare$ |                                 |  |
| $r-2$                                                             | N/A            | N/A              | N/A           | $\mathbf{r}$   | Medición realizada en la noche. |  |
| r-3                                                               | N/A            | N/A              | N/A           |                |                                 |  |
| $r-4$                                                             | N/A            | N/A              | N/A           | ÷,             |                                 |  |
| $r-5$                                                             | N/A            | N/A              | N/A           |                |                                 |  |
| $r-6$                                                             | N/A            | N/A              | N/A           | ä,             |                                 |  |
| r-7                                                               | N/A            | N/A              | N/A           | $\blacksquare$ |                                 |  |
| $r-8$                                                             | N/A            | N/A              | N/A           |                |                                 |  |
| PROMEDIO (R)                                                      | $\sim$         |                  | ÷,            | 0              |                                 |  |
| Identificación de los<br>Puntos                                   | DÍA            |                  |               |                |                                 |  |
|                                                                   | Mañana         | Medio            | Tarde         | <b>NOCHE</b>   | <b>OBSERVACIONES</b>            |  |
|                                                                   | (AM)           | Día (M)          | (PM)          |                |                                 |  |
| $q-1$                                                             | N/A            | N/A              | N/A           | 332            |                                 |  |
| $q-2$                                                             | N/A            | N/A              | N/A           | 410            | Medición realizada en la noche. |  |
| $q-3$                                                             | N/A            | N/A              | N/A           | 247            |                                 |  |
| $q-4$                                                             | N/A            | N/A              | N/A           | 283            |                                 |  |
| PROMEDIO (Q)                                                      | $\mathbf{r}$   | $\blacksquare$   | $\omega$      | 159            |                                 |  |
| Identificación de los                                             |                | DÍA              |               |                |                                 |  |
| Puntos                                                            | Mañana<br>(AM) | Medio<br>Día (M) | Tarde<br>(PM) | <b>NOCHE</b>   | <b>OBSERVACIONES</b>            |  |
| $t-1$                                                             | N/A            | N/A              | N/A           |                |                                 |  |
| $t-2$                                                             | N/A            | N/A              | N/A           | $\blacksquare$ |                                 |  |
| t-3                                                               | N/A            | N/A              | N/A           |                | Medición realizada en la noche. |  |
| $t-4$                                                             | N/A            | N/A              | N/A           | $\blacksquare$ |                                 |  |
| PROMEDIO (T)                                                      |                |                  |               | 0              |                                 |  |
| DÍA                                                               |                |                  |               |                |                                 |  |
| Identificación de los                                             | Mañana         | Medio            | Tarde         |                |                                 |  |
| Puntos                                                            | (AM)           | Día (M)          | (PM)          | NOCHE          | <b>OBSERVACIONES</b>            |  |
| $p-1$                                                             | N/A            | N/A              | N/A           | 335            |                                 |  |
| $p-2$                                                             | N/A            | N/A              | N/A           | 306            |                                 |  |
| $p-3$                                                             | N/A            | N/A              | N/A           | 360            | Medición realizada en la noche. |  |
| $p-4$                                                             | N/A            | N/A              | N/A           | 318            |                                 |  |
| PROMEDIO (P)                                                      | 0              | 0                | 0             | 329,75         |                                 |  |
| Eprom                                                             | $\blacksquare$ | $\blacksquare$   | ٠             | 244,375        |                                 |  |
|                                                                   |                |                  |               |                |                                 |  |

Fuente: Autor

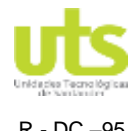

<span id="page-26-0"></span>R - DC –95 INFORME FINAL DE TRABAJO DE GRADO EN MODALIDAD DE PROYECTO DE INVESTIGACIÓN, DESARROLLO TECNOLÓGICO Y PRÁCTICA VERSIÓN: 01

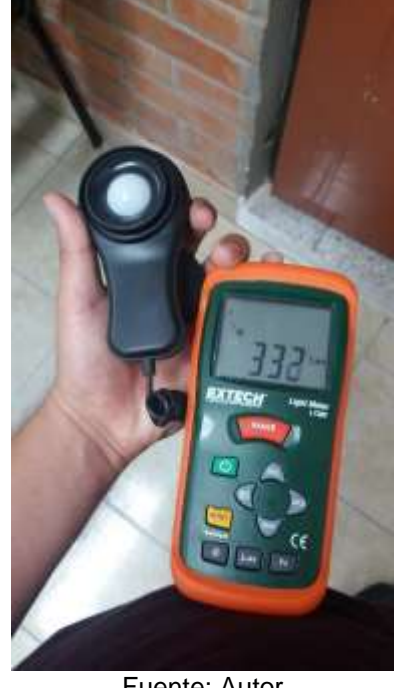

**Figura 7.** Registro fotográfico, medición Coordinación Punto **q-1**.

Fuente: Autor

<span id="page-26-1"></span>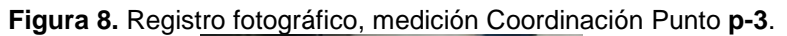

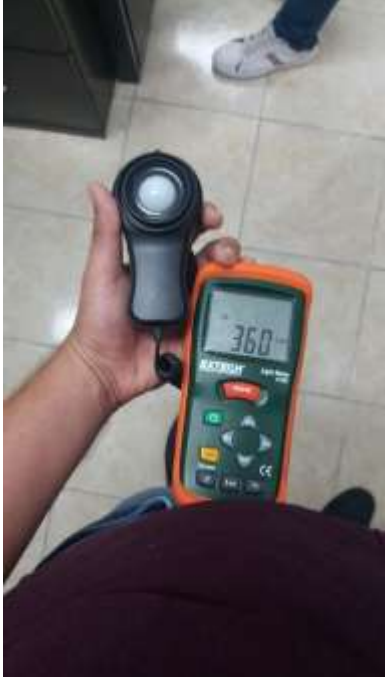

Fuente: Autor

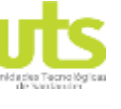

<span id="page-27-0"></span> Batería de Baños (Método empleado: Áreas regulares con luminarias individuales en una sola fila).

#### **Tabla 4.** Formato-Registro Medición Batería de Baños.

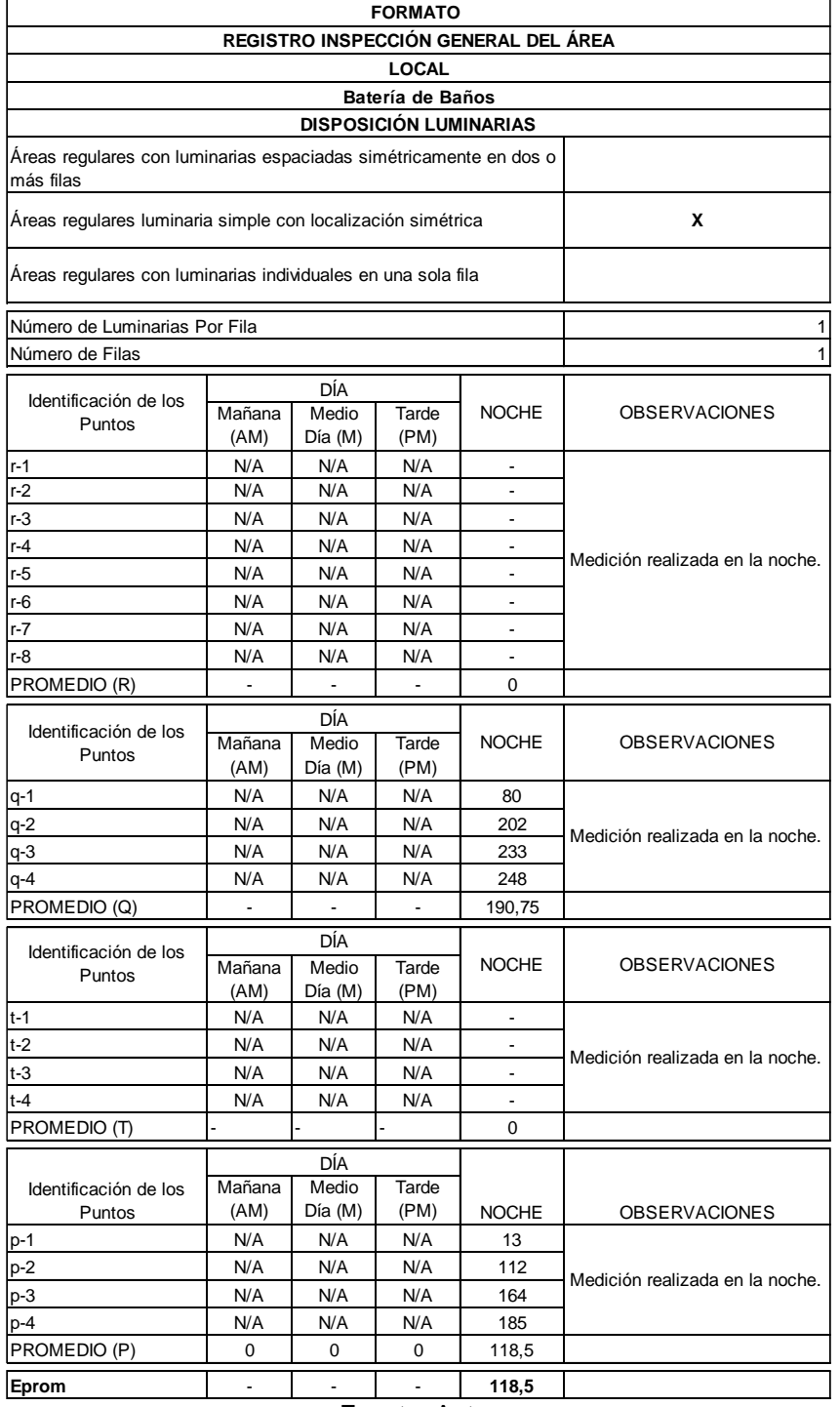

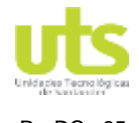

<span id="page-28-0"></span>R - DC –95 INFORME FINAL DE TRABAJO DE GRADO EN MODALIDAD DE PROYECTO DE INVESTIGACIÓN, DESARROLLO TECNOLÓGICO Y PRÁCTICA VERSIÓN: 01

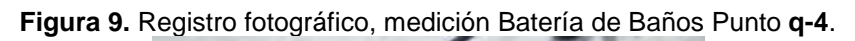

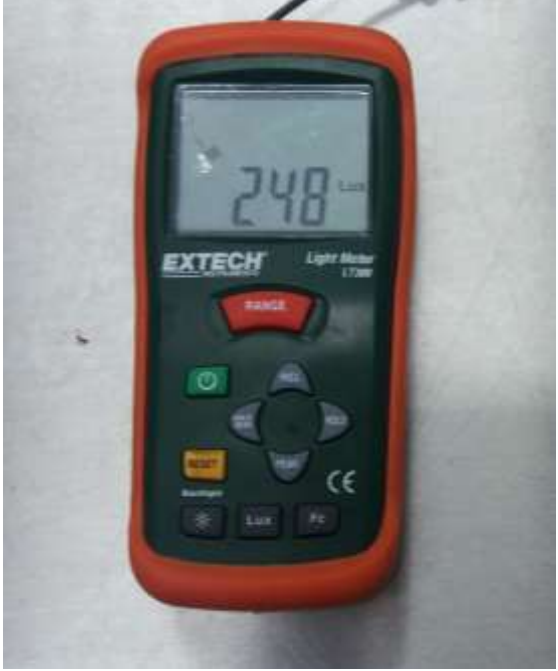

Fuente: Autor

<span id="page-28-1"></span>**Figura 10.** Registro fotográfico, medición Batería de Baños Punto **p-4**.

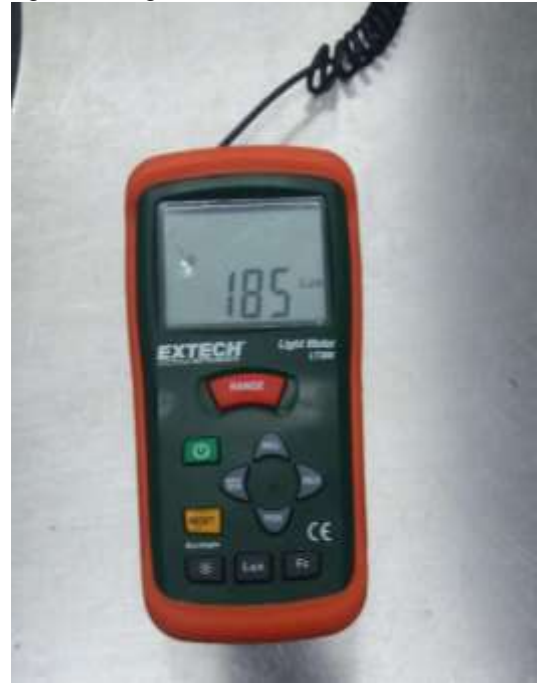

Fuente: Autor

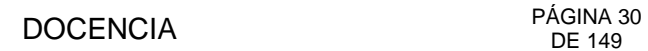

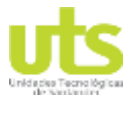

<span id="page-29-0"></span> Pasillo (Método empelado: Áreas regulares con luminarias individuales en una sola fila).

#### **Tabla 5.** Formato-Registro Medición Pasillo.

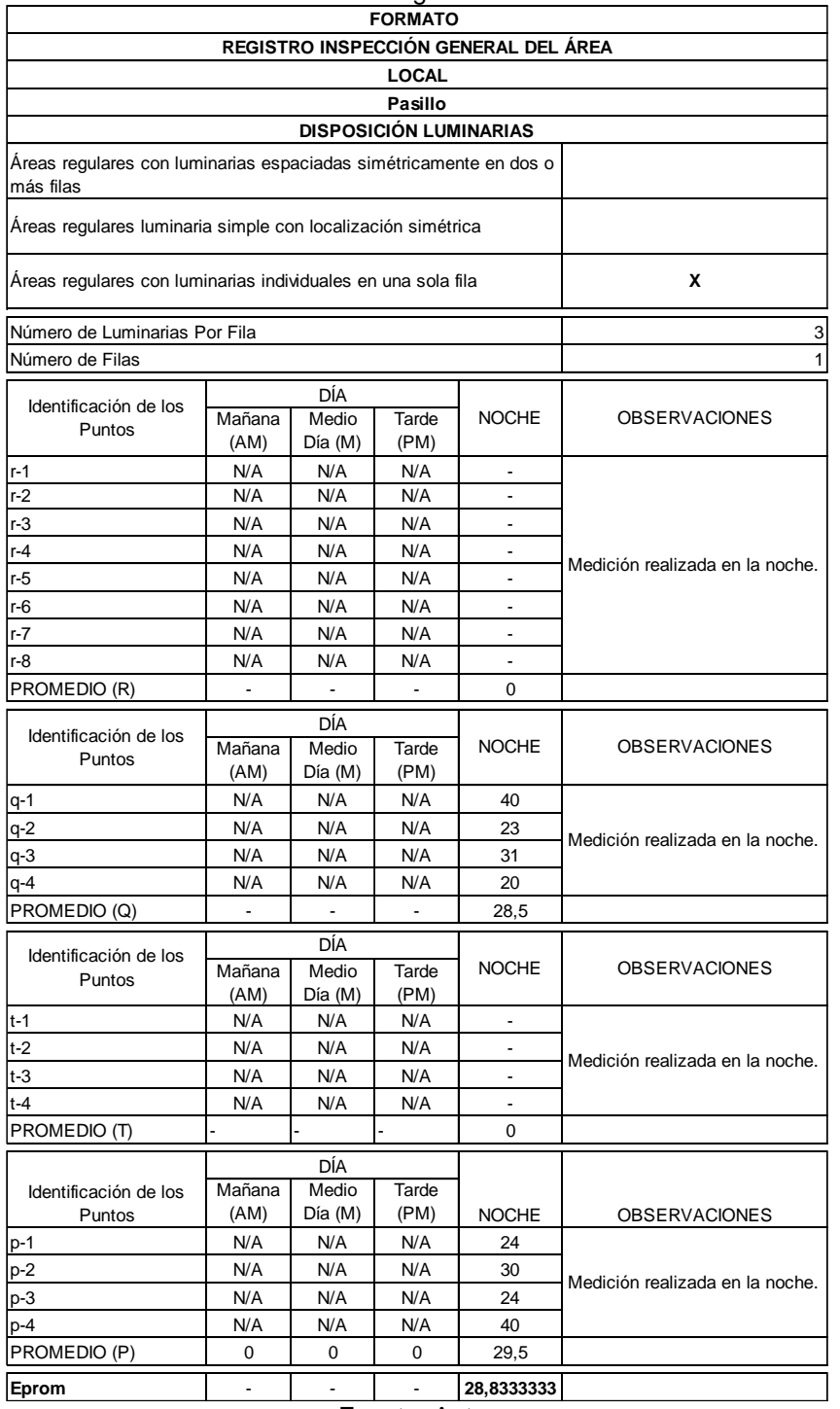

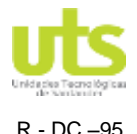

<span id="page-30-0"></span>R - DC –95 INFORME FINAL DE TRABAJO DE GRADO EN MODALIDAD DE PROYECTO DE INVESTIGACIÓN, DESARROLLO TECNOLÓGICO Y PRÁCTICA VERSIÓN: 01

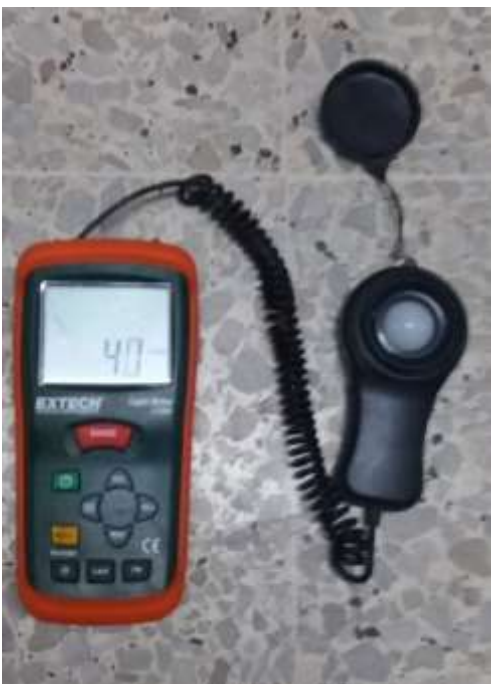

**Figura 11.** Registro fotográfico, medición Pasillo Punto **q-1**.

<span id="page-30-1"></span>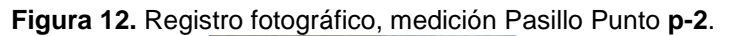

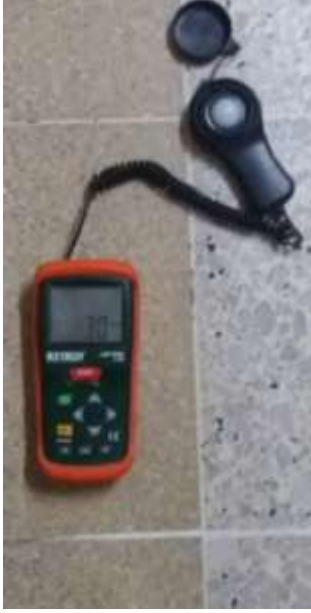

Fuente: Autor

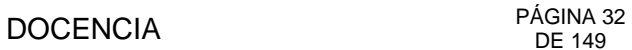

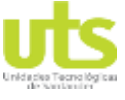

<span id="page-31-0"></span> Escalera (Método empleado: Áreas regulares con luminarias individuales en una sola fila).

#### **Tabla 6.** Formato-Registro Medición Escalera.

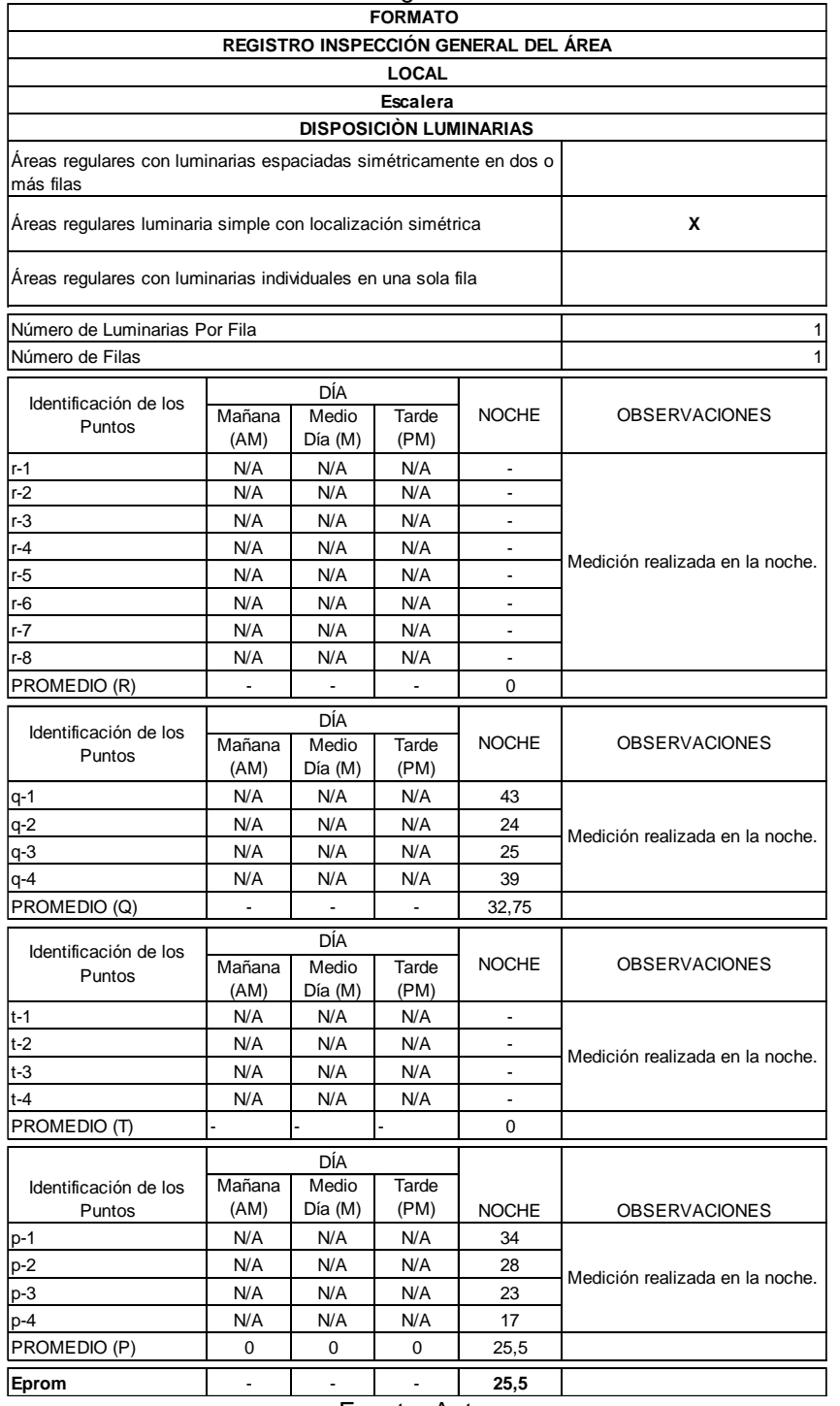

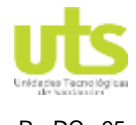

<span id="page-32-0"></span>R - DC –95 INFORME FINAL DE TRABAJO DE GRADO EN MODALIDAD DE PROYECTO DE INVESTIGACIÓN, DESARROLLO TECNOLÓGICO Y PRÁCTICA VERSIÓN: 01

**Figura 13.** Registro fotográfico, medición Escalera Punto **q-2**.

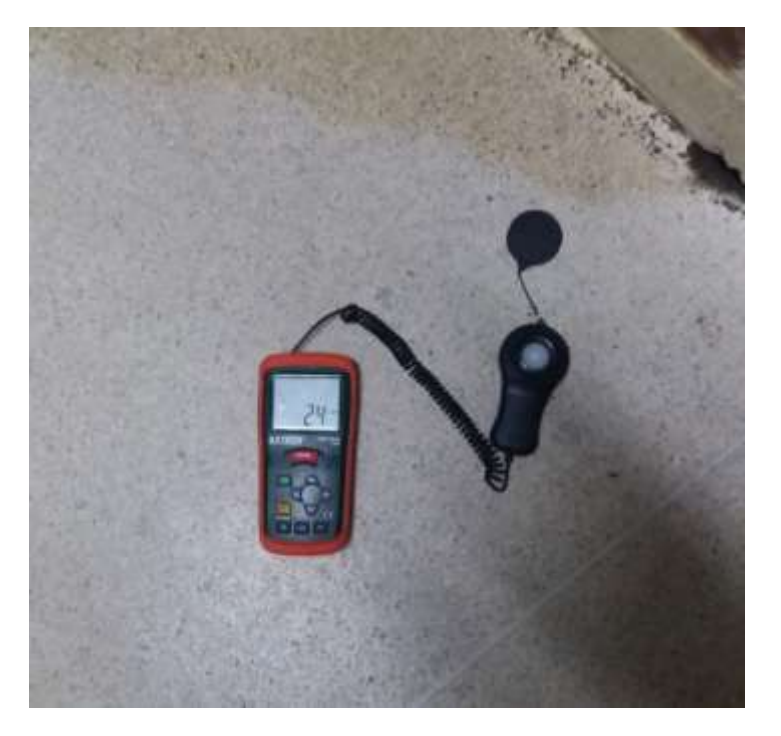

Fuente: Autor

<span id="page-32-1"></span>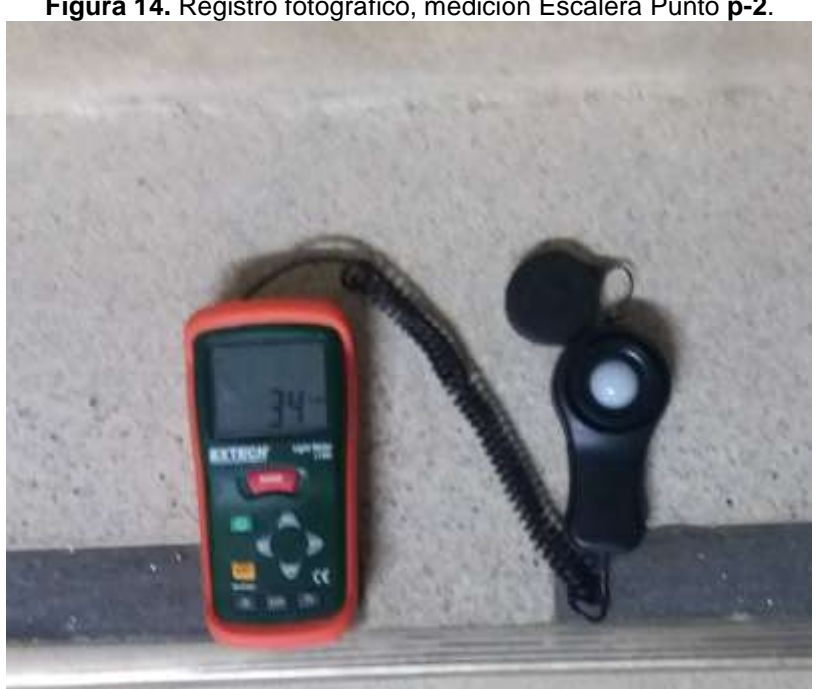

**Figura 14.** Registro fotográfico, medición Escalera Punto **p-2**.

Fuente: Autor

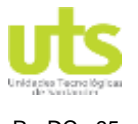

El registro fotográfico que evidencia las anteriores mediciones registradas se encuentra en el **[ANEXO B.](#page-62-0)**

## <span id="page-33-0"></span>**3.2. Clasificación de los espacios de trabajo.**

Posteriormente se realiza el análisis entre las mediciones tomados en las áreas estudiadas, según el nivel de iluminancia (luxes) exigidas por el RETILAP para las mismas, como se observa en la Tabla 1.

<span id="page-33-1"></span>**Tabla 7.** Análisis estado actual iluminación Edificio A de las U.T.S. con los niveles promedio exigidos en el RETILAP

## **ANÁLISIS ESTADO ACTUAL ILUMINACIÓN EDIFICIO A DE LAS U.T.S. CON LOS NIVELES PROMEDIO EXIGIDOS EN EL RETILAP**

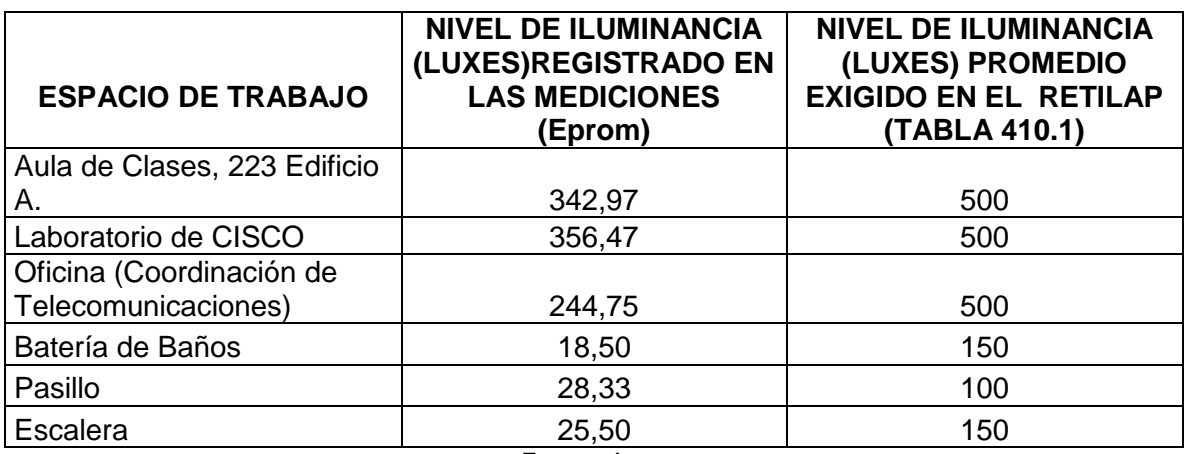

Fuente: Autor

Se evidencia que en la actualidad el Edificio A de la institución no cuenta con un sistema de iluminación adecuado, tanto para la Iluminación normal como para la de emergencia, Por tal motivo se proponen un listado de Luminarias Base, para realizar un diagnóstico y evaluar una mejora al estado actual.

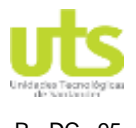

## <span id="page-34-0"></span>**3.3. Algoritmo para el desarrollo de la Aplicación.**

<span id="page-34-1"></span>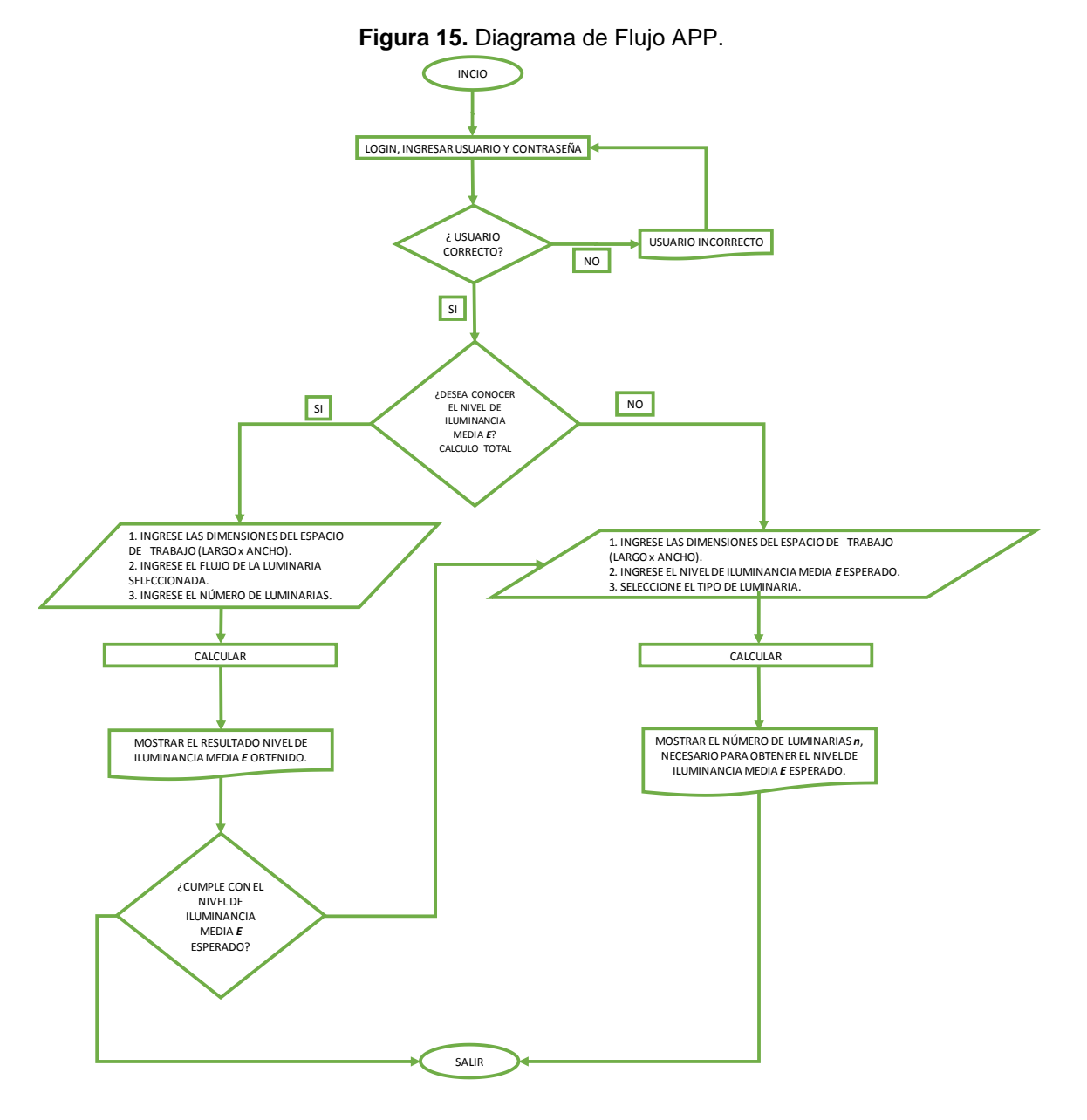

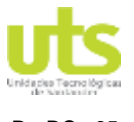

### <span id="page-35-0"></span>**3.4. Desarrollo de la APP – Android UTSLux que permite evaluar un sistema de iluminación.**

## **ANDROID STUDIO**

La Aplicación UTSLux se programó con Android Studio, el (IDE) oficial de Google para desarrolar APPS para sistemas operativo Android. Posee un robusto editor de códigos para programadores, ofreciendo más funciones para aumenta la productividad de las aplicaciones, como las siguientes: (Studio, 2020)

- Sistema flexible de compilación.
- Rápida emulación.
- Entorno unificado para desarrollares.
- <span id="page-35-1"></span>Diversidad de marcos de trabajo y herramientas de prueba.

**Figura 16.** Logo vista de Android Studio **Android** Studio

Fuente: (Studio, 2020)

# **ESTRUCTURA DE UN PROYECTO ANDROID STUDIO**

Los proyectos incluyen uno o varios módulos con archivos de código como los siguientes:

- APP Android
- **Biblioteca**
- Google Engine

Android Studio muestra los archivos en la vista de proyecto de Android. Organizando los módulos para acceder a los archivos fuentes.

Los archivos de compilación contiene las siguientes carpetas: (Android, 2019)
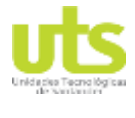

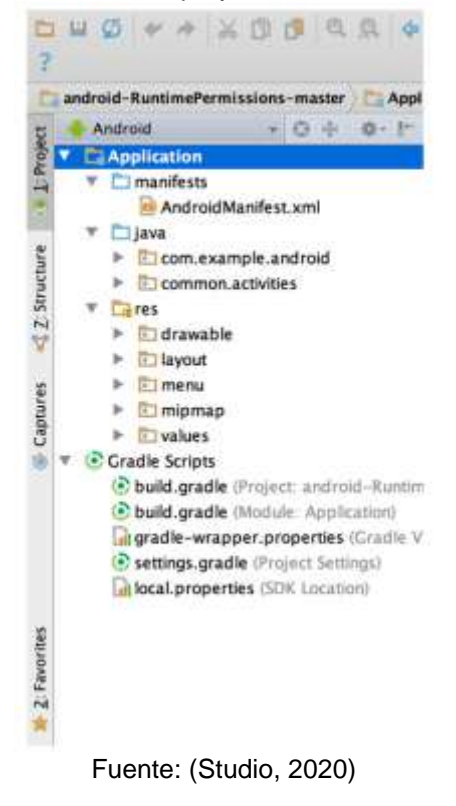

- **manifests**:
- **java**
- **res**

Se puede personalizar la vista de los archivos del proyecto. (Studio, 2020)

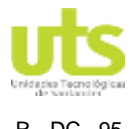

# DOCENCIA PÁGINA 38

R - DC –95 INFORME FINAL DE TRABAJO DE GRADO EN MODALIDAD DE PROYECTO DE INVESTIGACIÓN, DESARROLLO TECNOLÓGICO Y PRÁCTICA VERSIÓN: 01

**Figura 18.** Archivos del proyecto en la vista "Problems", en la que se muestra un archivo de diseño con un problema

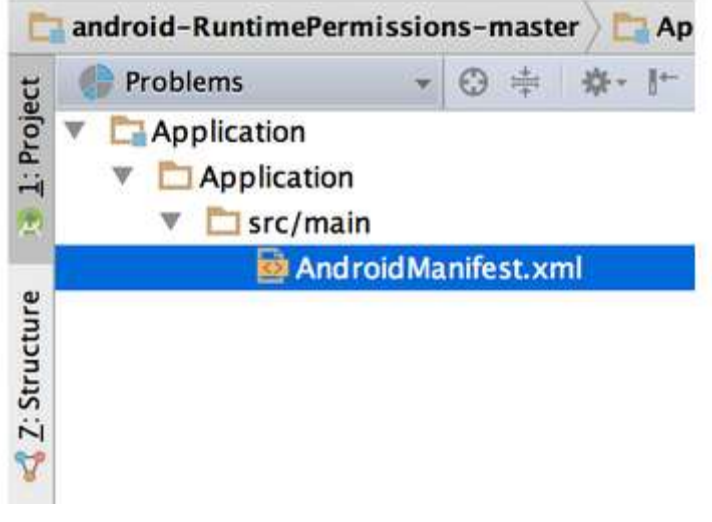

Fuente: (Studio, 2020)

### **JAVA**

**Java** es un [lenguaje de programación,](https://es.wikipedia.org/wiki/Lenguaje_de_programaci%C3%B3n) deriva en su mayoría de [C](https://es.wikipedia.org/wiki/C_(lenguaje_de_programaci%C3%B3n)) y [C++.](https://es.wikipedia.org/wiki/C%2B%2B) Las aplicaciones de Java se pueden ejecutar en cualquier [máquina virtual Java](https://es.wikipedia.org/wiki/M%C3%A1quina_virtual_Java) (JVM). (JAVA, 2020).

### **CÁLCULO DE LOS NIVELES DE ILUMINACIÓN INTERIOR**

Para determinar los niveles de iluminancia, se pueden encontrar varios métodos que permiten llegar al resultado esperado, la elección del mismo depende de la precisión que se estime para la obtención de un valor de luminancia promedio en un punto específico del espacio de trabajo.

A continuación se mencionan y explican brevemente los métodos para calcular los niveles de iluminación interior.

### **MÉTODO DE ILUMINACIÓN MEDIA (MÉTODO DE LOS LÚMENES)**

Determina el valor medio de iluminancia en un local con alumbrado general, se utiliza con frecuencia en el cálculo de la iluminación de interiores cuando no requiere de gran precisión.

### o **Coeficiente del local:**

Determina el índice del local según las dimensiones verticales en el plano de trabajo, para sistemas indirectos se tiene:

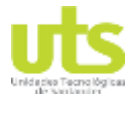

$$
Kind = \frac{2*h + (a+l)}{3*a+l}
$$
 (2) (Fernández J. G., 2015)

Donde:

h: Altura del techo sobre el plano de trabajo. Kind: Coeficiente del Local para sistemas indirectos.

Para los sistemas directos

*Kdir* = 
$$
\frac{h*(a+l)}{a*l}
$$
 (3) (Fernández J. G., 2015)

Donde:

h: Altura ubicación de la luminaria. Kind: Coeficiente del Local para sistemas directos.

### o **Factor de utilización:**

Se consideran como variables para los elementos de iluminación son el índice del local, el factor de reflexión del techo, y el factor de reflexión de la pared. (Fernández J. G., 2015).

De esta manera, se obtiene:

$$
E = \frac{n \ast \varphi l}{A} \ast Ku \ast Km \qquad (4) \text{ (Fernández J. G., 2015)}
$$

Donde:

- : Nivel de iluminación
- $\varphi l$ : Flujo luminoso (lumen inicial Característica de la Luminaria)
- $n$ : Número total de lámparas
- : Factor de utilización.
- : Factor de Mantenimiento

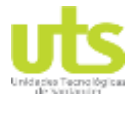

### **MÉTODO DEL PUNTO POR PUNTO**

La iluminancia en un punto es la suma de la luz que proviene de dos componentes: la directa y la indirecta.

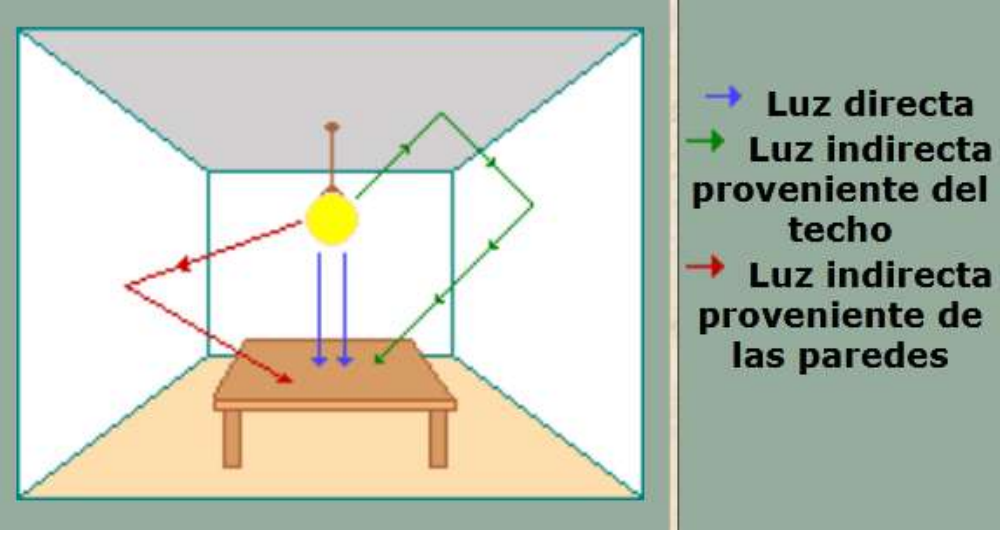

**Figura 19.** Modelo método del punto por punto

Fuente: (Vicente Blanca, 2011)

Para determinar la distribución de la iluminancia, se debe conocer la iluminancia horizontal (ecuación No. 5). y la iluminancia vertical (ecuación No. 6).(Vicente Blanca, 2011)

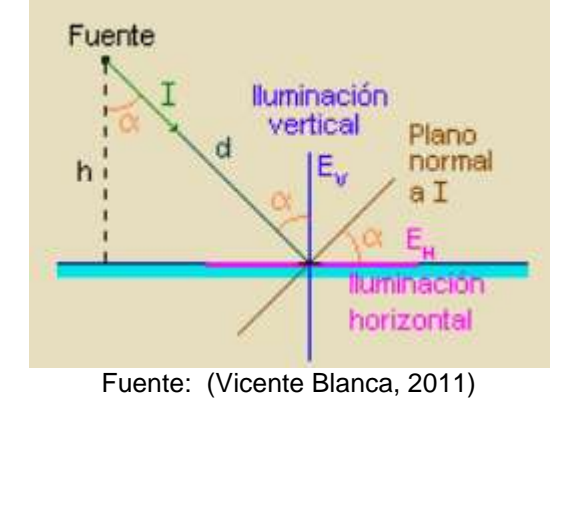

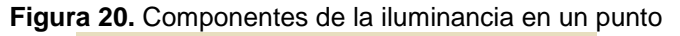

 $Eh = \frac{I * cos(\alpha)}{h^2}$  $h<sup>2</sup>$ (5) (Vicente Blanca, 2011)

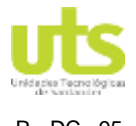

$$
Ev = \frac{I * cos^2(\alpha) sin(\alpha)}{h^2}
$$
 (6) (Vicente Blanca, 2011)

Donde:

- Eh: Nivel de iluminación horizontal.
- $Ev:$  Nivel de iluminación vertical.
- : Flujo luminoso (lumen inicial Característica de la Luminaria)
- $\alpha$ : Ángulo formado por el rayo luminoso y la vertical que pasa por la luminaria.
- $h$ : Altura de la superficie de la luminaria.

Finalmente el resultado del nivel de iluminación total:

$$
E = Eh + Ev \qquad (7) \text{ (Vicente Blanca, 2011)}
$$

Donde:

- $E:$  Iluminancia Promedio.
- ℎ: Iluminancia horizontal.
- $Ev:$  Iluminancia vertical.

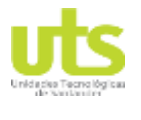

## **MÉTODO DE CAVIDAD ZONAL**

La iluminancia promedio es igual al flujo que incide sobre el plano de trabajo en relación al área donde está distribuida. (Ochoa, 2007).

El sistema considera una habilitación real conformada por tres cavidades, cavidad de techo, suelo y cuarto en el plano de trabajo (Figura 21).

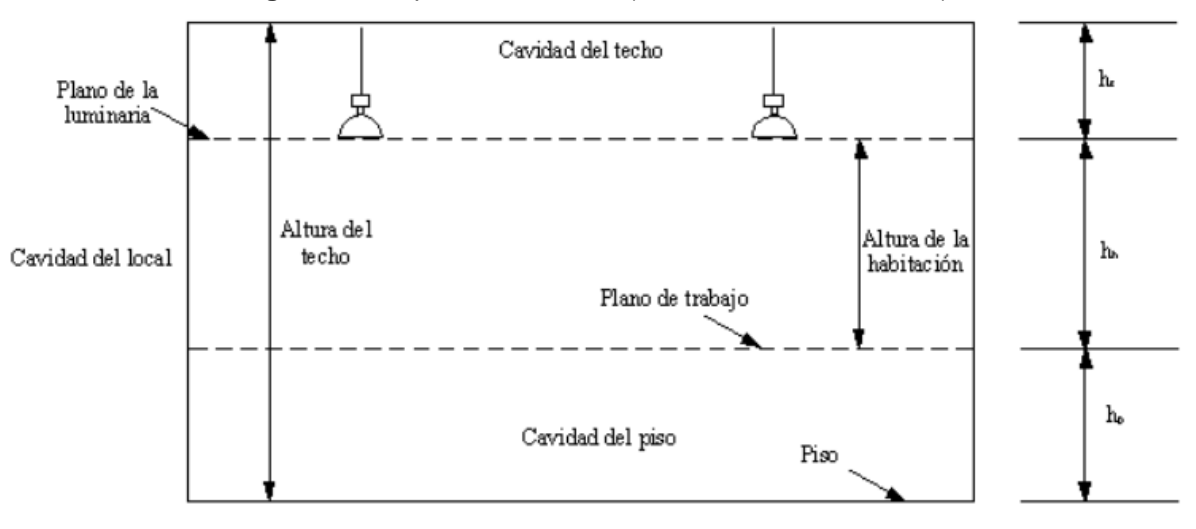

**Figura 21.** Esquema Cavidades (Método de Cavidad Zonal)

Donde:

- ht: Altura del Techo
- hc: Altura de cavidad del local o cuarto
- $hp$ : Altura de cavidad de suelo

De esta manera es posible calcular la "relación de cavidad" y estimar los valores de reflectancia eficaz del suelo y el techo, posteriormente identificar el coeficiente de utilización.

Para cálculo de la iluminación media, se realiza según las siguientes etapas:

$$
\gamma c = \frac{5 * hc * (l + a)}{l * a}
$$
 (8) (Ochoa, 2007)  

$$
\gamma p = \frac{5 * hp * (l + a)}{l * a}
$$
 (9) (Ochoa, 2007)

Fuente: (Ochoa, 2007)

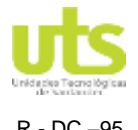

$$
\gamma t = \frac{5 * ht * (l + a)}{l * a} \qquad (10) \text{ (Ochoa, 2007)}
$$

Donde:

 $\gamma c$ : Razón de cavidad del cuarto

- $\gamma p$ : Razón de cavidad del piso
- $\gamma t$ : Razón de cavidad del techo
- $l:$  Largo del local (m)

: Ancho del local (m)

- ht: Altura del Techo
- hc: Altura de cavidad del local o cuarto
- $hp:$  Altura de cavidad de suelo

Se obtiene el coeficiente de mantenimiento:

$$
Km = Kl * Kd * Ky * Kq \quad (11) \text{ (Ochoa, 2007)}
$$

Donde:

 $Km$ : Factor de mantenimiento

: Factor de depreciación por uso de la lámpara

Kd: Factor de depreciación por mantenimiento de equipos

 $K\gamma$ : Factor de mantenimiento de paredes

 $Kq$ : Factor que considera el porcentaje de lámparas quemadas

Por último se determina la ecuación (12).

$$
E = \frac{n \ast \varphi l}{A} * Ku * Km \qquad (12) \text{ (Ochoa, 2007)}
$$

Donde:

- : Nivel de iluminación
- $\varphi l$ : Flujo luminoso (lumen inicial Característica de la Luminaria)
- $n$ : Número total de lámparas

: Factor de utilización

 $Km$ : Factor de Mantenimiento

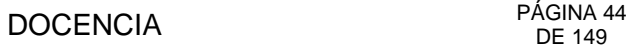

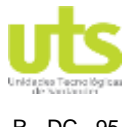

### **DESARROLLO DE LA APP**

El desarrollo de la APP se llevó a cabo con Android Studio para dispositivos móviles con sistema operativo Android **Versión 8.0** en adelante, realizando la programación de la misma en Lenguaje JAVA, para optimizar la velocidad de respuesta del dispositivo móvil y reducir el consumo de memoria RAM, el resultado del proceso de cálculo no se muestra en una página individual, se observa en la página del tipo de cálculo seleccionado, a través de la clase View V por medio del método onLongClick(), llamando los eventos asociados al mismo sin importar su jerarquía.

Se usó el **MÉTODO DE CAVIDAD ZONAL** mencionado en el RETILAP 2010 y la IESNA (Illuminating Engineering Society of North America) para realizar el cálculo de la iluminancia promedio.

Se estimó como Factor de utilización  $Ku = 0.9$ , valor tomado de la revisión realizada en las tablas de algunos fabricantes teniendo en cuenta una reflexión de piso del 20%, de muros del 80% y techo del 70% como lo indica el RETILAP 2010.

Finalmente se ha fijado Factor de Mantenimiento  $Km = 0.84$ , con base en la Tabla No. 8 que corresponde a los valores sugeridos por la CIE (En español: "Comisión Internacional de Iluminación"), tomando un ambiente de trabajo Normal (N) y una frecuencia de limpieza de 2 años. (CIE, 2020).

El **MÉTODO DE CAVIDAD ZONAL** no tiene en cuenta la incidencia de la **luz natural** en los espacio de trabajo, por tal motivo para el desarrollo de UTSLux se omitió está información para el cálculo de la Iluminancia promedio, de igual manera se resalta que al realizar las mediciones áreas de la institución e observó que no tienen gran aporte de luz natural

| Frecuencia<br>de<br>limpieza.(años)     |      |      |      |      |      |      |      |      |
|-----------------------------------------|------|------|------|------|------|------|------|------|
| Condiciones<br>ambientales.             | P    | С    | N    | D    | P    | С    | N    | D    |
| Luminarias abiertas.                    | 0.96 | 0.93 | 0,89 | 0,83 | 0.93 | 0.89 | 0,84 | 0,78 |
| Reflector<br>parte<br>superior abierta. | 0,96 | 0,90 | 0,86 | 0.83 | 0.89 | 0.84 | 0.80 | 0.75 |
| Reflector<br>parte<br>superior cerrada. | 0.94 | 0.89 | 0,81 | 0.72 | 0.88 | 0.80 | 0.69 | 0.59 |
| Reflector cerrado                       | 0.94 | 0.88 | 0,82 | 0,77 | 0.89 | 0.83 | 0,77 | 0,71 |
| Luminarias<br>prueba<br>a<br>de polvo.  | 0.98 | 0.94 | 0.90 | 0,86 | 0.95 | 0.91 | 0.86 | 0,81 |
| Luminarias<br>con<br>emisión indirecta. | 0,91 | 0.86 | 0,81 | 0.74 | 0.86 | 0.77 | 0.66 | 0,57 |

**Tabla 8.** Valores para el factor de Mantenimiento según la CIE (CIE, 2020)

P: Puro o muy limpio, C: Limpio N: Norma, D: - Sucio Fuente: (CIE, 2020).

**Nota**: Para el caso las luminarias a evaluar en las áreas de estudio son de tipo cerradas, donde el foco emisor no se encuentra en contacto directo con el ambiente de trabajo, al estar protegido por una capa difusora de material opalizado, por tal motivo como se toma como escenario crítico el mismo Factor de Mantenimiento  $Km = 0.84$ , de la luminaria abierta.

### **LUMINARIAS**

Se seleccionó para la base de datos de UTSLux y realizar los estudios de iluminación referencias de luminarias de la marca Sylvania, teniendo en cuenta su amplia trayectoria de la marca en el mercado, la relación costo beneficio de los productos y facilidad para acceder a la información técnica de los mismos.

En la Tabla 9 se presentan la información más relevante de las Luminarias que conforman la base de datos de UTSLux, cuatro referencias par estudios de iluminación normal y tres para estudios de iluminación de emergencia, las fichas técnicas de las mismas se encuentran en el **[ANEXO C](#page-68-0)** del presente Informe.

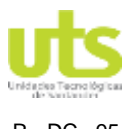

**Tabla 9.** Datos Técnicos Luminarias Seleccionadas Marca Sylvania para realizar los estudios con la APP.

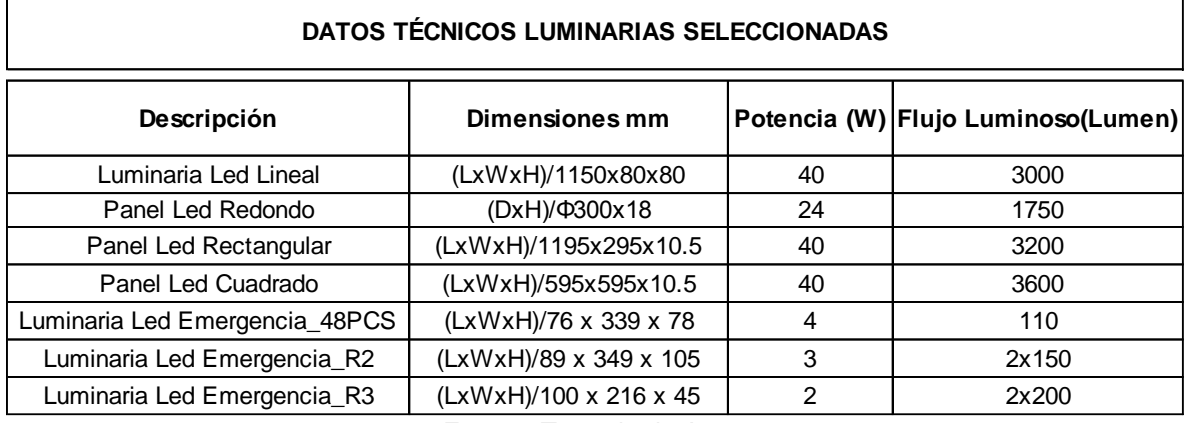

Fuente: Tomado de Autor

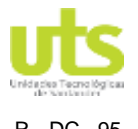

### **INTERFAZ APP UTSLux**

Mediante la programación en Lenguaje JAVA en el IDE de Google Android Studio, se desarrolló la aplicación tomando como base para el cálculo de la Iluminancia promedio el método de cavidad zonal, obteniendo como resultado la siguiente interfaz:

 **PÁGINA LOGIN:** Ingresar el usuario y contraseña para acceder a la APP. Usuario: UTS Contraseña: 2020

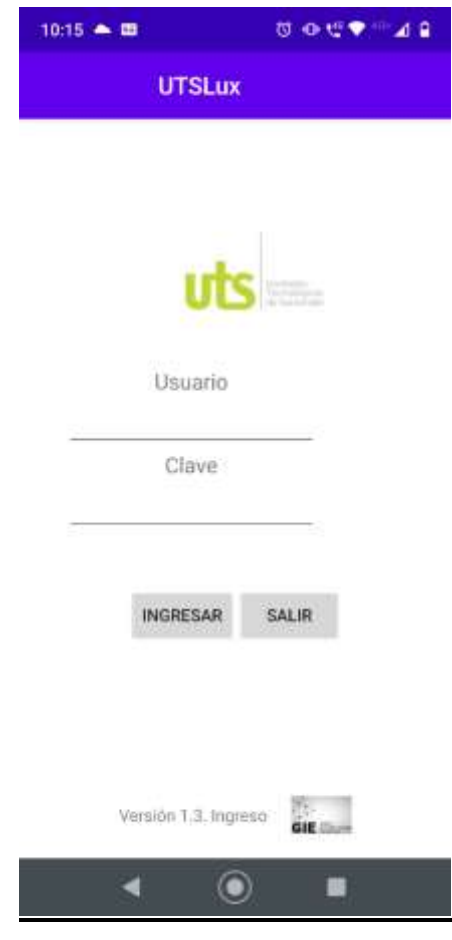

**Figura 22.** Interfaz APP - Página LOGIN.

Fuente: Autor

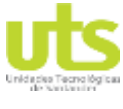

R - DC –95 INFORME FINAL DE TRABAJO DE GRADO EN MODALIDAD DE PROYECTO ORME FINAL DE TRABAJO DE GRADO EN MODALIDAD DE PROTECTO VERSIÓN: 01

- **PÁGINA MENÚ PRINCIPAL:** Permite Seleccionar el estudio que se desea realizar: o Cálculo total: Permite realizar la estimación de un de las variables a evaluar tomando como dato principal el área (m2) y como valores referenciales el número de luminarias, flujo de la Luminaria Seleccionada y/o Nivel de Iluminancia esperado).
	- o Cálculo por tipo: Realiza la evaluación del número de luminarias necesarias para obtener los valores de referencia tomando como dato principal el área (m2) y el tipo de estudio (iluminación normal y de emergencia referenciado en 500 Luxes y 10 Luxes respectivamente).

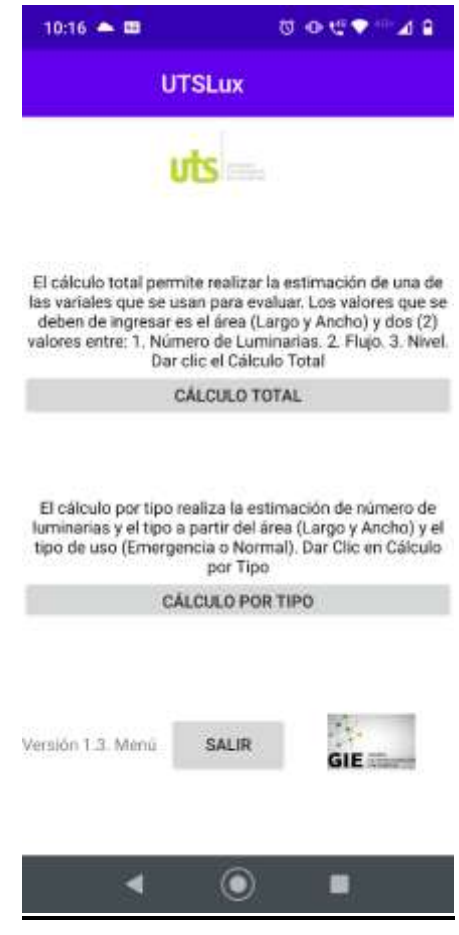

**Figura 23**. Interfaz APP- Página Menú principal.

Fuente: Autor

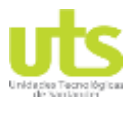

- **PÁGINA CÁLCULO TOTAL:** Ingresar las dimensiones del espacio de trabajo (m). Los demás valores se incluyen según la información que se desea conocer del análisis de la siguiente manera:
	- $\circ$  Para conocer el nivel medio de Iluminancia E, se debe ingresar el flujo  $\varphi l$  y el número de la luminaria  $n$  seleccionada, posteriormente se realiza el cálculo, si no se alcanza o se supera el  $E$  esperado, se debe modificar la cantidad de luminarias.
	- $\circ$  Para conocer la cantidad de luminarias n, se debe ingresar el flujo  $\varphi l$  de la luminaria seleccionada y el nivel medio de Iluminancia  $E$ , posteriormente se procede a calcular, obteniéndose así el número de luminarias necesarias para dar cumplimiento las exigencias solicitadas.

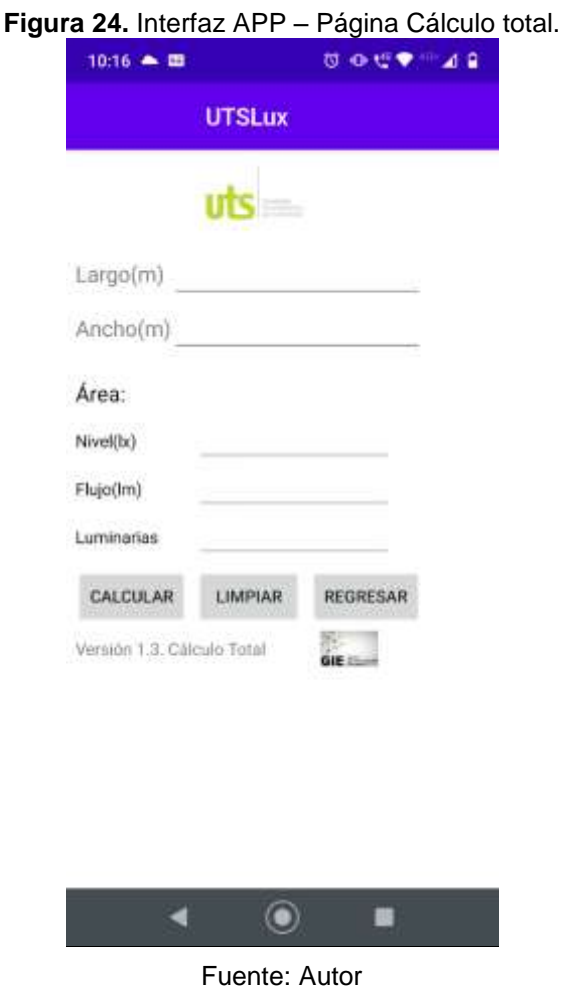

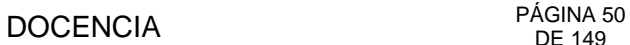

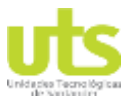

 **PÁGINA CÁLCULO POR TIPO:** Ingresar las dimensiones del espacio de trabajo (m) y seleccionar el tipo de estudio a realizar (Iluminación normal o Iluminación de emergencia), posteriormente se calcula y se obtiene el número estimado de luminarias necesarias para obtener el valor referencia de 500 Luxes y 10 Luxes respectivamente, evaluando las características técnicas de las luminarias que hacen parte de la base de datos de la APP. (UTSLux cuenta con 7 tipos de luminarias 4 para estudios de iluminación normales y 3 para estudios de iluminación de emergencia, pero en caso de que se requieran nuevas referencias, se pueden ingresar en el código de la APP).

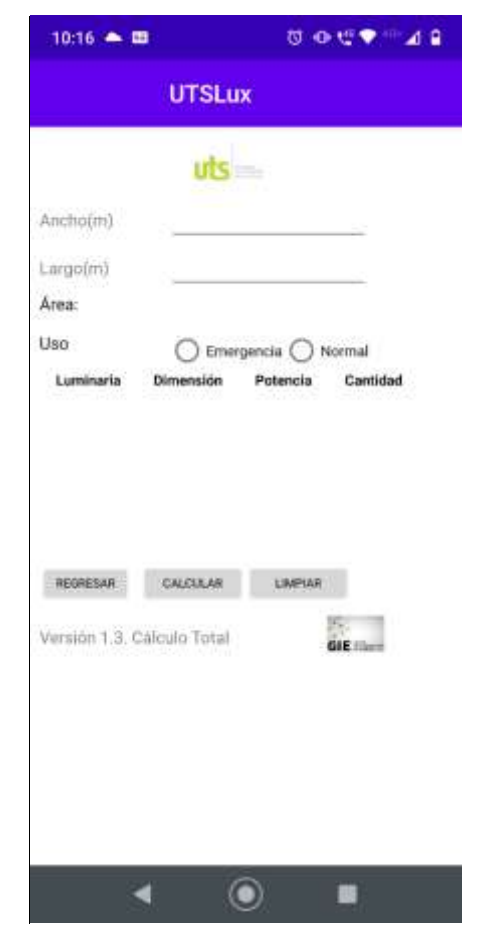

**Figura 25**. Interfaz APP – Página Cálculo por tipo.

Fuente: Autor

El Manual de instalación y Descripción de la Obra se puede encontrar en el **[ANEXO D](#page-75-0)** y **[ANEXO E](#page-89-0)** respectivamente.

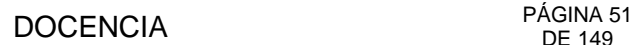

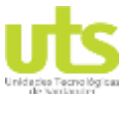

### **3.5. Alternativa para el mejoramiento del sistema de iluminación actual normal en el edificio A de las UTS.**

Como alternativa las condiciones del sistema de iluminación actual, se presentan las siguientes propuestas:

- En las aulas, se propone la instalación de luminarias en la zona cerca al tablero, ya que es el área que presenta menor nivel de iluminación así como en las zonas cercanas a los muros del salón de clase.
- En los pasillos y escaleras se propone el cambio de las luminarias actuales, por luminarias LED herméticas con un mayor flujo luminoso.
- Otra propuesta para la mejora de los niveles de iluminación en especial en la zona de circulación de los pasillos, es cambiar el color y/o textura de las paredes para mejorar la reflectancia de las mismas, definiendo la reflectancia como la razón entre el flujo luminoso reflejado por la superficie y el flujo que incide sobre la misma. Tal cual como se observan en las siguientes tablas tomadas del RETILAP 2020.

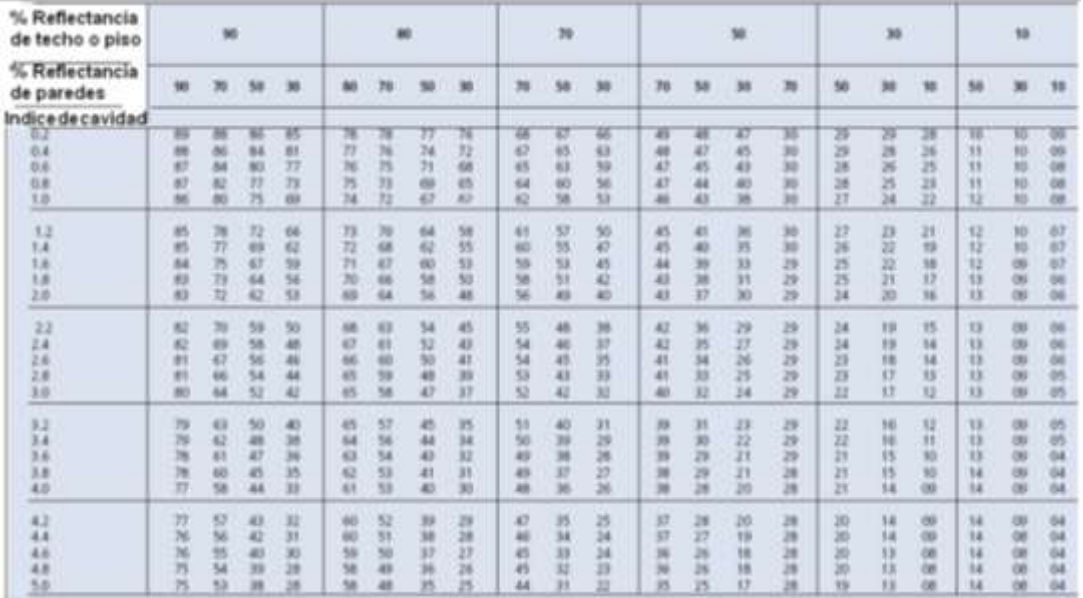

**Tabla 10.** Reflectancia efectiva de cavidad de techo y piso para varias combinaciones de reflectancias.

Fuente: (RETILAP M. d., 2010)

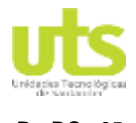

# DOCENCIA PÁGINA 52

R - DC –95 INFORME FINAL DE TRABAJO DE GRADO EN MODALIDAD DE PROYECTO DE INVESTIGACIÓN, DESARROLLO TECNOLÓGICO Y PRÁCTICA VERSIÓN: 01

| <b>TONO</b><br>COLOR |                                                                                           |                                                                                              | <b>SUPERFICIES</b>                                                                                                    | <b>ACABADOS DE</b><br><b>CONSTRUCCIÓN</b>                                                                                                    |  |  |
|----------------------|-------------------------------------------------------------------------------------------|----------------------------------------------------------------------------------------------|----------------------------------------------------------------------------------------------------|----------------------------------------------------------------------------------------------------|--|--|
| Muy claro            | Blanco nuevo<br>Blanco viejo<br>Azul verde<br>Crema<br>Azul<br>Miel<br>Gris<br>Azul verde | 88<br>76<br>76<br>81<br>65<br>76<br>83<br>72<br>79<br>55<br>70<br>73<br>54<br>65<br>63<br>61 | Maple<br>43<br>Nogal<br>16<br>Caoba<br>12<br>48<br>Pino<br>$30 - 50$<br>Madera clara<br>Madera oscura 10-25                     | Cantera clara<br>18<br>27<br>Cemento<br>40<br>Concreto<br>Mármol blanco<br>45<br>25<br>Vegetación<br>$\overline{7}$<br>Asfalto limpio<br>Adoquin de roca<br>17<br>Grava<br>13 |  |  |
| Claro<br>Mediano     | Crema<br>Azul<br>Miel<br>Gris<br>Azul verde<br>Amarillo<br>Miel<br>Gris                   |                                                                                              | <b>ACABADOS METÁLICOS</b><br>Blanco polarizado 70-85<br>Aluminio pulido<br>75<br>Aluminio mate<br>75<br>59-79<br>Aluminio claro | Ladrillo claro<br>$30 - 50$<br>Ladrillo oscuro 15-25                                                                                                    |  |  |
| Oscuro               | Azul<br>Amarillo<br>Café<br>Gris<br>Verde<br>Negro                                        | 8<br>50<br>10<br>25<br>7<br>3                                                                |                                                                                                    |                                                                                                    |  |  |

**Tabla 11.** Valores de Reflectancia (aproximada) en %, para colores y texturas

Fuente: (RETILAP M. d., 2010).

- Se propone realizar un diseño de iluminación de emergencia y la posterior instalación de luminarias en las rutas de evacuación y en la zona de equipos de especiales, para dar cumplimiento a lo establecido en la Sección 4.70 del RETILAP, esto conllevara la instalación de la Lámpara cableada en un circuito independiente hasta su correspondiente tablero de distribución, ya que actualmente el edificio no cuenta con este sistema.
- Se propone la instalación de un sistema automático de control que consta un Timer y un Contactor que permita la entrada en funcionamiento del circuito de iluminación en un horario esperado (4 pm a 11 pm), de esta manera se evitan consumos innecesarios de energía, ya que actualmente las luminarias de los pasillos se encuentran controladas por interruptores ubicados en los extremos de los mismos y en ocasiones se quedan encendidas en el transcurso de la noche.

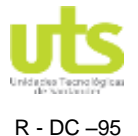

# **4. RESULTADOS**

Se realizó el estudio de iluminación normal, simulando áreas tales como un pasillo, salón de clase y un Laboratorio, donde se analizó por medio de la APP con dos tipos de luminarias del listado seleccionado el nivel medio de Iluminancia  $E$ , esperado para cada espacio de trabajo.

De igual manera se realizó el estudio de la iluminación de emergencia, simulando una vía o pasillo de evacuación, evaluando con los tres Luminarias nivel medio de Iluminancia  $E$ para este caso.

Posteriormente se validó la información suministrada por la APP, simulando los espacios de trabajo con el software DIALUX (usando la igual referencia y número de luminarias), la comparación de los resultados obtenidos por cada uno de los programas se muestran en el análisis de resultados Tabla 12.

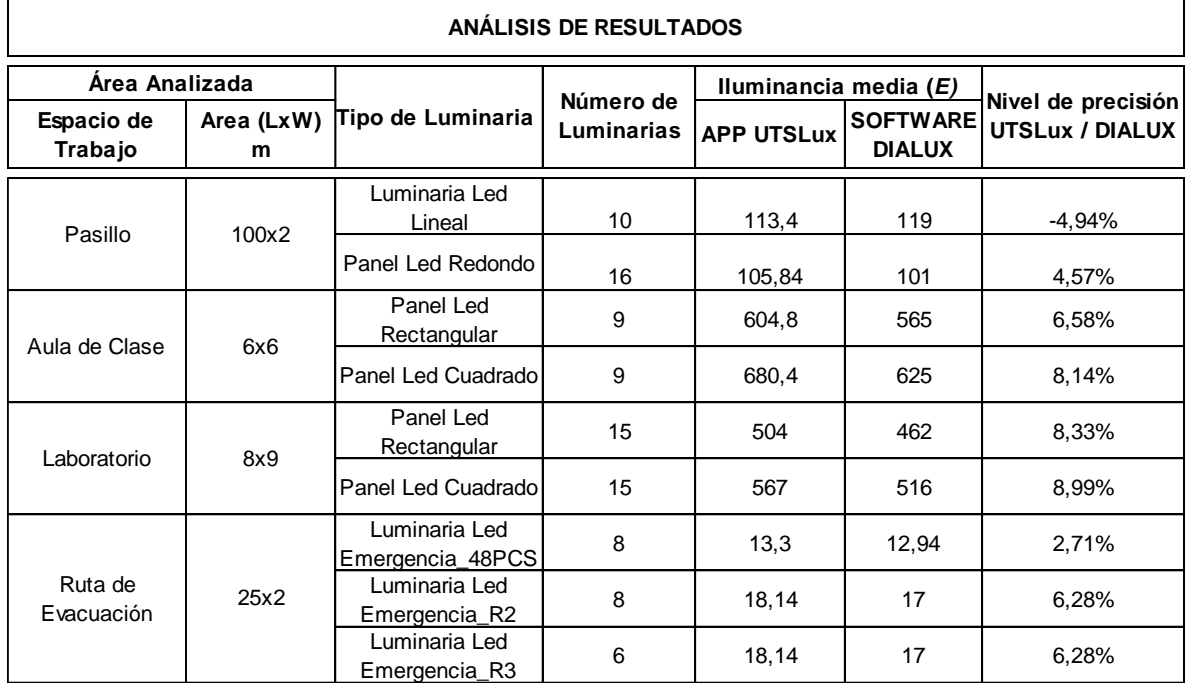

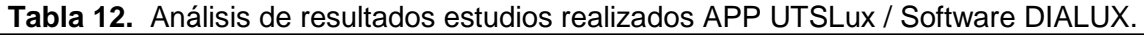

Fuente: Autor

En la anterior tabla se evidencia una precisión de un +/-10% del valor del nivel de Iluminancia media obtenido con la APP en referencia al valor arrojado después de realizar la simulación con el Software DIALUX. De esta manera la *Eprom* calculado por UTSLux es valor aproximado al dato final que se obtenga después de la construcción y medición del sistema de iluminación propuesto, ya que la experiencia adquirida en el transcurso de estos años en el entorno laboral diseñando con DIALUX y construyendo proyectos de

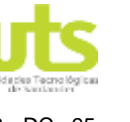

iluminación en diversas áreas, indica que la propuesta inicial del diseño difiere con referencia al mismo ejecutado, en un valor similar al anteriormente mencionado del +/-10%.

La evidencia de los resultados mencionados se observan en las figuras 26 a la 29.

Figura 26. Cálculo del nivel medio de Iluminancia E de un pasillo con Luminarias Led Lineal, mediante la APP UTSLux.

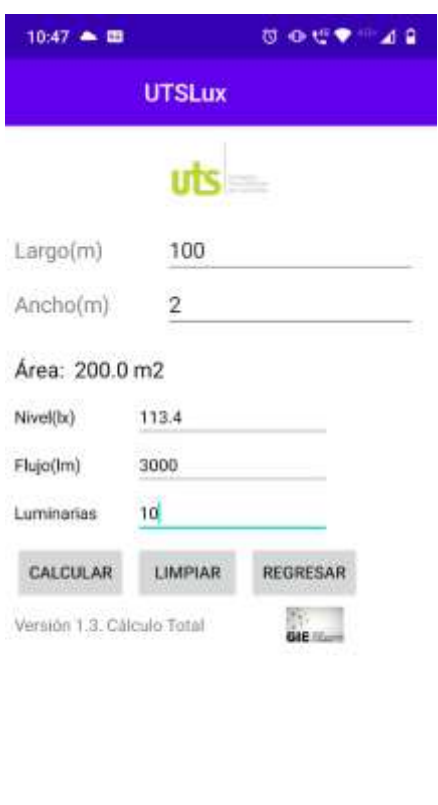

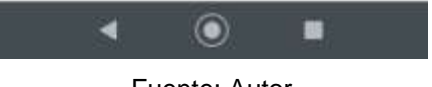

Fuente: Autor

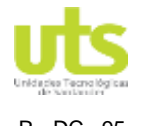

Figura 27. Cálculo del nivel medio de Iluminancia E de un pasillo con Luminarias Led Lineal, mediante el Software DIALUX.

Segundo Piso Edificio A UTS 26.06.2020 Proyecto elaborado por Edson Mauricio Prada Contreras Eav e-Mail edson.prada@gmail.com 1. Pasillo-Luminaria Led Lineal / Lista de Iuminarias 10 Pieza SYLVANIA P37364 LED CONTINUUM 40W NW Dispone de una imagen **INC120 (Tipo 1)** de la luminaria en N° de artículo: P37364 LED CONTINUUM 40W nuestro catálogo de **NW INC120** luminarias. Flujo luminoso (Luminaria): 2997 Im Flujo luminoso (Lámparas): 3000 lm Potencia de las luminarias: 42.0 W Clasificación luminarias según CIE: 100 Código CIE Flux: 44 76 94 100 100 Lámpara: 1 x Definido por el usuario (Factor de corrección 1.000). Segundo Piso Edificio A UTS 26.06.2020 Proyecto elaborado por Edson Mauricio Prada Contreras Fax e-Mail edson.prada@gmail.com 1. Pasillo-Luminaria Led Lineal / Plano útil / Isolíneas (E)  $\frac{\Gamma(\left(\frac{1}{2}\right))}{\Gamma(\left(\frac{1}{2}\right))}=\frac{\Gamma(\left(\frac{1}{2}\right))}{\Gamma(\left(\frac{1}{2}\right))}=\frac{\Gamma(\left(\frac{1}{2}\right))}{\Gamma(\left(\frac{1}{2}\right))}=\frac{\Gamma(\left(\frac{1}{2}\right))}{\Gamma(\left(\frac{1}{2}\right))}=\frac{\Gamma(\left(\frac{1}{2}\right))}{\Gamma(\left(\frac{1}{2}\right))}=\frac{\Gamma(\left(\frac{1}{2}\right))}{\Gamma(\left(\frac{1}{2}\right))}=\frac{\Gamma(\left(\frac{1}{2}\right))}{\Gamma(\left(\frac{1}{2}\right))}=\frac{\Gamma(\left(\frac{1$  $0.00$ 100.00 m Valores en Lux, Escala 1 : 715 Situación de la superficie en el local: Punto marcado: (-57.400 m, 3.597 m, 0.850 m) Trama: 128 x 64 Puntos  $E_m$  [ $x$ ]  $E_{min}$ / $E_{m}$  $E_{min}$  [ $|x$ ]  $E_{\text{max}}$  [ $|x$ ]  $E_{min}$ / $E_{max}$  $0.124$  $0.044$ 119 15 333

Fuente: Autor

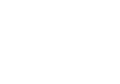

Figura 28. Cálculo del nivel medio de Iluminancia E de un Laboratorio con Panel Led Rectangular, mediante la APP UTSLux.

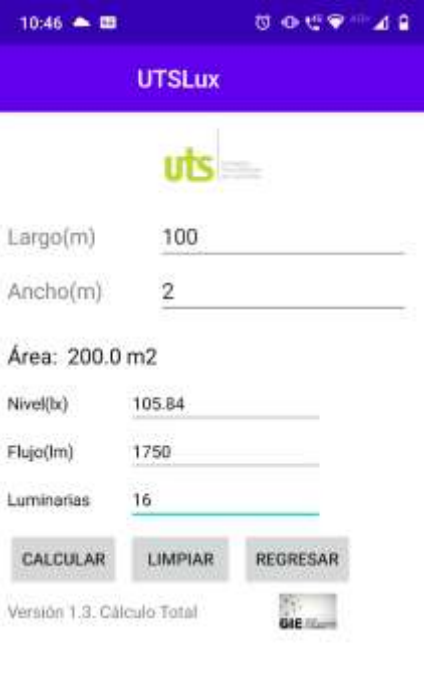

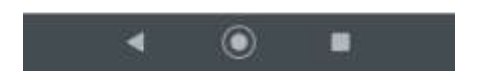

Fuente: Autor

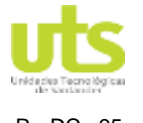

Figura 29. Cálculo del nivel medio de Iluminancia E de un Laboratorio con Panel Led Rectangular, mediante el Software DIALUX.

> **DIALUX** Segundo Piso Edificio A UTS Proyecto elaborado por Edson Mauricio Prada Contreras Fax<br>Fax<br>e-Mail edson.prada@gmail.com 3. Laboratorio-Panel Led Rectangular / Lista de luminarias

SYLVANIA P27265 LED PANEL RC 40W DL 15 Pieza Dispone de una imagen de la luminaria en (Tipo 1)<br>N° de artículo: P27265 nuestro catálogo de N' de articulo: P27265<br>Flujo luminoso (Luminaria): 3180 lm<br>Flujo luminoso (Lámparas): 3200 lm<br>Potencia de las luminarias: 40.0 W luminarias. Puenta de las numirarias según CIE: 100<br>Clasificación luminarias según CIE: 100<br>Código CIE Flux: 46 77 94 100 99<br>Lámpara: 1 x Definido por el usuario (Factor de corrección 0.900).

3. Laboratorio-Panel Led Cuadrado / 3. Laboratorio-Panel Led Cuadrado / Isolineas (E, perpendicular)

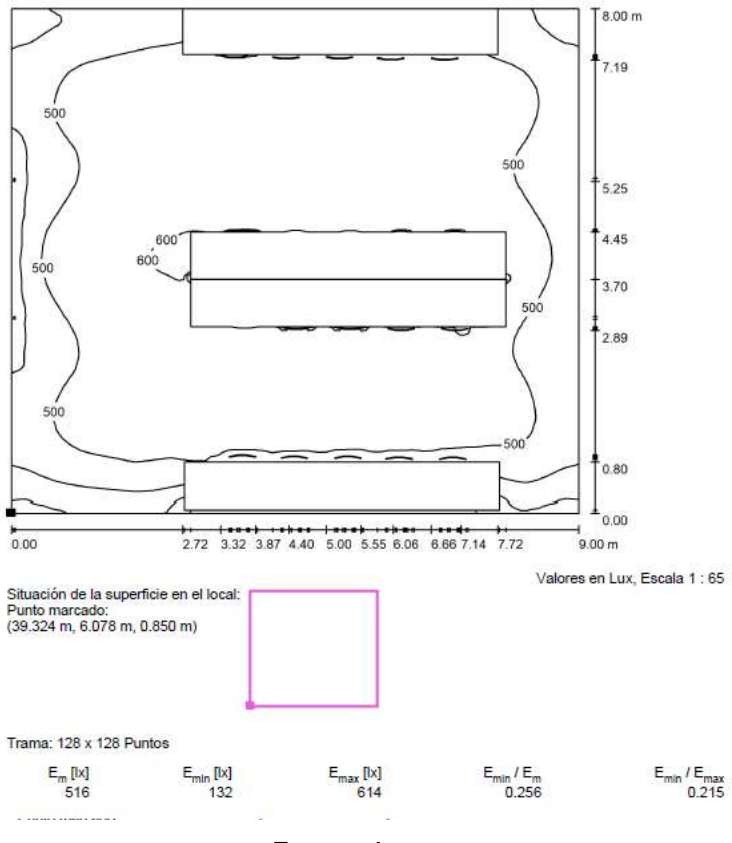

Fuente: Autor

Los demás resultados complementarios de los análisis realizados con la APP se encuentran en el **[ANEXO F](#page-101-0)** del documento, de igual manera el informe de las simulaciones con el Software DIALUX se evidencian en el **[ANEXO](#page-109-0) G** del Informe.

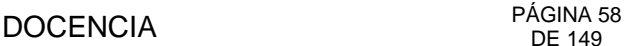

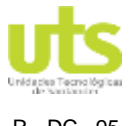

# **5. CONCLUSIONES**

- Se evidenció por medio del estado del arte que, normalmente para el cálculo del promedio de la iluminación general para un área o cuarto determinado, con una o más fuentes luminosas, el método de cavidades zonales es el recomendado tanto por el RETILAP 2010 como por la Sociedad de Ingenieros en Iluminación de Norteamérica IESNA. Esto debido a que se basa en que la iluminación media es igual al flujo que incide sobre el plano de trabajo dividido por el área sobre la cual se distribuye, afectado directamente por los coeficientes de utilización y de mantenimiento calculados según los espacios de trabajos a estudiar.
- Para determinar el cálculo de iluminación se requiere de dos componentes importantes para obtener mayor precisión: las fuentes de luz o luminarias seleccionadas y las dimensiones de las superficies que se analizan al interior del modelo, siendo estas últimas las llaves primarias de la base de datos de la APP. Por recomendación del RETILAP y aclarando que el método de cavidad zonal no tiene en cuenta la incidencia de la luz natural en el espacio de trabajo, para el desarrollo de UTSLux no se contempló esta información para el cálculo de la iluminancia promedio.
- La APP según la información de entrada calcula la iluminancia (la cantidad de flujo luminoso por unidad de área), el número de luminarias y el tipo de luminaria de la base de datos inicial, presentando un resultado esperado con un nivel de precisión de un +/-10% aproximadamente en comparación con un software comercial, corroborando lo adquirido a través de la experiencia en el ámbito laboral diseñando con DIALUX y construyendo proyectos de iluminación en diversas áreas, donde la propuesta inicial del diseño difiere con referencia al mismo ejecutado en un valor similar al anteriormente mencionado.
- UTSLux sirve como herramienta de ayuda para diagnosticar y/o realizar un diseño inicial de iluminación interior teniendo presente el flujo de las luminarias a utilizar, o estimado el número de las mismas necesarias para obtener el valor referencia de 500 Luxes y 10 Luxes respectivamente, evaluando las características técnicas de las luminarias que hacen parte de la base de datos de la APP. (4 referencias para estudios de iluminación normales y 3 referencias para estudios de iluminación de emergencia, con la opción de ingresar o actualizar a través de su código fuente), siendo esta información el punto de partida para la obtención del diseño final validado con un software comercial
- Al ser la APP un herramienta para usar en dispositivos móviles con sistema operativo Android versión 8.0 en adelante, la velocidad de respuesta de la misma varía según las especificaciones del equipo en el cual esté instalada, a pesar que para reducir el consumo de memoria RAM, el resultado del proceso de cálculo no se muestra en una página individual, observándose en la página del tipo de cálculo seleccionado, a través de la clase View V por medio del método onLongClick(), llamando los eventos asociados al mismo sin importar su jerarquía.

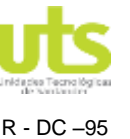

# DOCENCIA PÁGINA 59

R - DC –95 INFORME FINAL DE TRABAJO DE GRADO EN MODALIDAD DE PROYECTO DE INVESTIGACIÓN, DESARROLLO TECNOLÓGICO Y PRÁCTICA VERSIÓN: 01

### **6. RECOMENDACIONES**

Según la evaluación de los resultados y lo observado durante del desarrollo del proyecto, se presentan a las UTS las siguientes recomendaciones:

- La APP entregada proporciona los niveles de iluminancia promedio (Luxes), para un espacio interior, se propone a la institución motivar a futuras generaciones de Ingenieros a aumentar el alcance de la APP, para realizar con la misma diseños de iluminación exterior, así como determinar los valores de Uniformidad y el Deslumbramiento (UGR), y de esta manera hacer de UTSLux un producto comercial para la realización de diseños certificados.
- Para aumentar el alcance de UTSLux propone el uso del sensor del dispositivo móvil, como foco receptor para que haga la función de un Luxómetro y logre registrar las condiciones actuales de los sistemas de iluminación, de la APP, tendría mayor información de entrada para la ejecución de los diseños, sin la necesidad de contar un Luxómetro externo.
- Para mejorar los niveles de iluminación actuales, se recomienda que la Institución genere un convenio con un proveedor de Luminarias, de tal manera que realicen el estudio en todas las zonas del Edificio A, entregando un diseño certificado, y a posteriori adquirir las luminarias propuestas con un buen acuerdo económico pactado inicialmente desde el convenio.
- Se propone un diseño y puesta en marcha de un sistema de iluminación de Emergencia para las rutas de evacuación y zonas de equipos especiales en el Edificio A de la institución, de esta manera dar cumplimento a los, lineamientos de la Sección 4.70 del RETILAP, ya que actualmente el edificio no cuenta con este sistema.
- Se aconseja la profundización en el manejo del desarrollo mediante lenguaje JAVA para la programación de APP que permita diagnosticar o realizar en sitio diseños preliminares de los diferentes campos de acción de la ingeniería eléctrica tales como diseños de Sistemas de puesta a tierra, Análisis de Riesgos contra descargas atmosféricas, Diseño SIPRA, Cálculo de Demandas, Diseño de Iluminación, entre otros, ya que contar con esta herramienta seria de valiosa ayuda para el actuar profesional.

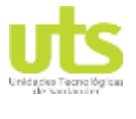

# **7. REFERENCIAS BIBLIOGRÁFICAS**

Android. (2019). *Android*. Obtenido de https://www.android.com/intl/es\_es/ Arroyo, N. (2013). *Ingenieria del Movil.* El Corte Inglés.

Cadavid, J., & Arias, E. (2004). *Revista Academoca, Universidad de EAFIT*. Obtenido de La Regulación Económica de la Distribución de la Energía Eléctrica: http://publicaciones.eafit.edu.co/index.php/ecos-economia/article/view/2014

Cárdenas, D., Gómez, L., & Londoño, J. (2018). *Propuesta de diseño para el sistema de iluminación en una empresa manufacturera de.* Manizales.

Chacón, R., Meza, C., Braga, H., Almeida, P., & Casagrande, C. (2017). *Proceso de diseño de.* San Jose.

CIE. (2020). *International Commission on Ilumination*. Obtenido de http://cie.co.at/

Contreras , Z. (2015). *Sistema de iluminación con un programa controlador para reducir el consumo de energía eléctrica en residencias*. Obtenido de http://repositorio.uncp.edu.pe/handle/UNCP/3924

Crestron. (2018). *Crestron*. Obtenido de https://crestron.com/en-US/Products/Control-Hardware-Software/Software/Apps/CRESTRON-MOBILE

de la Peña , F., & Burgos , M. (2015). *Edutec*. Obtenido de http://www.edutec.es/revista/index.php/edutec-e/article/view/198

Espejel, D., Chávez, J., Hoyo, J., & Hernández, F. (2018). *Sistema de Control de Iluminación para Aulas.* Ciudad de Mexico.

Fernández, J. (2012). *Desarrollo de un algoritmo de propagación de flujo luminoso.* Terrassa.

Fernández, J. G. (2015). *Calculo de Instalaciones de Alumbrado*. Obtenido de https://recursos.citcea.upc.edu/llum/interior/iluint2.html

Fombona, J., Pascual , M., & Madeira , M. (2012). *Realidad aumentada, una evolución de las aplicaciones de los dispositivos móviles.* Sevilla.

Fremap. (2015). *ICV.* Obtenido de https://www.icv.csic.es/prevencion/Documentos/breves/FREMAP/iluminacion.pdf

Fulladosa, M. (2015). *APPS DE PREVENCIÓN: TU LUXÓMETRO EN EL MÓVIL.* Obtenido de http://prevenblog.com/apps-de-prevencion-tu-luxometro-en-el-movil/

Gasca, M., Camargo, L., & Medina. (2014). *Dialnet*. Obtenido de https://dialnet.unirioja.es/servlet/articulo?codigo=4778503

Gonzalez , O. (2012). *Cromalight: Una App para controlar interruptores a distancia*. Obtenido de https://blog.bricogeek.com/tag/cromalight

JAVA. (2020). *JAVA*. Obtenido de https://www.java.com

Kabell , L. (2016). *IEEE Xplore*. Obtenido de https://ieeexplore.ieee.org/abstract/document/1049748/citations#citations

López, R., & Oñate , E. (2010). *Implementación de un sistema automático de ventilación e iluminación controlado por un micro controlador para el laboratorio de mantenimiento eléctrico.* Obtenido de http://repositorio.utn.edu.ec/handle/123456789/4461

Macchione , A., & Lanciotti, N. (2012). *La regulación de los servicios de electricidad en.* Campinas: Economia e Sociedade.

Martinez , C. (2018). *Repositorio Educativo*. Obtenido de http://red.uao.edu.co/handle/10614/10413

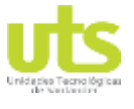

Martínez, I. (2017). *Estudio del desempeño, calidad y costo de fuentes de iluminación LED.* Guanajuato.

Maupe. (2015). *Consecuencias de una mala iluminación en el trabajo.* Obtenido de https://www.maupe.com/Empresa/consecuencias-una-mala-iluminacion-trabajo/ Ministerio de Minas y Energía. (2010). Retilap.

Monteoliva, J., & Pattini, A. (2013). *Iluminación natural en aulas: análisis predictivo dinámico del rendimiento lumínico-energético en clima soleados*. Obtenido de https://www.seer.ufrgs.br/ambienteconstruido/article/view/40984

National Fire Protection Association. (2018). *NFPA 101, Life Safety Code, 2018 edition.* Observatory, N. O. (2015). *Niveles de iluminación recomendados (Iluminancia).* USA.

Ochoa, P. (2007). *Calculo de Iluminacion*. Obtenido de http://patricioconcha.ubb.cl/eleduc/public\_www/capitulo7/calculo\_de\_iluminacion.ht ml

Pattini, A. (2012). *RECOMENDACIONES DE NIVELES DE ILUMINACIÓN EN EDIFICIOS NO RESIDENCIALES.* Mendoza.

Poveda , M. (2007). *EFICIENCIA ENERGÉTICA: RECURSO NO APROVECHADO.*

Pujol , F. (2005). *El ahorro energético en iluminación.* Obtenido de https://www.ecologistasenaccion.org/?p=14729

Ramírez , K. (2015). *App Inventor* . Obtenido de https://s3.amazonaws.com/academia.edu.documents/31147084/AppInventor.pdf?r esponse-content-disposition=inline%3B%20filename%3DApp\_Inventor.pdf

- RETILAP, M. d. (2010). Retilap. Colombia.
- Román, R. (2011). *DISEÑO DE UN SISTEMA DOMÓTICO PARA CONTROL DE.* Bucaramanga.

Rosenova, D. (2016). *TIPOS DE ILUMINACIÓN ARTIFICIAL.* Obtenido de https://sites.google.com/site/diluminacionartificial/tipos-de-iluminacion-artificial

Schoijet, M. (1980). *Realidad e ideología de la crisis Energetica.* Ciudad de Mexico: Nueva Sociedad.

Selector, L. (2019). *FROUT 4TH*. Obtenido de https://four4th.co.uk/light-selector/

Serna, C. (2010). *Dialnet, Gestión energética empresarial una metodología para la reducción de consumo de energía*. Obtenido de https://dialnet.unirioja.es/servlet/articulo?codigo=3875716

Serrano, A., Martínez, A., Guarddon, O., & Santolaya, J. (2015). *Análisis de ahorro energético en iluminación LED industrial: Un.* Medellin.

Studio, A. (2020). *Android Studio*. Obtenido de https://developer.android.com/studio

Torres, M. (2019). *Novedades LAMP: LAMP TOOLS, nueva app gratuita*. Obtenido de www.lamp.es

Velázquez , M. (2019). *,10 APPS Para 'Hacer Brillar' UN PROYECTO DE ILUMINACIÓN*. Obtenido de http://prevenblog.com/apps-de-prevencion-tu-luxometro-en-el-movil/

Vicente Blanca, N. C. (2011). *L U M I N O T E C N I A.* Valencia.

West Side Systems. (2015). *West Side Systems*. Obtenido de http://westsidesystems.com/fpl/f-beam/beam.html

Zumbotel. (2019). *Zumbotel*. Obtenido de https://www.zumtobel.com/es-es/index.html

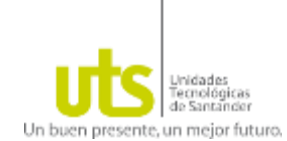

## **8. ANEXOS**

### **ANEXO A. FICHA TÉCNICA LUXÓMETRO EXTECH LT300.**

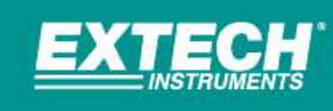

# RODUCT DATAS

# LT300 Light Meter

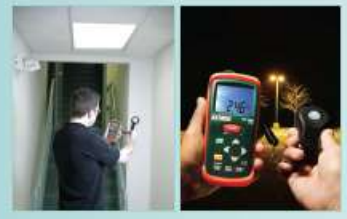

Measures light intensity<br>up to 40,000 Foot-candles<br>or 400,000 Lux with high or «oo,ooo Lux wun ngn<br>resolution to 0.01 Fc/Lux.<br>Ideal for Indoor lighting tests<br>and for checking security and<br>safety lilumination in parking<br>garages, night time ATM<br>areas, stairwells, landings, areas, starred<br>and hallways.

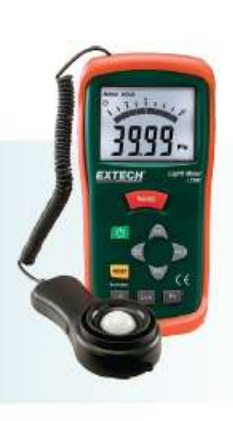

- **Features**
- · Relative mode indicates change in light levels
- · Peak mode capture highest reading
- Remote light sensor on 12" (30.5cm) colled cable expandable to 24" (61cm)
- · Utilizes precision photo diode and color correction filter
- . Cosine and color corrected measurements
- Measures up to 40,000Fc/400,000Lux with 0.01 max resolution and basic accuracy of ±(5% rdg + 0.5%FS) · MIN/MAX feature stores maximum and
- minimum readings
- · Data Hold freezes reading in the display
- · Large LCD display with analog bargraph
- · Backlight for readings in low light levels
- Dimensions: 5.9 x 2.95 x 1.57\* (150 x 75 x 40mm); Weight: 7oz (200g)
- . Complete with 9V battery, light sensor with protective cover, protective holster, and soft case

### Ordering

LT300 .... Light Meter LT300-NST ....... Light Meter with Calibration Traceable to NIST

CE

Specifications subject to change without notice. Copyright © 2008-2014 FLR Systems, Inc. All rights reserved including the right of reproduction in whole or in part in any form.<br>Rev. 2/12/14

www.extech.com

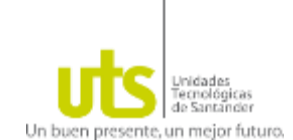

# **ANEXO B. REGISTRO FOTOGRÁFICO MEDICIÓN ILUMINANCIA ESPACIOS DE TRABAJO SEGUNDO PISO EDIFICIO A DE LAS UTS.**

### **AULA DE CLASES 223 EDIFICIO A.**

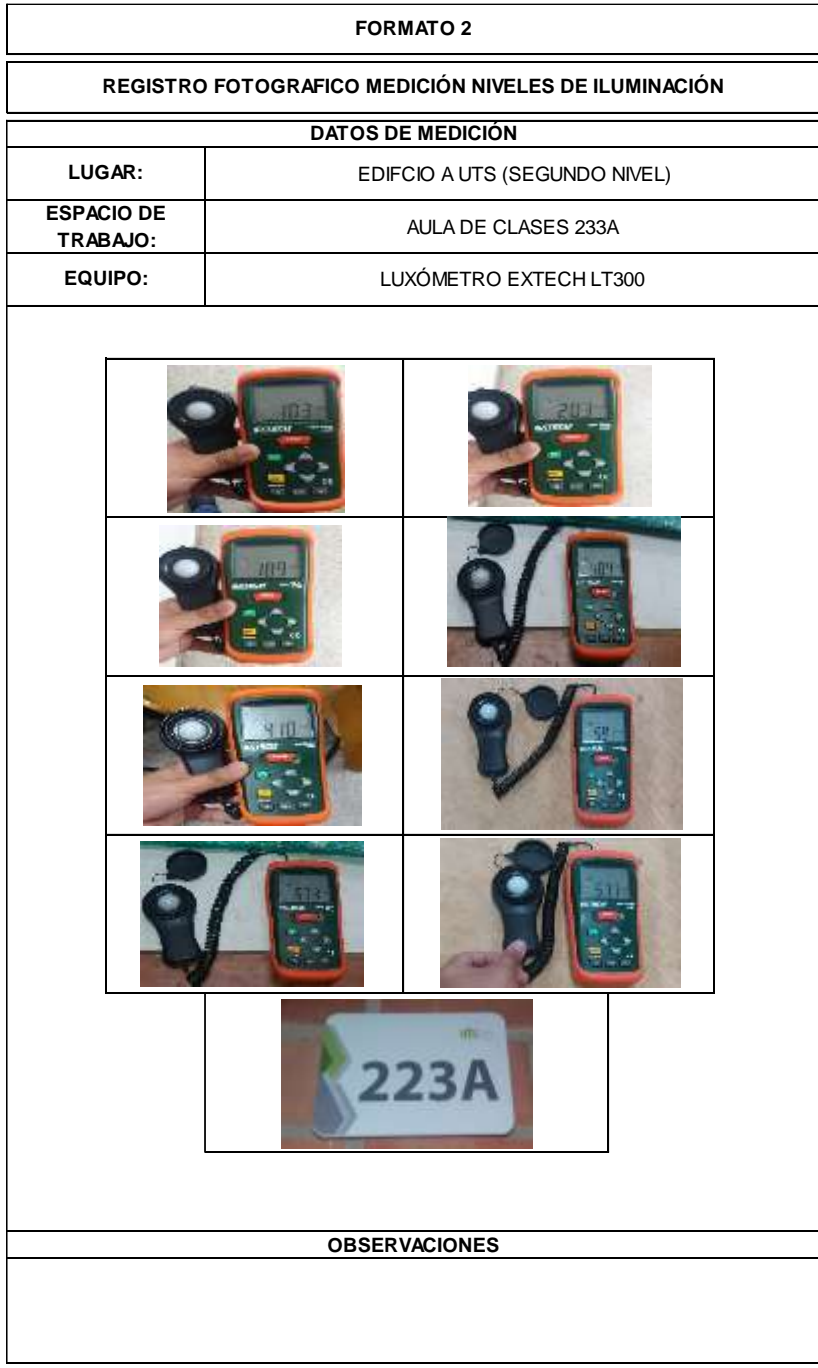

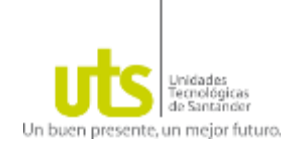

# **LABORTORIO DE CISCO**

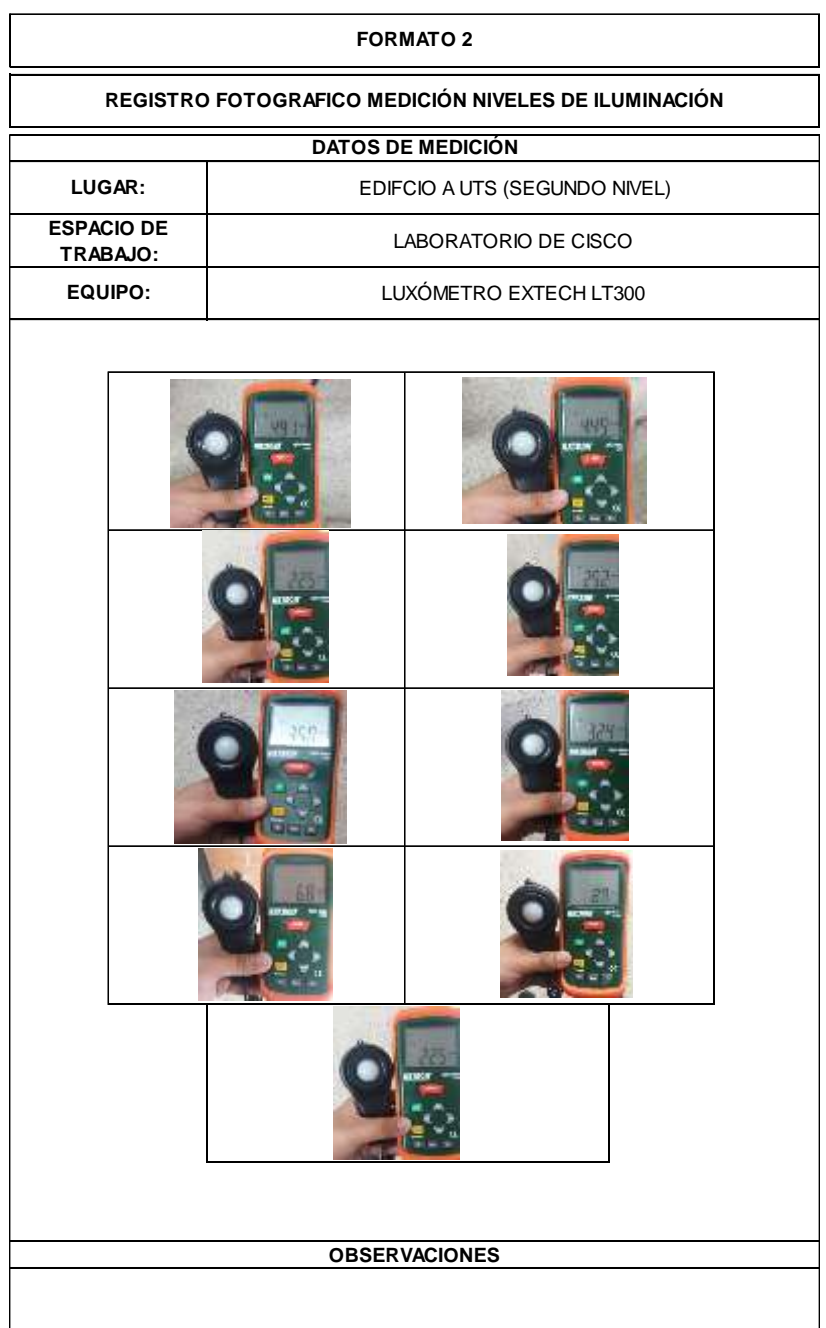

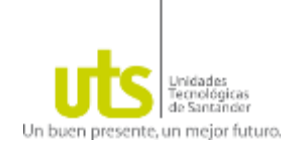

# **OFICINA, COORDINACIÓN DE TELECOMUNICACIONES.**

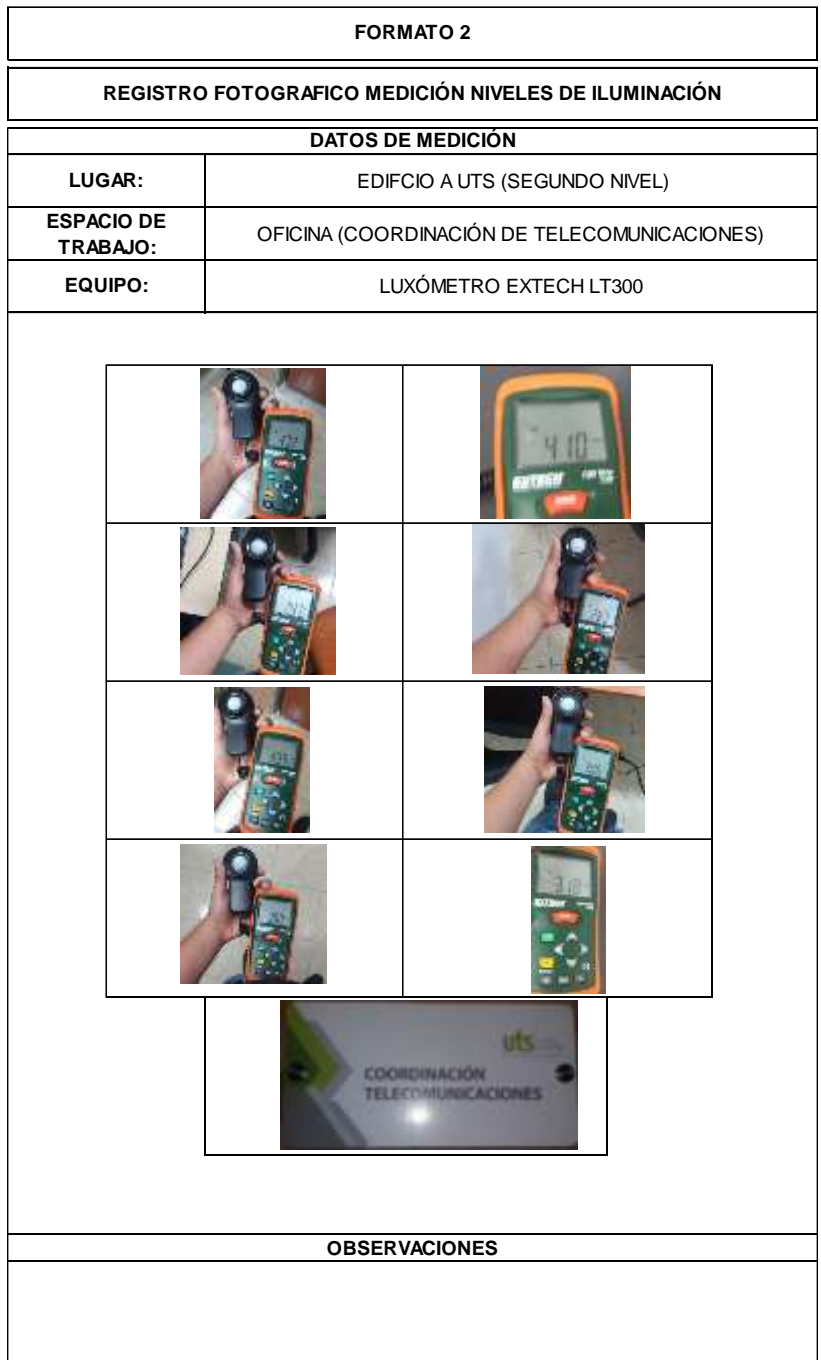

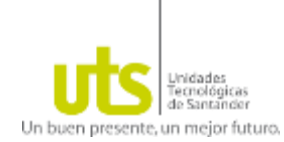

# **BATERÍA DE BAÑOS.**

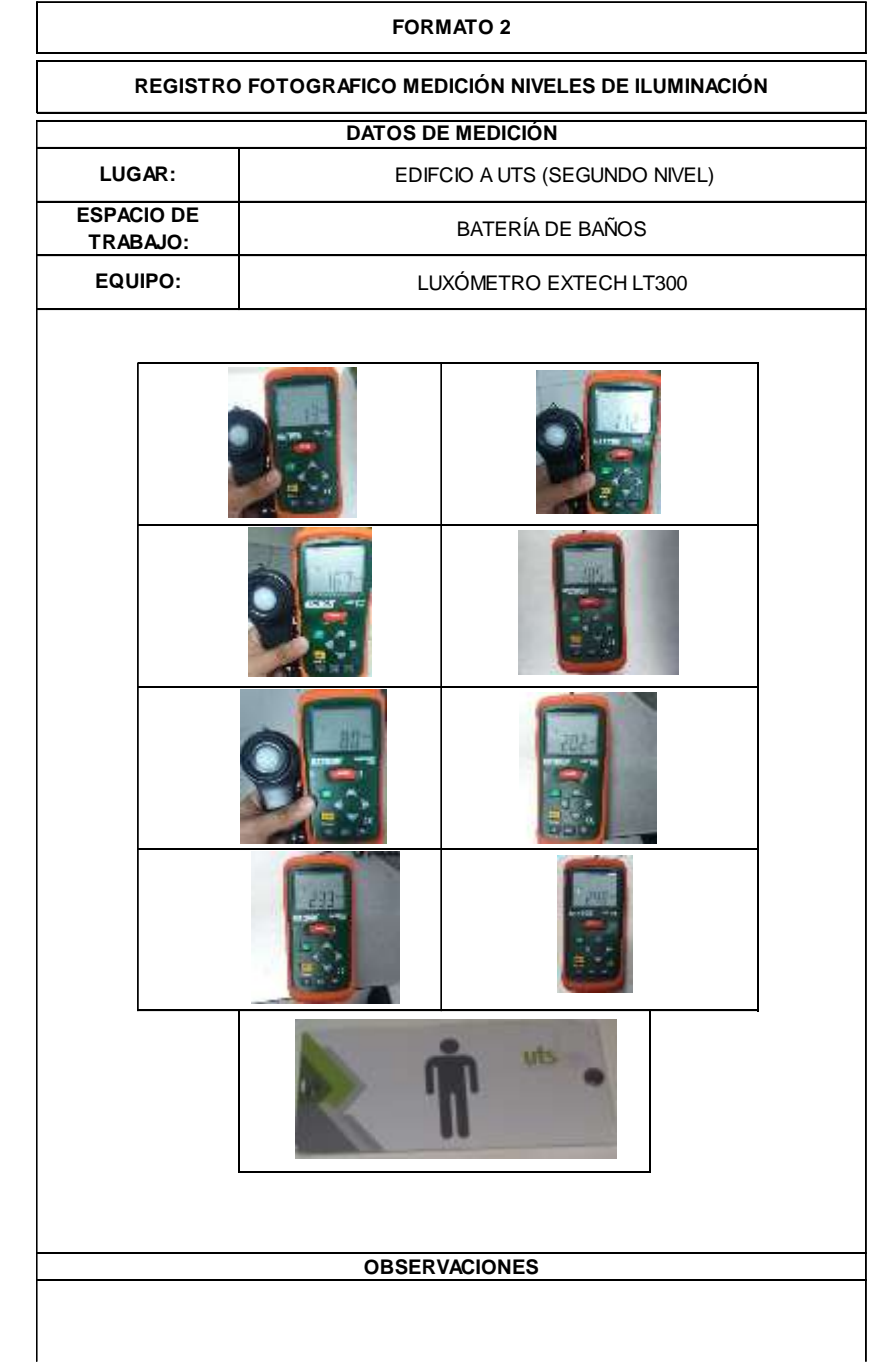

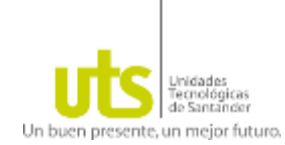

**PASILLO.**

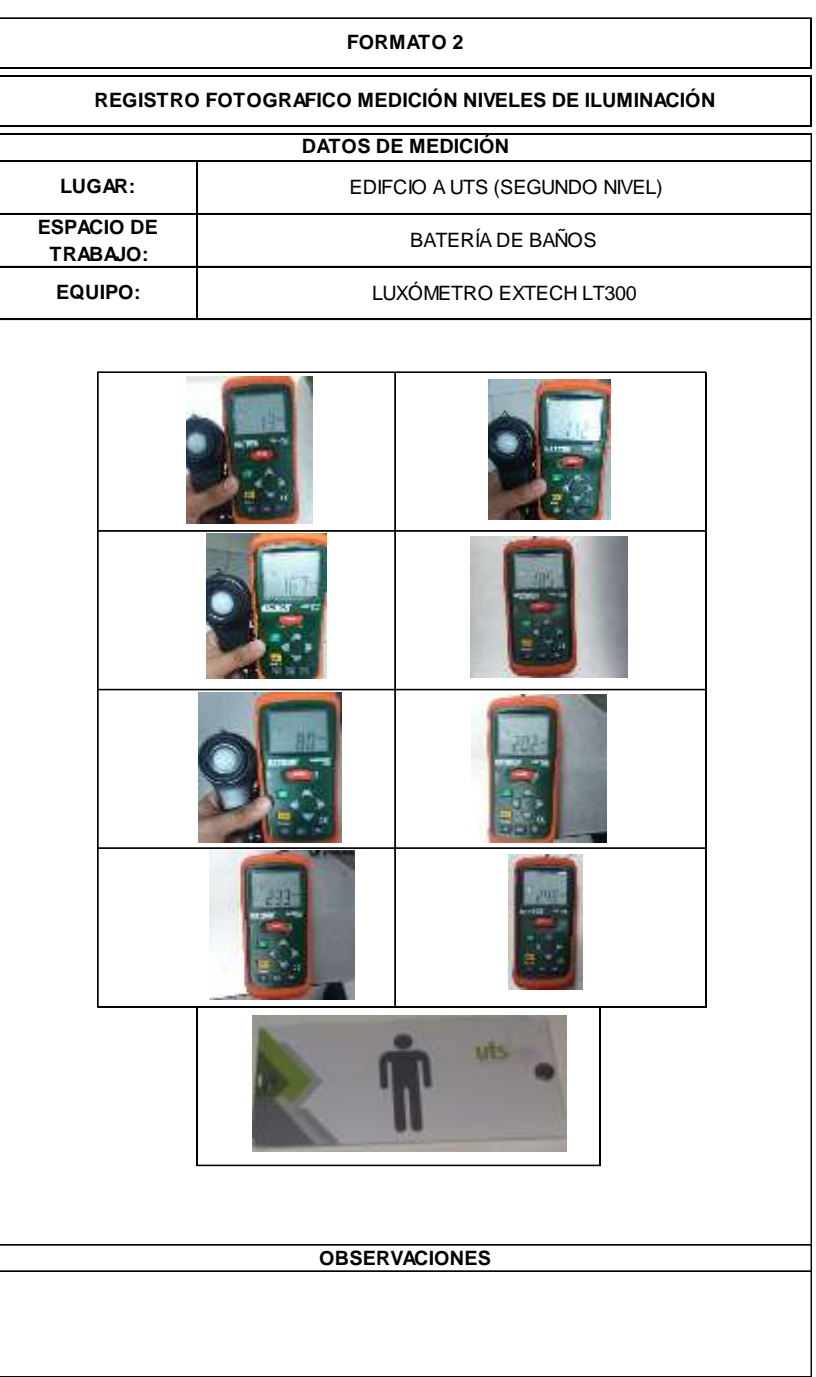

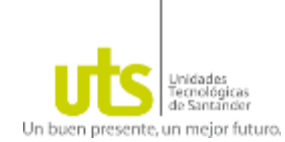

**ESCALERA.**

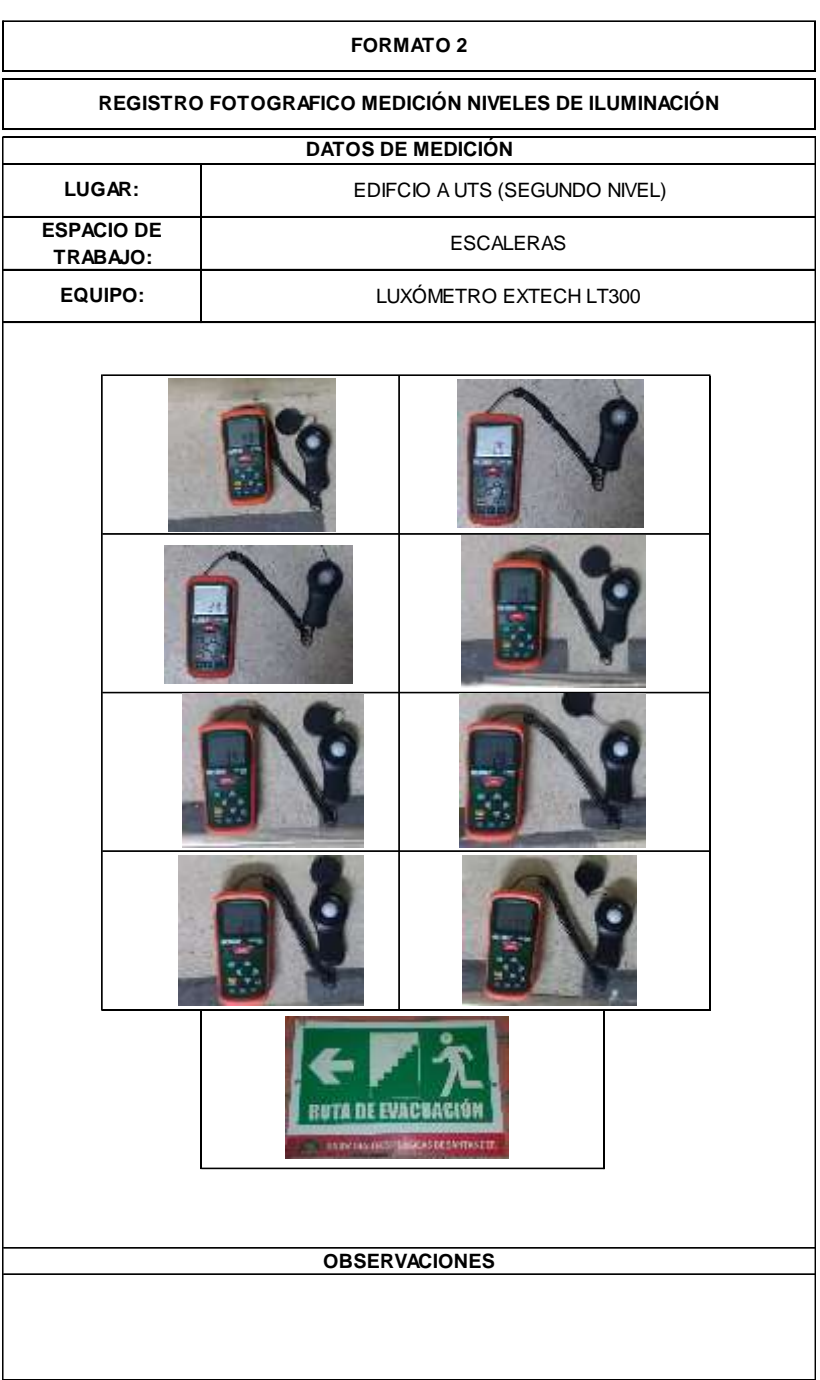

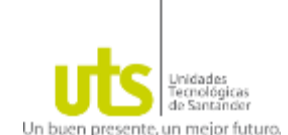

### <span id="page-68-0"></span>**ANEXO C. FICHAS TÉCNICAS LUMINARIAS SELECCIONADAS PARA EL ESTUDIO DE LA APP.**

Se seleccionó referencias de luminarias de la marca Sylvania, teniendo en cuenta su amplia trayectoria de la marca en el mercado, la relación costo beneficio de los productos y facilidad para acceder a la información técnica de los mismos.

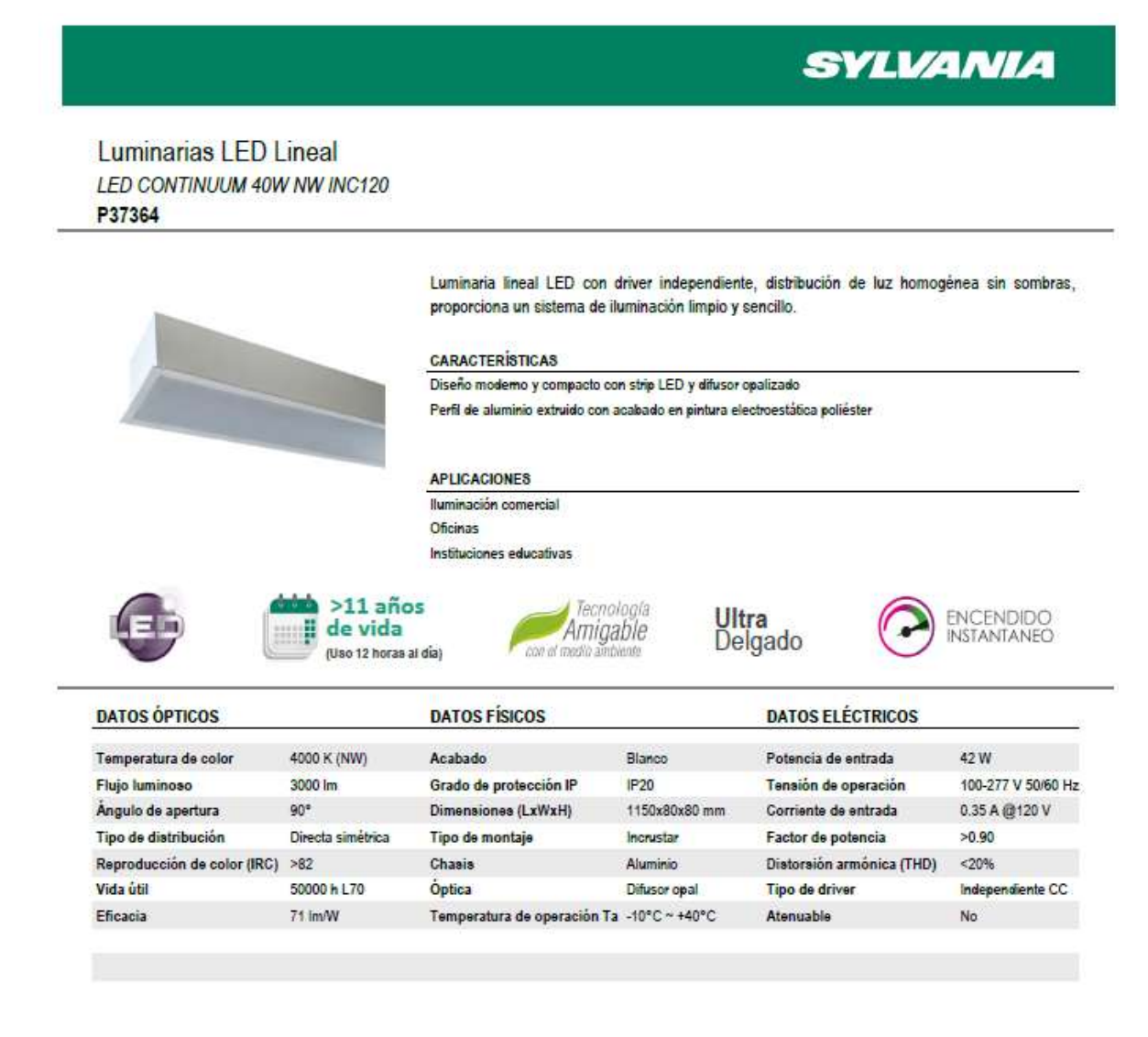

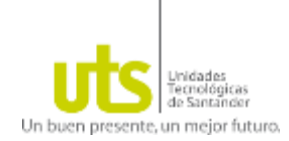

# **SYLVANIA**

**LED Panel** LED PANEL RD 24W DL 100-240V P24339

> Luminaria tipo Panel LED con driver independiente. Montaje de incrustar en cielo raso, con clip de fijación. Proyección uniforme de la luz, reduce los costos de consumo de energía y de mantenimiento.

### CARACTERÍSTICAS

Diseño moderno con fuente LED SMD y difusor opalizado Ultra delgado y liviano con disipador de calor integrado Ganchos de sujeción con resorte para fácil instalación

### APLICACIONES

Adecuado para aplicaciones con altura limitada de instalación entre cielo raso y placa lluminación general residencial y comercial Zonas comunes

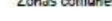

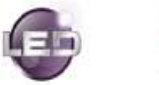

Vida útil Eficacia

ŧ

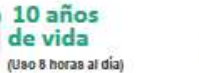

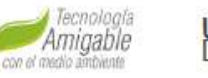

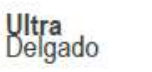

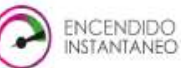

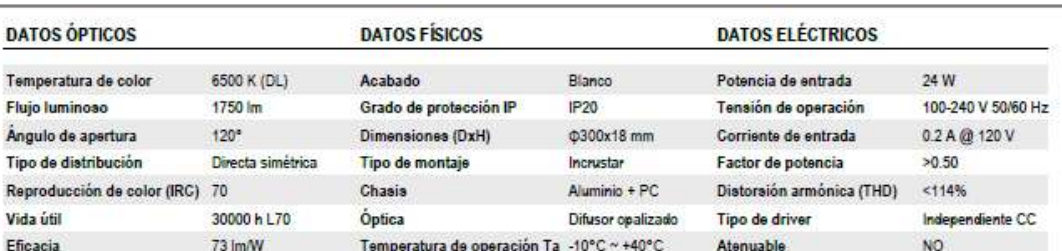

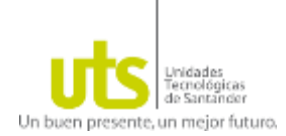

### **SYLVANIA LED** Panel LED PANEL RC 40W DL 100-277 P27265 Luminaria tipo Panel LED con driver independiente. Montaje de incrustar en cielo raso. Proyección uniforme de la luz, reduce los costos de consumo de energía y de mantenimiento. CARACTERÍSTICAS Diseño moderno con fuente de iluminación lateral basada en LED SMD y difusor opalizado Ultra delgado y liviano con disipador de calor integrado Opción de instalación colgante (guayas y accesorios no incluidos) APLICACIONES Adecuado para aplicaciones de iluminación interior lluminación general en oficinas e instalaciones educativas lluminación general en comercio y consultorios 12 años Tecnología ENCENDIDO<br>INSTANTANEO Ultra<br>Delgado de vida Amigable con el medio ambiente (Uso 8 horas al día) **DATOS ÓPTICOS DATOS FÍSICOS DATOS ELÉCTRICOS** 6000 K (DL) Temperatura de color Blanco 40 W Acabado Potencia de entrada 100-277 V 50/60 Hz 3200 lm Flujo luminoso Grado de protección IP  $IP20$ Tensión de operación  $120^a$  $0.333A @ 120V$ Ángulo de apertura Dimensiones (LxWxH) 1195x295x10.5 mm Corriente de entrada Tipo de distribución Directa simétrica Tipo de montaje Incrustar Factor de potencia  $>0.92$ Reproducción de color (IRC) 80 Distorsión armónica (THD) Chasis Aluminio  $< 20%$ Vida útil 35000 h L70 Óptica Difusor PMMA Tipo de driver Independiente CC Eficacia Temperatura de operación Ta -10°C ~ +40°C 80 lm/W Atenuable NO.

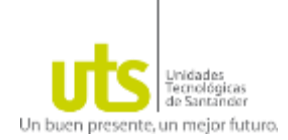

# **SYLVANIA**

# **LED Panel** LED PANEL SQ 40W DL UNV 50H

P26994

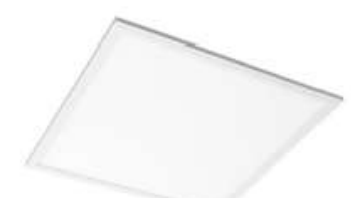

Luminaria tipo Panel LED con driver independiente. Montaje de incrustar en cielo raso. Proyección uniforme de la luz, reduce los costos de consumo de energía y de mantenimiento.

### CARACTERÍSTICAS

Diseño modemo con fuente de iluminación lateral basada en LED SMD y difusor opalizado Ultra delgado y liviano con disipador de calor integrado Opción de instalación colgante (guayas y accesorios no incluidos)

### **APLICACIONES**

Adecuado para aplicaciones de iluminación interior

Iluminación general en oficinas e instalaciones educativas

Iluminación general en comercio y consultorios

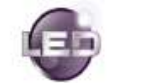

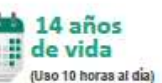

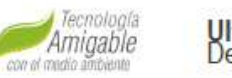

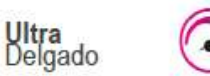

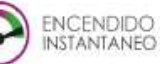

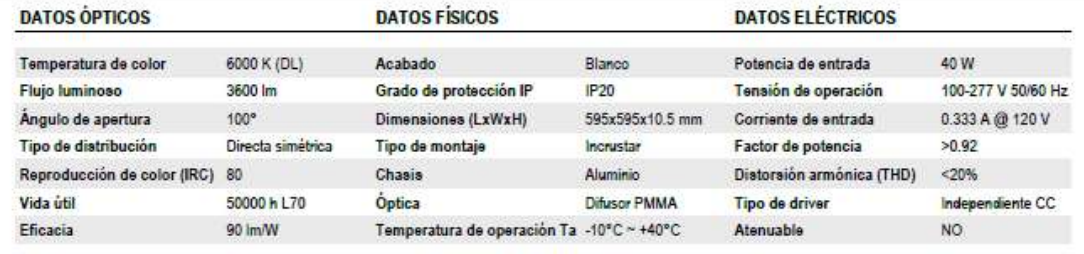

**Emergencia**
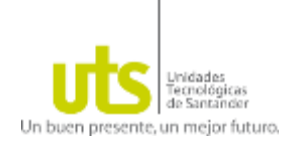

# **SYLVANIA**

**LED** Emergencia LED EMERG 3.2W DL 48 PCS P25454

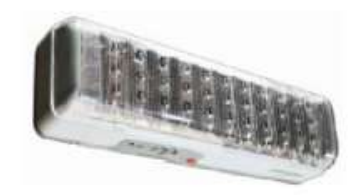

Luminaria LED para iluminación de emergencia, para montaje en techo o en pared, con diseño moderno y robusto.Proyección uniforme de la luz, con bateria integrada para brindar más de 4 horas de autonomía.

#### CARACTERÍSTICAS

Diseño compacto basado en LED SMD Chasis de color blanco con cubierta transparente Bateria recargable y botón de prueba Indicador de estado de bateria

#### **APLICACIONES**

Pasillos y escaleras

Áreas comerciales, industriales, de oficinas, e instalaciones educativas

Rutas de evacuación en interiores

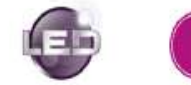

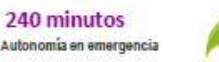

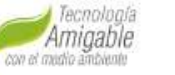

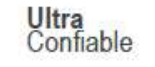

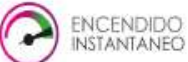

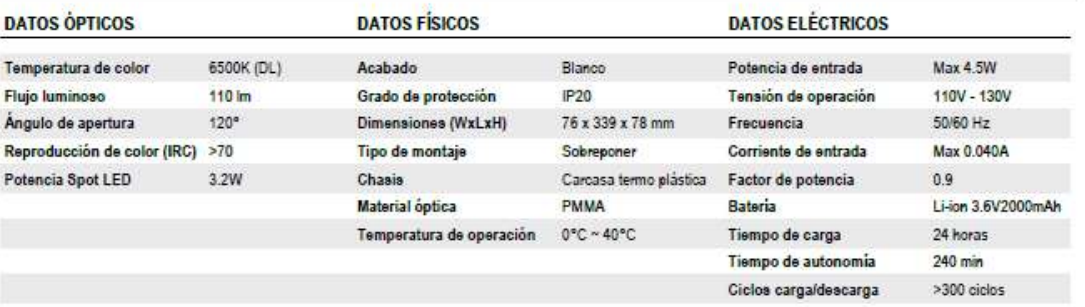

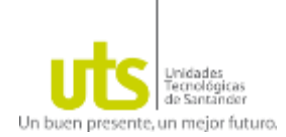

# **SYLVANIA**

**LED Emergencia** LED EMERG R1 2X1.2W P27938

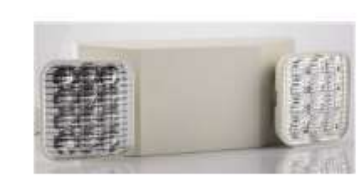

Luminaria LED para iluminación de emergencia, para montaje en techo o en pared, con diseño moderno y robusto. Proyección uniforme de la luz, con bateria integrada para brindar 90 minutos de autonomia.

#### CARACTERÍSTICAS

Diseño compacto con spots integrados Chasis de color blanco con lamparas ajustables Bateria recargable y botón de prueba Indicador de estado de bateria

#### APLICACIONES

Pasillos y escaleras Areas comerciales, industriales, de oficinas, e instalaciones educativas Rutas de evacuación en interiores

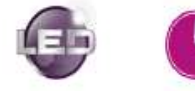

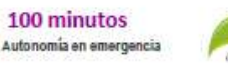

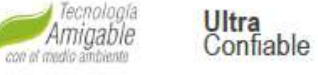

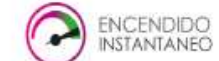

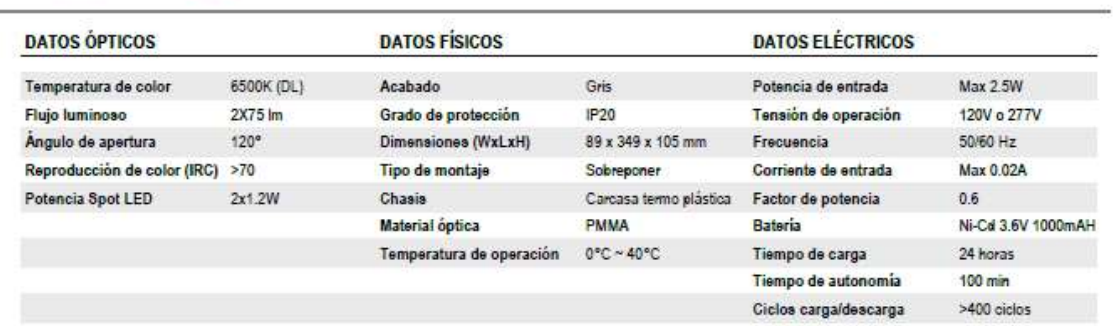

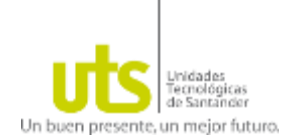

# **SYLVANIA**

#### **LED** Emergencia Led Emerg R3 2x1w P26931

Luminaria LED para iluminación de emergencia, para montaje en techo o en pared, con diseño moderno y robusto.Proyección uniforme de la luz, con bateria integrada para brindar más de 90. minutos de autonomía.

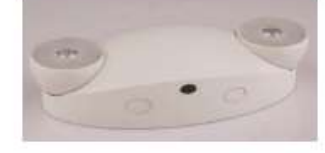

#### CARACTERÍSTICAS

Diseño compacto con spots integrados Chasis de color blanco con lamparas ajustables Bateria recargable y botón de prueba Indicador de estado de bateria

#### **APLICACIONES**

Pasillos y escaleras

Áreas comerciales, industriales, de oficinas, e instalaciones educativas

Rutas de evacuación en interiores

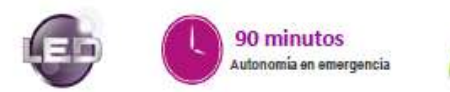

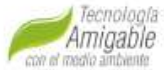

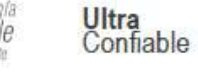

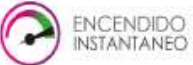

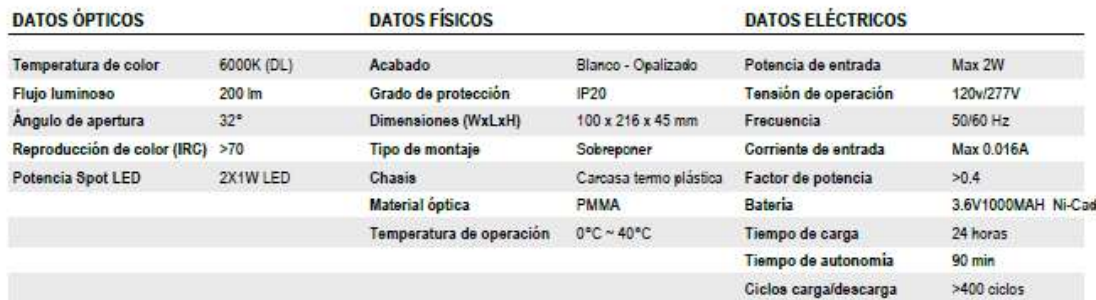

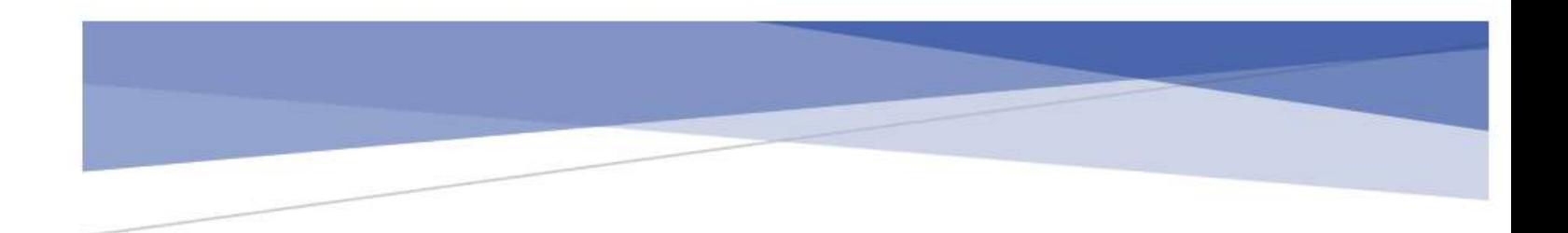

**ANEXO D. MANUAL DE USUARIO E INSTALACIÓN**

# MANUAL DE USUARIO E INSTALACIÓN

# **UTSLux**

#### Descripción breve

En este manual se describen todos los pasos a seguir para poder instalar correctamente la APP UTSLux en dispositivos móviles con Sistema Operativo Android 8.0 en adelante, así como el método de empleo de la misma.

> Edson Mauricio Prada Contreras edson.prada@gmail.com

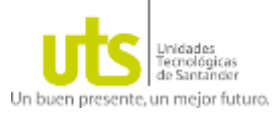

<span id="page-76-0"></span>ÿ

アファファファ

### Contenido 1

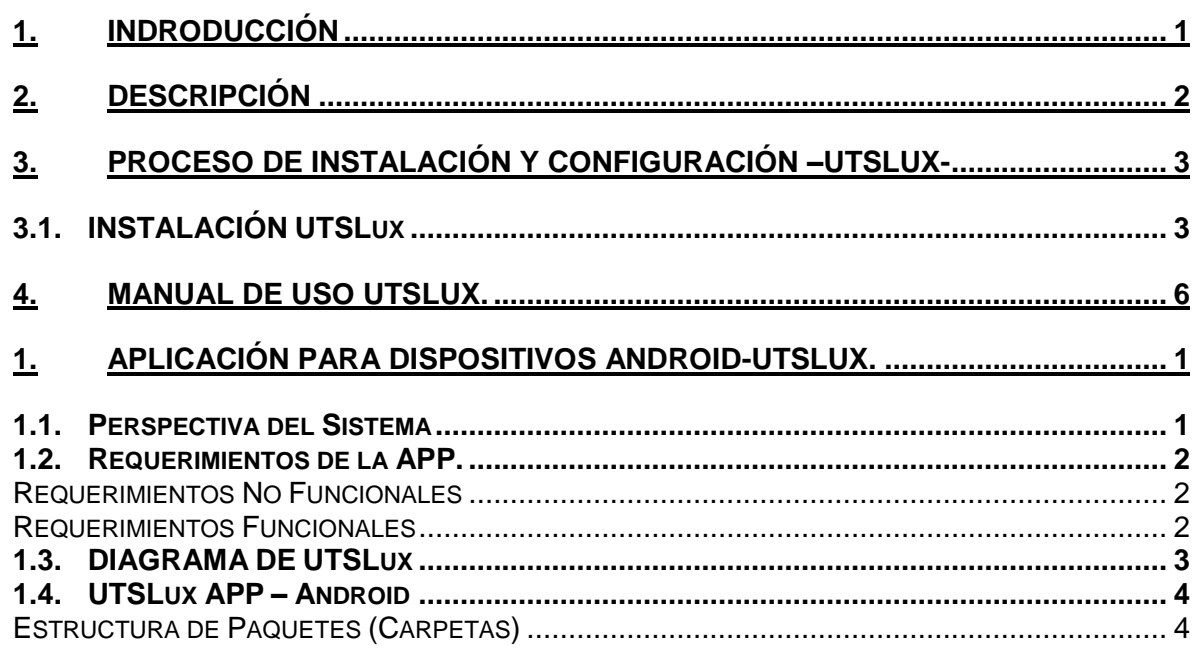

Ñ

Ñ Ń, Ń, Ń, N.N.

**NNNNNNNN** 

Ń,

Ń. Ń. Ń,

## Lista de Tablas

[Tabla 1. Niveles de Iluminancia Mínimo, Medio y Máximo, Tabla 410.1 RETILAP 2010.](#page-87-0) 10 [Tabla 2. Datos Técnicos Luminarias Seleccionadas para realizar los estudios con la APP.](#page-88-0) [........................................................................................................................................](#page-88-0) 11

## Lista de Figuras

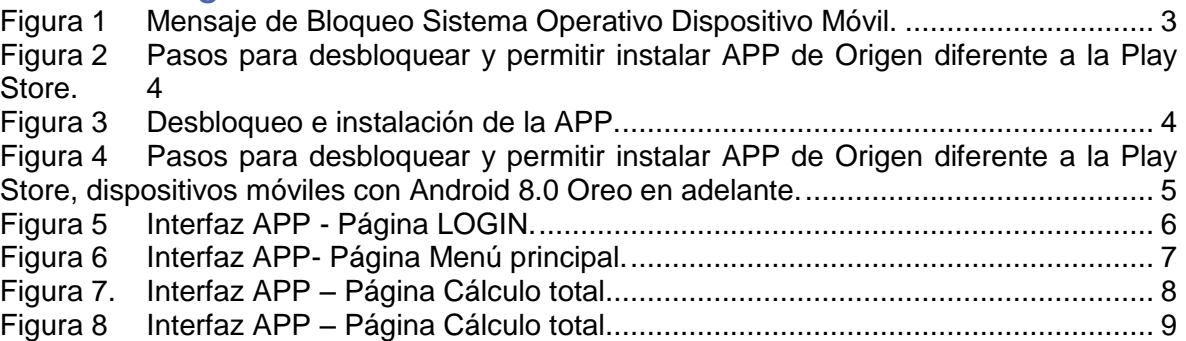

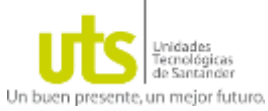

#### <span id="page-78-0"></span>**1. INDRODUCCIÓN**

Este manual tiene la finalidad de servir como guía de instalación para el Usuario de la **APP UTSLux.** Se debe tener en cuenta la información preestablecida al momento de acceder a la APP (Usuario: UTS y Contraseña: 2020)

Los procesos aquí descritos parten de la Instalación con el archivo .apk, continuando con el acceso a la APP y el método de uso la misma.

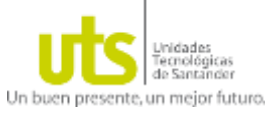

<span id="page-79-0"></span>**2. DESCRIPCIÓN**

La **APP UTSLux** se desarrolló para dispositivos móviles con sistema operativo Android versión 8.0 en adelante, para el uso de la misma se debe contar con un conocimiento previo de las característica técnicas (Flujo Luminoso) la luminaria con la cual se dese realizar el estudio, sin importar si el análisis a realizar es "Cálculo Total" o "Cálculo por tipo".

Inicialmente se accede por medio de un Usuario (UTS) y contraseña (2020) en caso de ingresar un dato erróneo, la APP no permitirá el ingreso a la misma. Después de acceder a **UTSLux** se visualiza la página donde se selecciona el tipo de cálculo el análisis a realizar "Cálculo Total" o "Cálculo por tipo".

- **PÁGINA CÁLCULO TOTAL:** Ingresar según la información que se desea conocer del análisis de la siguiente manera:
	- $\circ$  Para conocer el nivel medio de Iluminancia E, se debe ingresar el flujo  $\varphi l$  y el número de la luminaria  $n$  seleccionada, posteriormente se realiza el cálculo, si no se alcanza o se supera el  $E$  esperado, se debe modificar la cantidad de luminarias.
	- $\circ$  Para conocer la cantidad de luminarias n, se debe ingresar el flujo  $\varphi l$  de la luminaria seleccionada y el nivel medio de Iluminancia  $E$ , posteriormente se procede a calcular, obteniéndose así el número de luminarias necesarias para dar cumplimiento las exigencias solicitadas.
- **PÁGINA CÁLCULO POR TIPO:** Ingresar las dimensiones del espacio de trabajo (m) y seleccionar el tipo de estudio a realizar (Iluminación normal o Iluminación de emergencia), posteriormente se calcula y se obtiene el número estimado de luminarias necesarias para obtener el valor referencia de 500 Luxes y 10 Luxes respectivamente, evaluando las características técnicas de las luminarias que hacen parte de la base de datos de la APP. (UTSLux cuenta con 7 tipos de luminarias 4 para estudios de iluminación normales y 3 para estudios de iluminación de emergencia, pero en caso de que se requieran nuevas referencias, se pueden ingresar en el código de la APP).

La precisión del valor del nivel de Iluminancia media *Eprom* obtenido con **UTSLux** en referencia al valor arrojado después de realizar la simulación con el Software DIALUX, oscila en un +/-10%, siendo un valor bastante aproximado en contraste con los Diseños realizados con DIALUX, y la medición en terreno de lo mismo después de su construcción.

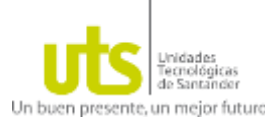

#### <span id="page-80-0"></span>**3. PROCESO DE INSTALACIÓN Y CONFIGURACIÓN –UTSLUX-**

Para poder utilizar la **APP UTSLux** es necesario acceder al archivo instalable **UTSLux.apk,**  como se mencionó anteriormente contiene toda la información necesaria para instalar una aplicación en el dispositivo móvil Android.

Es necesario aclarar que cuando se descarga por primera vez un **archivo APK** y posteriormente se intenta instalar en el móvil, desde el navegador el sistema operativo el mismo **bloquea la instalación por seguridad**.

A continuación se configurará e instalará en el dispositivo móvil la APP UTSLux:

#### <span id="page-80-1"></span>**3.1. INSTALACIÓN UTSLux**

Inicialmente se puede acceder al archivo instalable **UTSLux.apk** siendo compartido por las diferentes aplicaciones de mensajería instantánea tales como Whatsapp, Facebook Messenger, Line, Snapchat, etc, o través de conexión de manera directa (cable) del dispositivo móvil al equipo donde se estén ejecutando el CD de entrega con todos los archivos de la Aplicación. Como ya fue mencionado es necesario que el sistema operativo del dispositivo móvil sea versión Android 8.0 o superior.

Posteriormente se procede a la instalación del archivo ejecutable, y mostrará el siguiente mensaje de bloque en el dispositivo móvil:

<span id="page-80-2"></span>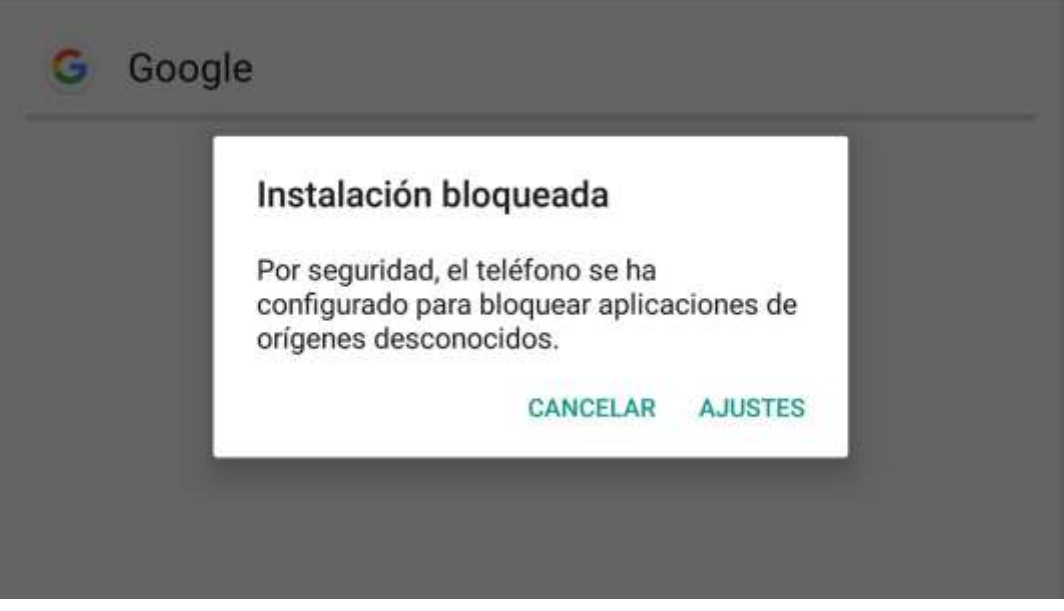

#### **Figura 1. Mensaje de Bloqueo Sistema Operativo Dispositivo Móvil.**

Fuente: Autor

La misma ventana de seguridad indica cómo quitar esta protección.

Es en **Ajustes > Seguridad,** se habilita la opción para la instalación de aplicaciones que no sean de Play Store y para ello tan sólo debe activar la opción **Orígenes desconocidos**.

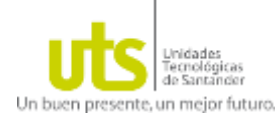

アフランシング

アイアイアイ アイアイアイアイ

アファファファ

 $\mathbb{Q}$ 

## *UTSLux Manual de Usuario e Instalación*

<span id="page-81-0"></span>**Figura 2. Pasos para desbloquear y permitir instalar APP de Origen diferente a la Play** 

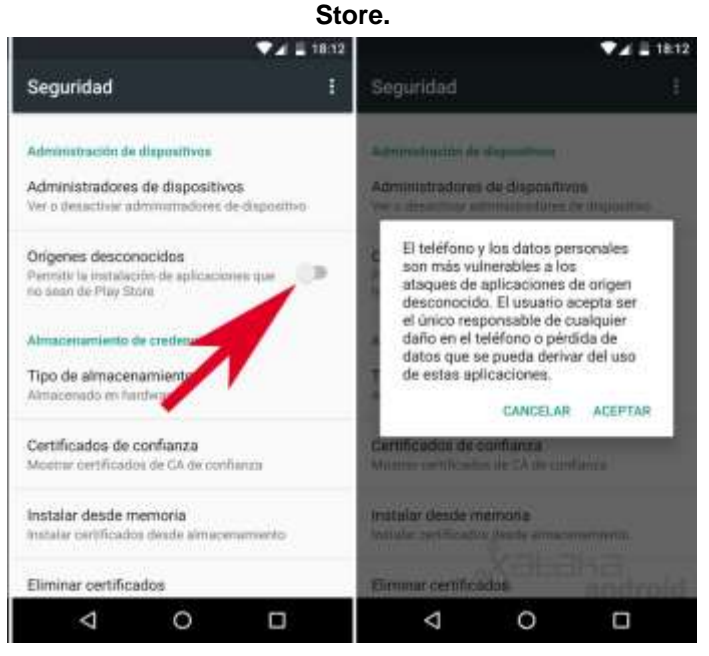

Fuente: Autor

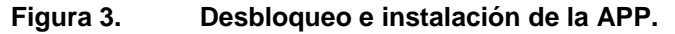

<span id="page-81-1"></span>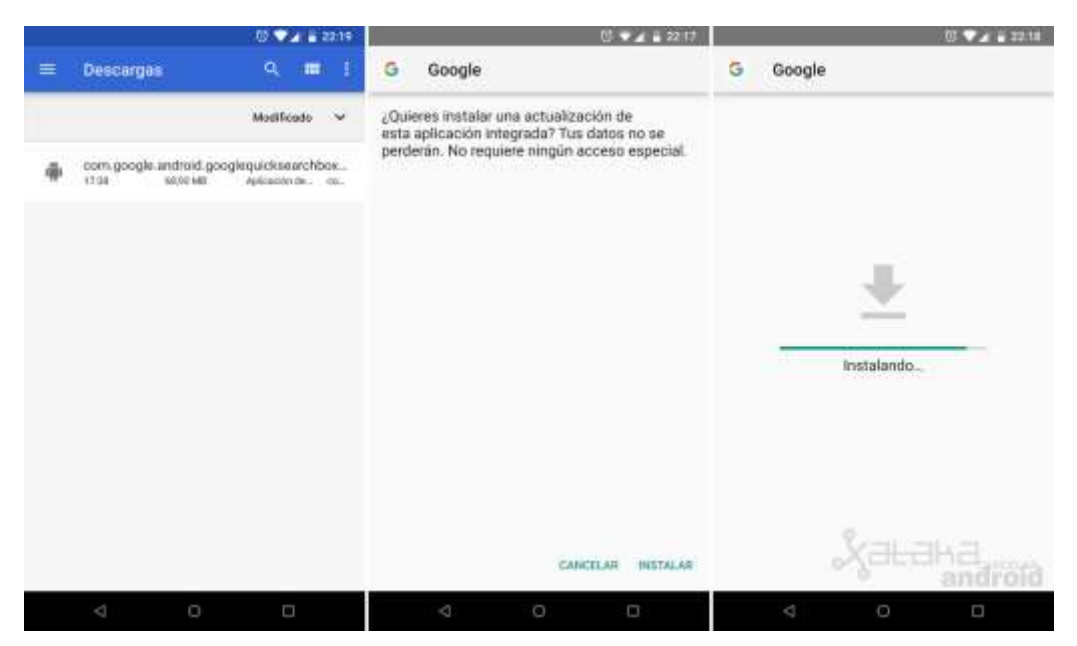

Fuente: Autor

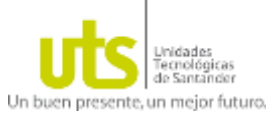

 $\frac{1}{2}$ 

フィンフィング フィンクス フィンクス アンフィング アンフィング アンプラント アンプラント アンプラント アンプラント アンプラント アンプラント アンプラント

**NANNA** 

## *UTSLux Manual de Usuario e Instalación*

<span id="page-82-0"></span>Para dispositivos móviles con sistema operativo [Android 8.0 Oreo](https://www.xatakandroid.com/sistema-operativo/android-8-0-oreo-novedades-y-caracteristicas) en adelante, la seguridad frente la instalación de aplicaciones de orígenes desconocidos es más rigurosa. **Figura 4. Pasos para desbloquear y permitir instalar APP de Origen diferente a la Play Store, dispositivos móviles con Android 8.0 Oreo en adelante.**

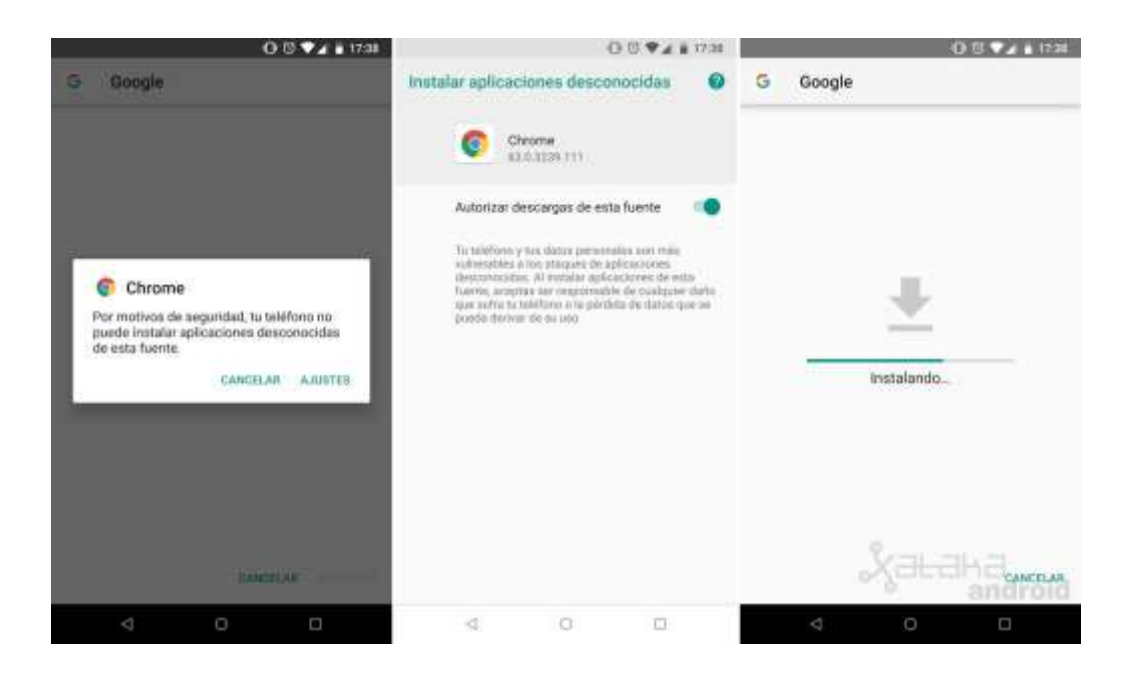

Fuente: Autor

11111111111111111111111111111111

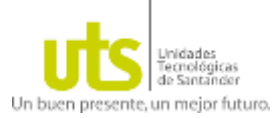

#### <span id="page-83-0"></span>**4. MANUAL DE USO UTSLux.**

A continuación, se presenta una descripción de cada una de las páginas que componen la Interfaz de **UTSLux** y el método de empleo de la misma:

 **PÁGINA LOGIN:** Ingresar el usuario y contraseña para acceder a la APP. **Usuario:** UTS

<span id="page-83-1"></span>**Contraseña:** 2020

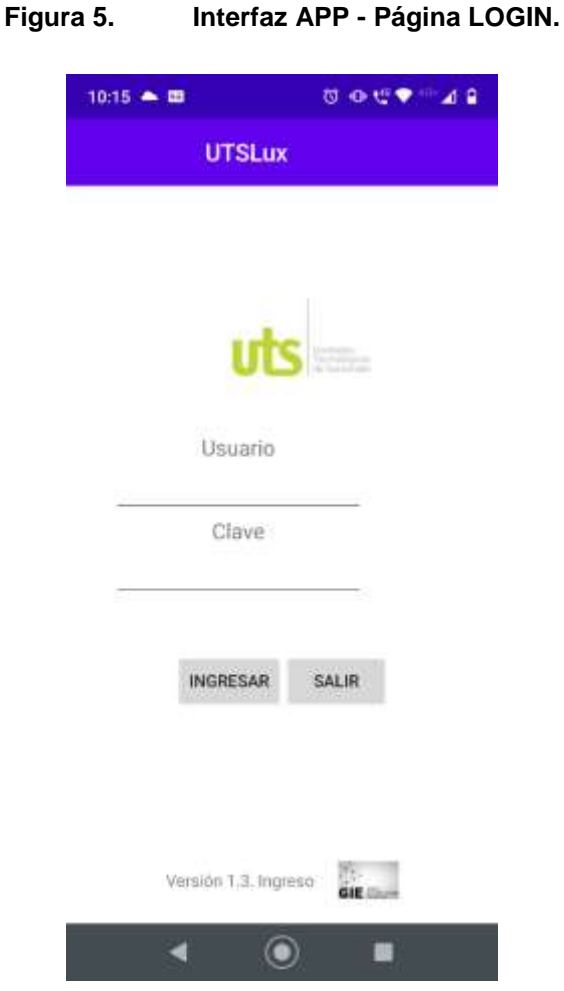

Fuente: Autor

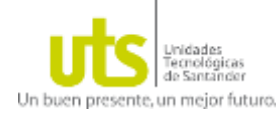

フィンフィング フィンク・フィング フィンクライン アイシング フィンクライン アイシング アイシング アイシング アイシング アイシング アイシング アイシング アイシング アイシング

## *UTSLux Manual de Usuario e Instalación*

- **PÁGINA MENÚ PRINCIPAL:** Permite Seleccionar el estudio que se desea realizar:
	- o **Cálculo total:** Permite realizar la estimación de un de las variables a evaluar tomando como dato principal el área (m2) y como valores referenciales el número de luminarias, flujo de la Luminaria Seleccionada y/o Nivel de Iluminancia esperado).
	- o **Cálculo por tipo:** Realiza la evaluación del número de luminarias que hacen parte de la base de datos de la APP, necesarias para obtener los valores referenciados de 500 luxes y 10 Luxes para iluminación normal y de emergencia respectivamente, tomando como dato principal el área (m2) del espacio de trabajo.

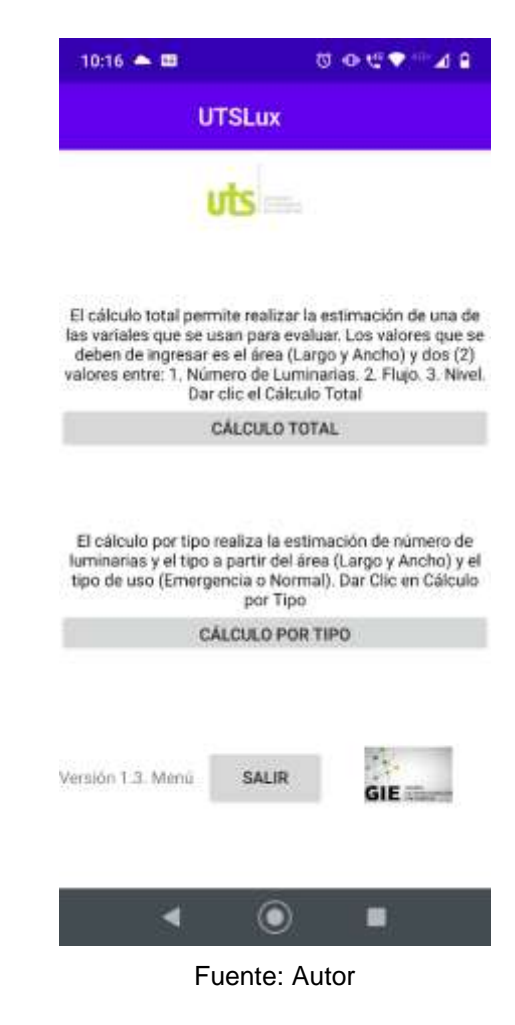

#### <span id="page-84-0"></span>**Figura 6. Interfaz APP- Página Menú principal.**

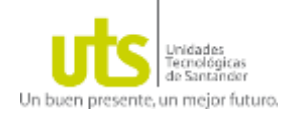

- **PÁGINA CÁLCULO TOTAL:** Ingresar las dimensiones del espacio de trabajo (m). Los demás valores se ingresan según la información que se desea conocer del análisis de la siguiente manera:
	- $\circ$  Si se desea conocer el nivel medio de lluminancia  $E$ , se debe ingresar el flujo  $\varphi l$  y el número de la luminaria n seleccionada, posteriormente calculamos, si no se alcanza o se supera el  $E$  esperado, se debe modificar la cantidad de luminarias.
	- $\circ$  Si se desea conocer la cantidad de luminarias n, se debe ingresar el flujo  $\varphi l$ de la luminaria seleccionada y el nivel medio de lluminancia  $E$ , posteriormente calculamos, y obtenemos el número de luminarias necesarias para dar cumplimiento las exigencias solicitadas.

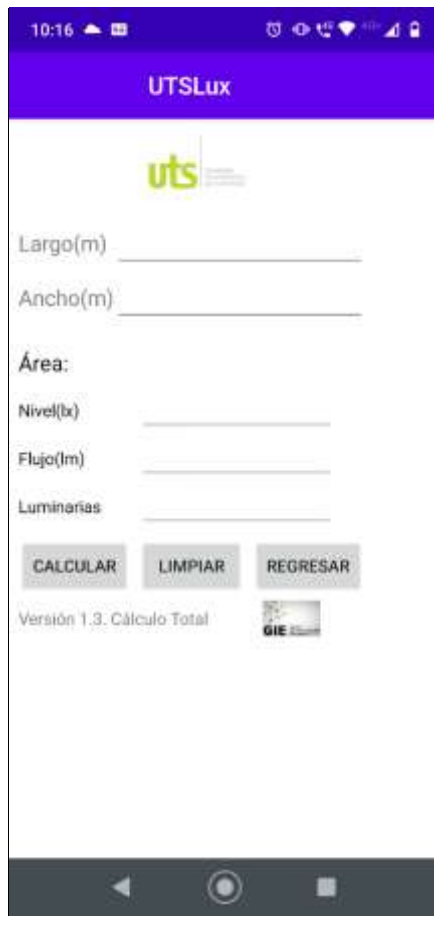

#### <span id="page-85-0"></span>**Figura 7. Interfaz APP – Página Cálculo total.**

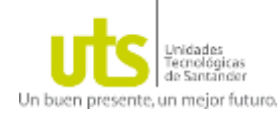

 **PÁGINA CÁLCULO POR TIPO:** Ingresar las dimensiones del espacio de trabajo (m) y seleccionar el tipo de estudio a realizar (Iluminación normal o Iluminación de emergencia), posteriormente se calcula y se obtiene el número estimado de luminarias necesarias para obtener el valor referencia de 500 Luxes y 10 Luxes respectivamente, evaluando las características técnicas de las luminarias que hacen parte de la base de datos de la APP. (UTSLux cuenta con 7 tipos de luminarias 4 para estudios de iluminación normales y 3 para estudios de iluminación de emergencia, pero en caso de que se requieran nuevas referencias, se pueden ingresar en el código de la APP).

#### <span id="page-86-0"></span>**Figura 8. Interfaz APP – Página Cálculo total.**

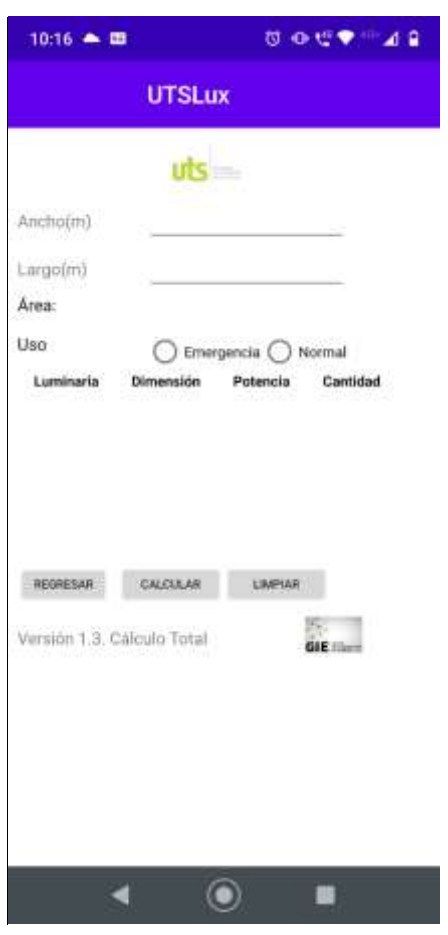

Fuente: Autor

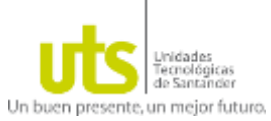

フィンフィングランフィング フィンクランフィング アンフィングランス アンプランス アンプランス

## *UTSLux Manual de Usuario e Instalación*

Es importante que el usuario que esté realizando el estudio debe tener claro niveles de Iluminancia promedio exigidos por RETILAP para colegios, centros educativos y áreas generales de edificaciones como se describen en la Tabla 1.

<span id="page-87-0"></span>**Tabla 1. Niveles de Iluminancia Mínimo, Medio y Máximo, Tabla 410.1 RETILAP 2010.**

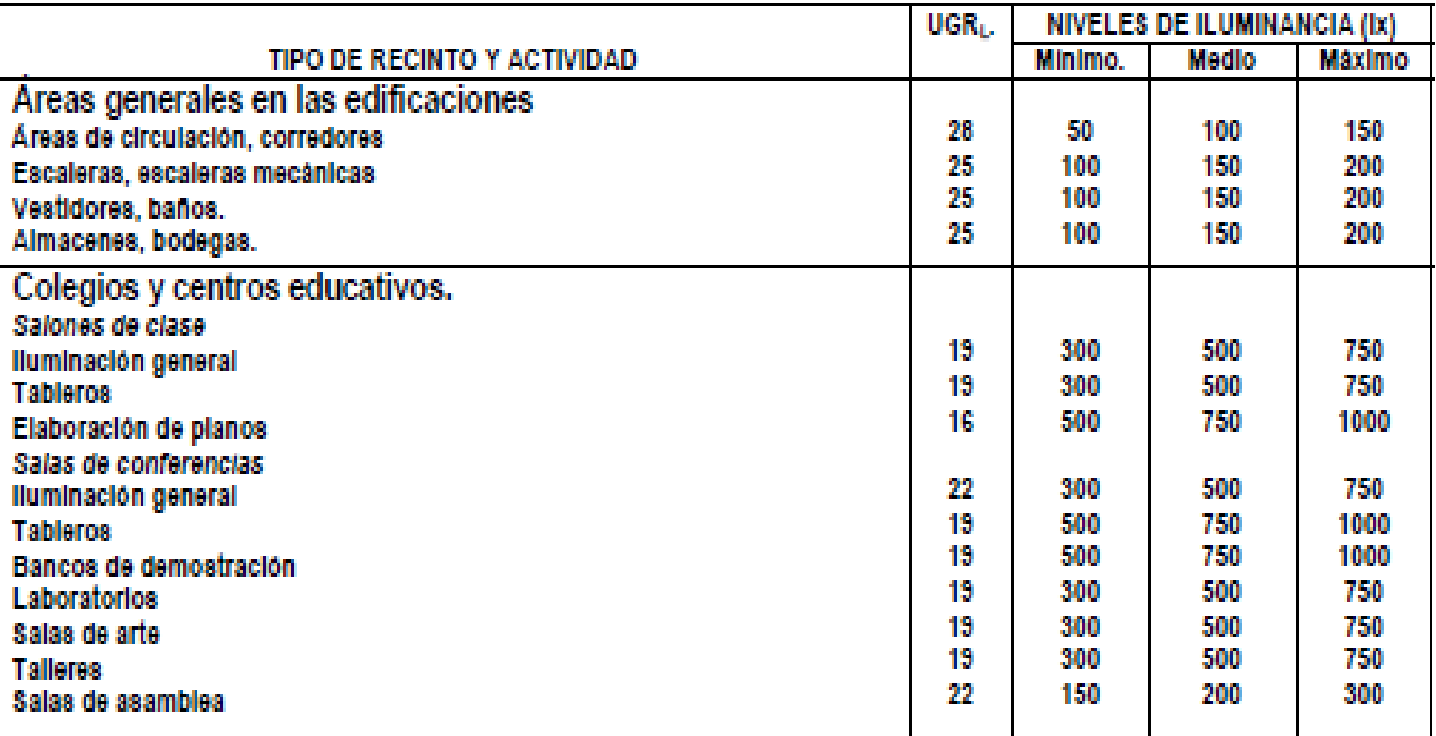

Fuente: RETILAP 2010.

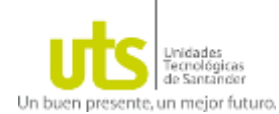

De igual manera en la Tabla 2 se describe la información técnica de las luminarias que hacen parte de la base de datos de UTSLux y que se emplearan en los análisis a realizar con la APP, información debe ser de conocimiento del usuario de la misma.

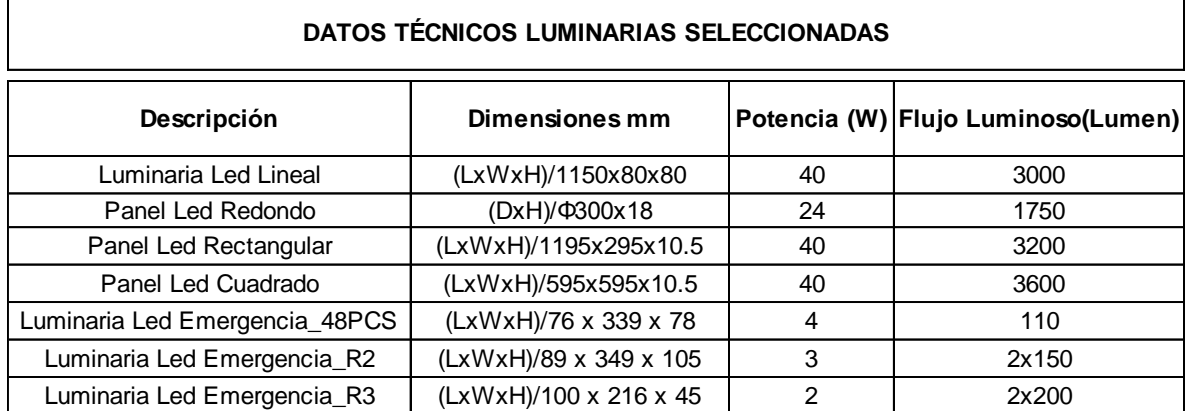

#### <span id="page-88-0"></span>**Tabla 2. Datos Técnicos Luminarias Seleccionadas para realizar los estudios con la APP.**

Fuente: Autor

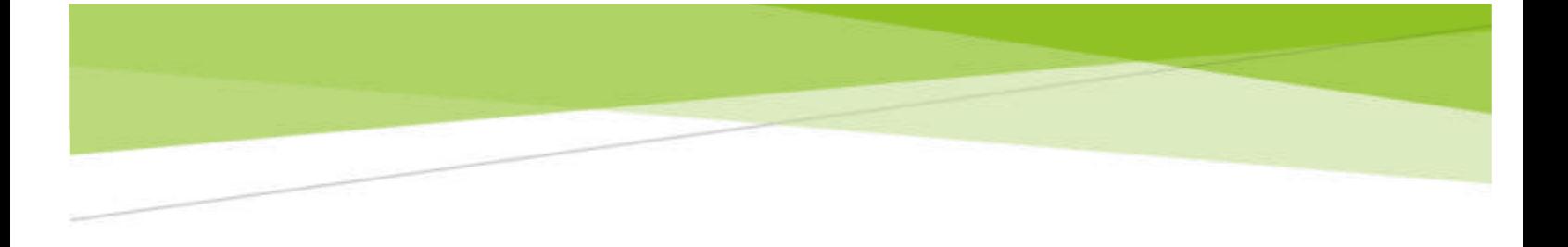

**ANEXO E. DESCRIPCIÓN DE LA OBRA**

# DESCRIPCIÓN DE LA **OBRA**

## **UTSLux**

Descripción breve

En este manual se describen todos los elementos que conforman la herramienta UTSLux desde los requisitos funcionales hasta los archivos que conforman toda la herramienta

> Edson Mauricio Prada Contreras edson.prada@gmail.com

# Contenido

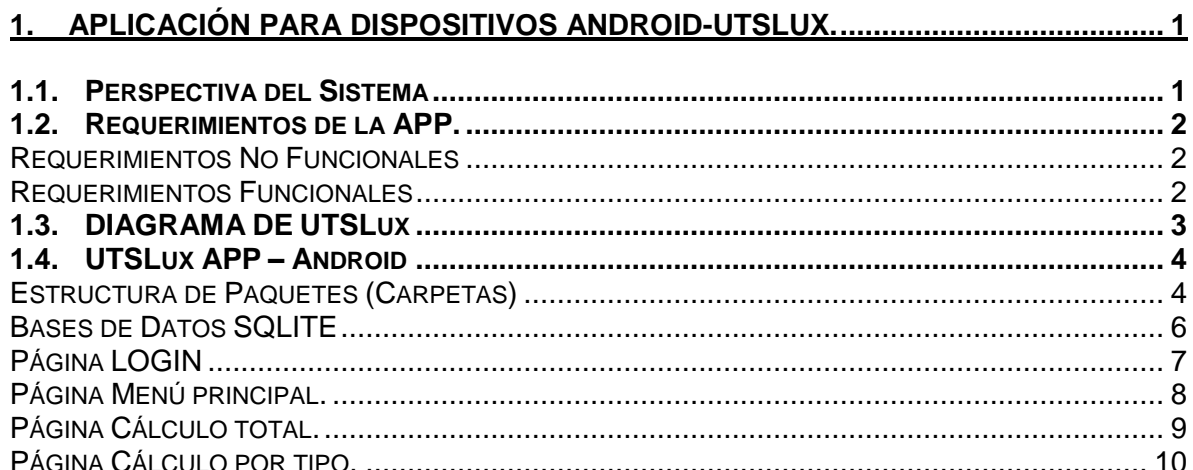

# Lista de Figuras

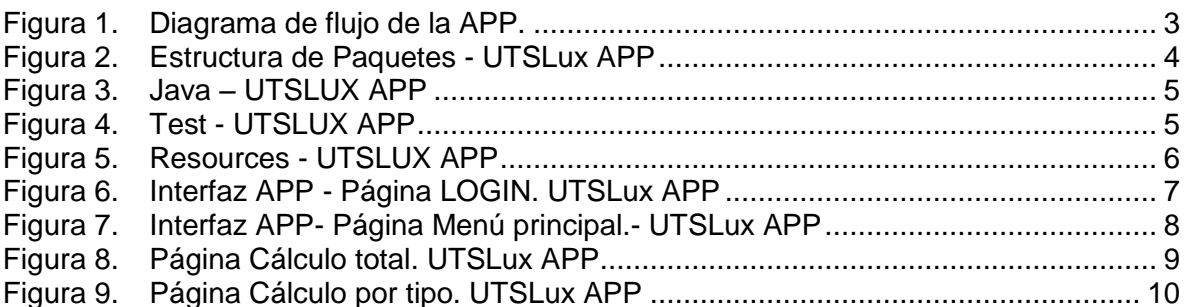

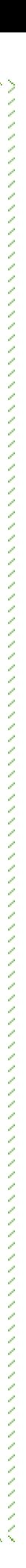

Un buen presente, un mejor futuro

*UTSLux Descripción de la Obra*

#### <span id="page-91-0"></span>**1. APLICACIÓN PARA DISPOSITIVOS ANDROID-UTSLux.**

#### <span id="page-91-1"></span>**1.1.PERSPECTIVA DEL SISTEMA**

Para el uso de la APP se debe tener conocimiento previo del flujo de la luminaria con la cual se desee realizar el análisis (La APP cuenta con 7 tipos de luminarias 4 para estudios de iluminación normales y 3 para estudios de iluminación de emergencia, pero en caso de que se requieran nuevas referencias, se pueden ingresar en el código de la APP).

Inicialmente para el Ingreso a la APP, se debe introducir el Usuario y contraseña predeterminados, posteriormente en la segunda página de la Interfaz se puede acceder al tipo de cálculo que se desea realizar (cálculo Total o cálculo por tipo) En la página Cálculo total, se realiza un diagnóstico o diseño inicial donde se debe introducir como valor fijo de entrada el área del espacio de trabajo a estudiar, posteriormente se ingresa el flujo de la luminaria con la cual se desea trabajar y el número que se estime para llegar al nivel esperado.

En la página Cálculo por tipo, se realiza la evaluación del número de luminarias que hacen parte de la base de datos de la APP, necesarias para obtener los valores referenciados de 500 luxes y 10 Luxes para iluminación normal y de emergencia respectivamente, tomando como dato principal el área (m2) del espacio de trabajo.

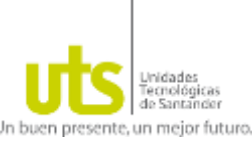

#### <span id="page-92-0"></span>**1.2.REQUERIMIENTOS DE LA APP.**

#### **Requerimientos No Funcionales**

- <span id="page-92-1"></span>• La APP debe tener una interfaz agradable al usuario, intuitiva y fácil de utilizar.
- Debe ser una APP de información modular que permita a futuro seguir agregando nuevos módulos y funcionalidades.
- Debe poder ser accedido desde cualquier dispositivo móvil Android a través de internet.
- La APP debe ser modificada por medio del entorno de desarrollo (IDE) Android Studio, con el cual fue creada, manteniendo las características de programación en JAVA.
- La APP debe poder correr sobre sistemas Android versión 8.0 o superior.

#### **Requerimientos Funcionales**

- <span id="page-92-2"></span>• El sistema operativo del dispositivo móvil Android, debe ser versión 8.0 o superior para su correcto funcionamiento.
- Tener conocimiento del Usuario y contraseña predeterminados para acceder a la APP, Usuario UTS en Mayúsculas, Contraseña 2020.
- Tener conocimiento previo del flujo de la luminaria con la cual se dese realizar el estudio (La APP cuenta con 7 tipos de luminarias 4 para estudios de iluminación normales y 3 para estudios de iluminación de emergencia, pero en caso de que se requieran nuevas referencias, se pueden ingresar en el código de la misma).

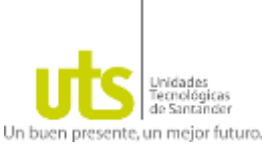

フィンフィンフィンフィンフィンフィンフィンフィンフィンフィンフィン

フィンフィンフィング フィンフィング フィンフィング フィンクス フィンクス アンフィング

# *UTSLux Descripción de la Obra*

#### <span id="page-93-0"></span>**1.3.DIAGRAMA DE UTSLux**

El Algoritmo indica el orden lógico de los procedimientos a realizar para el desarrollo de la APP mediante la identificación de datos de entradas, evaluaciones a realizar y resultados esperados

<span id="page-93-1"></span>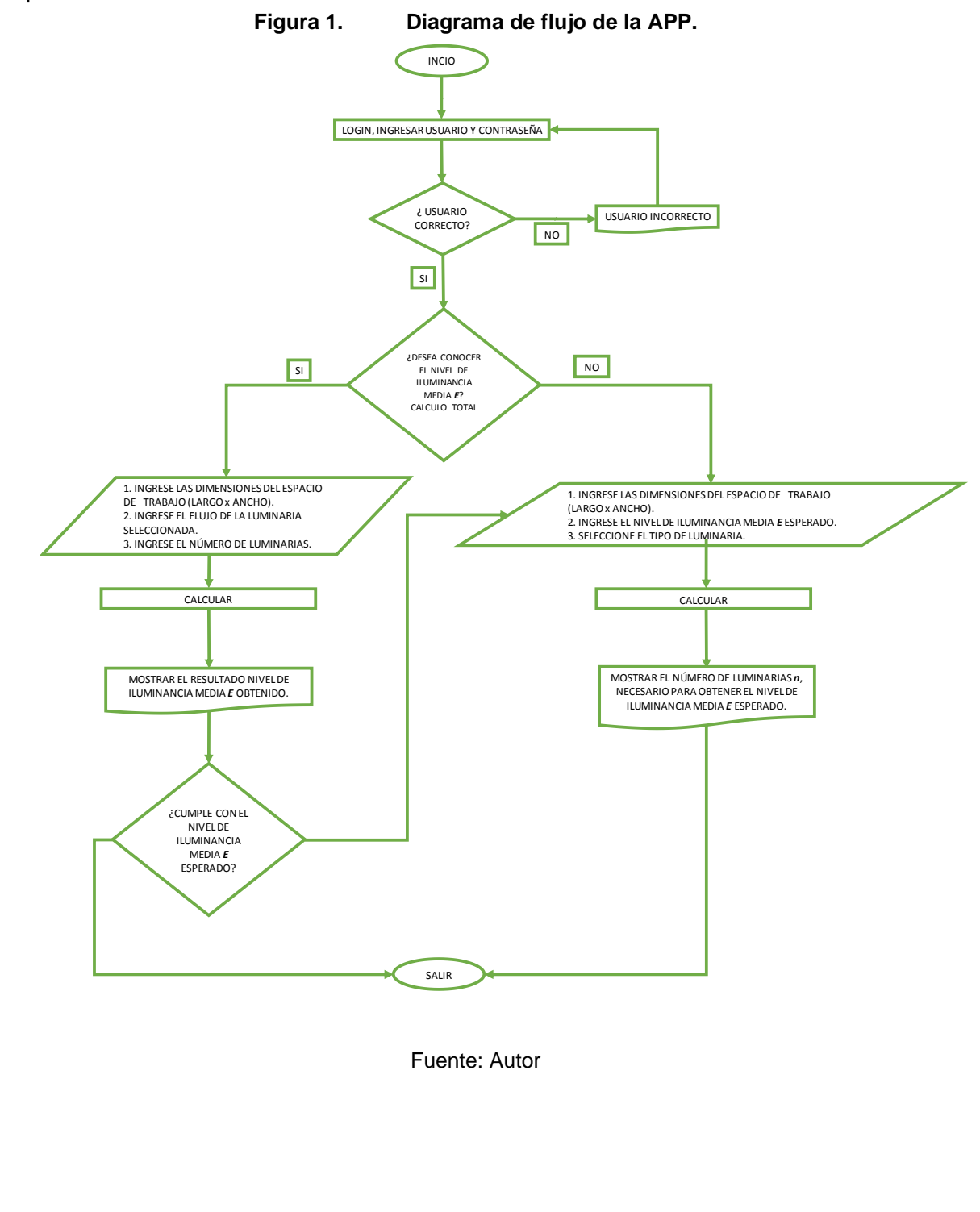

11111111111111111111111111111111111

メント・マン アンマンス アンダン アンディアン アンドアン アンドライブ インディアン アンドランス アンドランス

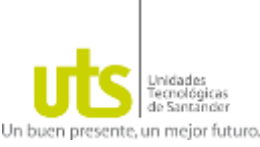

#### <span id="page-94-0"></span>**1.4.UTSLUX APP – ANDROID**

El desarrollo de la APP se llevó a cabo con Android Studio, realizando la programación de la misma en Lenguaje JAVA, utilizando el **MÉTODO DE CAVIDAD ZONAL** mencionado en el RETILAP 2010 y la IESNA (Illuminating Engineering Society of North America) para realizar el cálculo de la iluminancia promedio.

#### **Estructura de Paquetes (Carpetas)**

<span id="page-94-2"></span><span id="page-94-1"></span>El Autor define una estructura de carpetas dentro de la aplicación para facilitar su mantenimiento y actualización tanto de cada una de las clases implementadas como en la inclusión de nuevas clases y funcionalidades.

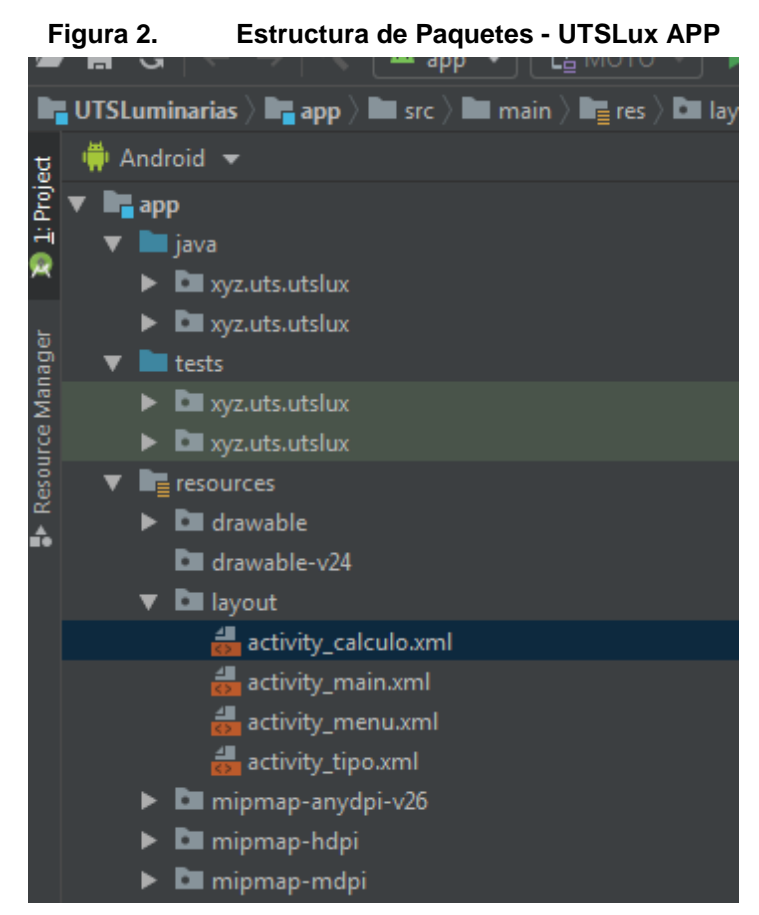

Fuente: Autor

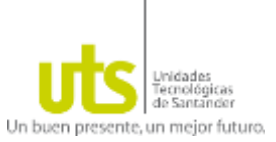

#### **Java**

<span id="page-95-0"></span>En este paquete se almacenan las clases principales o activities de la aplicación, cada clase está referenciada a una vista y en ella se definen los elementos y acciones a tomar en cada una de ellas.

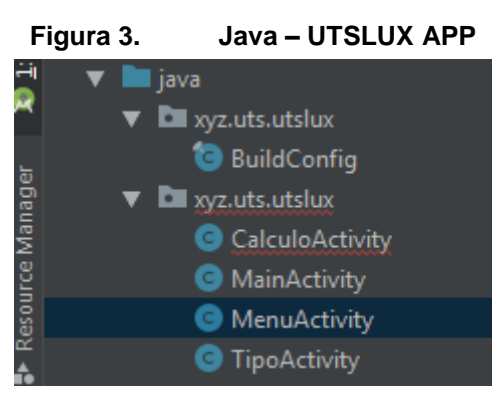

Fuente: Autor

#### **Test**

En este paquete se almacenan las clases secundarias o fragmentos de la aplicación, la aplicación implementa el uso de fragmentos para facilitar la adecuación a diferentes tamaños de pantalla y para facilitar la presentación de elementos.

<span id="page-95-1"></span>Una activity puede contener uno o varios fragmentos en los cuales cada uno está asociado a una vista con unos elementos determinados, normalmente los fragmentos se cargan sobre las actividades que se encuentran en ejecución.

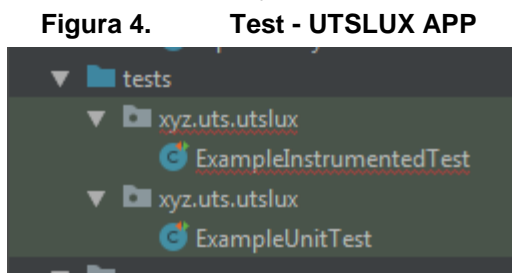

Fuente: Autor

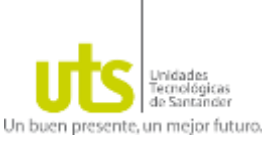

#### **Resources**

<span id="page-96-1"></span>En este paquete se almacenan las interfaces (Layout, fondos e imágenes) utilizados en los mismas.

**Figura 5. Resources - UTSLUX APP**

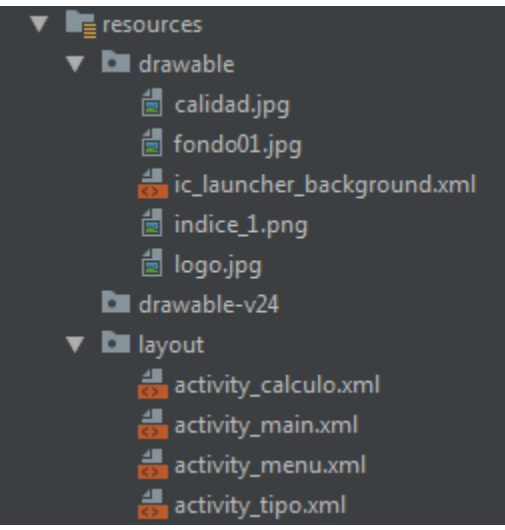

Fuente: Autor

#### <span id="page-96-0"></span>**Bases de Datos SQLITE**

Para facilitar el almacenamiento y manejo de la información consultada desde UTSLUX, la aplicación maneja dos bases de datos de desarrollo Android en SQLITE, la primera que es temporal y almacena el área del espacio de trabajo que se desea analizar, y es reemplazada cada vez que se introduzca un nuevo valor, y la segunda base de datos es permanente y contiene como llaves primarias las características de las 7 Luminarias con las que cuenta la APP y como llave foránea los valores de referencia de los valores de Iluminancia promedio para espacios institucionales para iluminación normal 500 Lx y de emergencia 10 Lx.

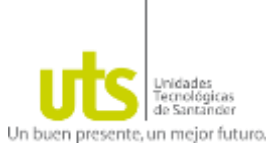

<span id="page-97-0"></span>**Página LOGIN**

<span id="page-97-1"></span>Ingresar el usuario y contraseña para acceder a la APP. (Usuario: UTS; Contraseña: 2020) La [Figura 6](#page-97-1) presenta la vista en el Smartphone del listado de entidades disponibles.

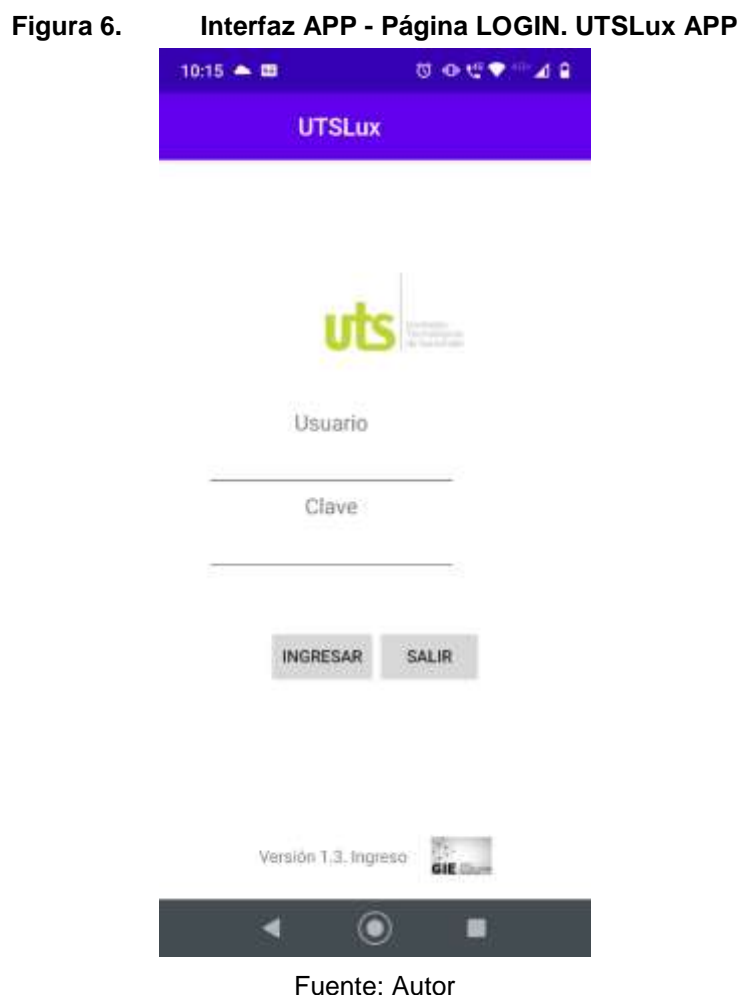

Por medio del método onclick () se ingresa a la APP.

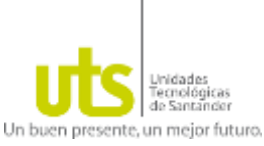

<span id="page-98-0"></span>**Página Menú principal.**

Permite Seleccionar el estudio que se desea realizar:

**Cálculo total:** Permite realizar la estimación de una de las variables a analizar tomando como dato principal el área (m2) y como valores referenciales el número de luminarias, flujo de la Luminaria Seleccionada y/o Nivel de Iluminancia esperado).

<span id="page-98-1"></span>**Cálculo por tipo:** Realiza la estimación del número de luminarias tomando como dato principal el área (m2) y el tipo de estudio (iluminación normal y de emergencia referenciado en 500 Luxes y 10 Luxes respectivamente).

#### **Figura 7. Interfaz APP- Página Menú principal.- UTSLux APP**

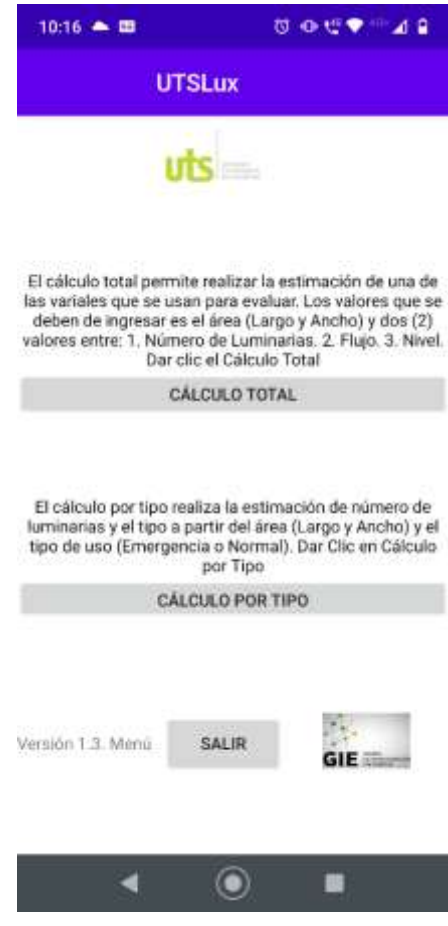

Fuente: Autor

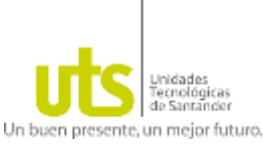

#### <span id="page-99-0"></span>**Página Cálculo total.**

Ingresar las dimensiones del espacio de trabajo (m). Los demás valores se ingresan según la información que se desea conocer del análisis de la siguiente manera:

Si se desea conocer el nivel medio de Iluminancia E, se debe ingresar el flujo  $\varphi l$  y el número de la luminaria  $n$  seleccionada, posteriormente calcular, si no alcanza o se supera en un alto porcentaje el  $E$  esperado, se debe modificar la cantidad de luminarias.

<span id="page-99-1"></span>Si se desea conocer la cantidad de luminarias  $n$ , se debe ingresar el flujo  $\omega l$  de la luminaria seleccionada y el nivel medio de lluminancia  $E$ , posteriormente calcular, y se obtiene el número de luminarias necesarias para dar cumplimiento las exigencias solicitadas.

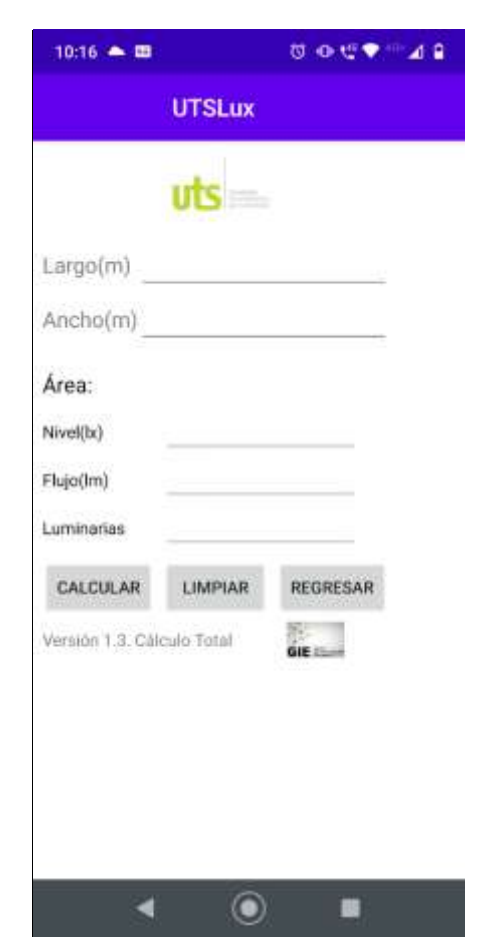

**Figura 8. Página Cálculo total. UTSLux APP**

Fuente: Autor

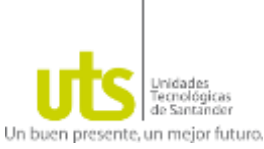

#### <span id="page-100-0"></span>**Página Cálculo por tipo.**

<span id="page-100-1"></span>Ingresar las dimensiones del espacio de trabajo (m) y seleccionar el tipo de análisis a realizar (Iluminación normal o Iluminación de emergencia), posteriormente calculamos y obtendremos el número estimado de luminarias necesarias para obtener el valor referencia de 500 Luxes y 10 Luxes respectivamente, evaluando las características técnicas de las luminarias que hacen parte de la base de datos de la APP.

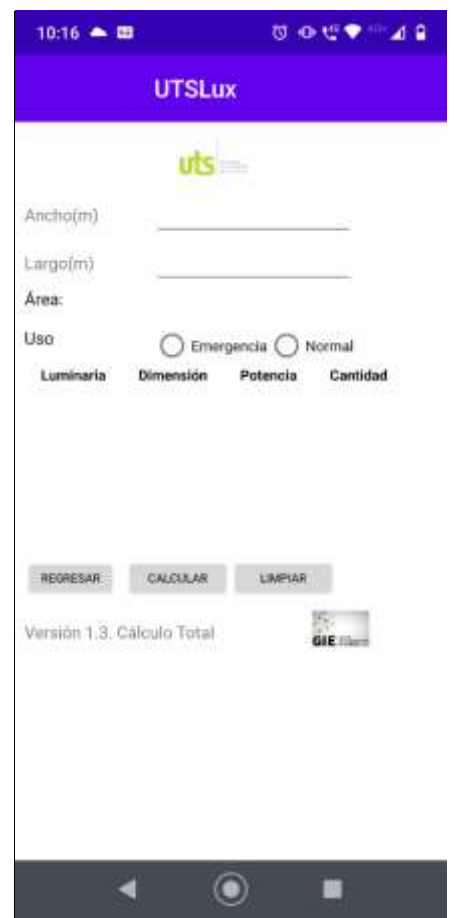

**Figura 9. Página Cálculo por tipo. UTSLux APP**

Fuente: Autor

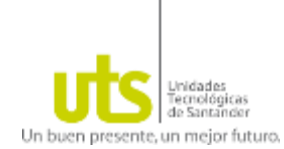

#### **ANEXO F. RESULTADOS ANÁLISIS CON LA APP UTSLUX**

Cálculo del nivel medio de Iluminancia  $E$  de un pasillo con Panel Led Redondo, mediante la APP UTSLux.

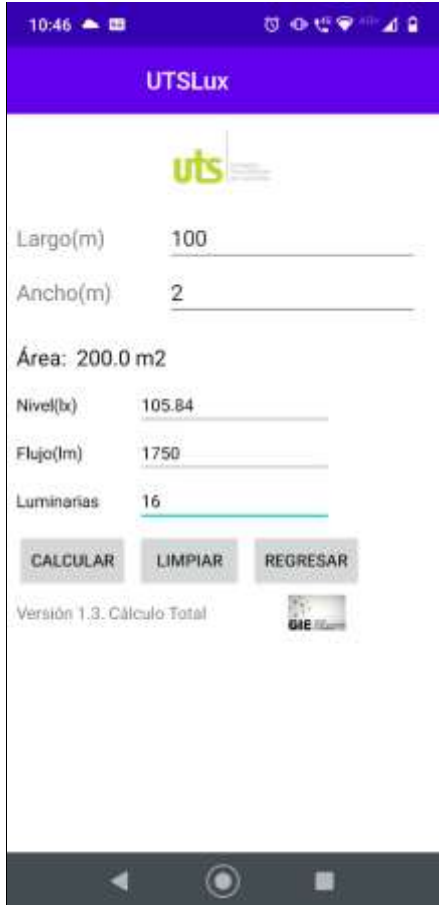

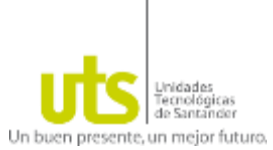

Cálculo del nivel medio de Iluminancia  $E$  de un aula de clase con Panel Led Rectangular, mediante la APP UTSLux.

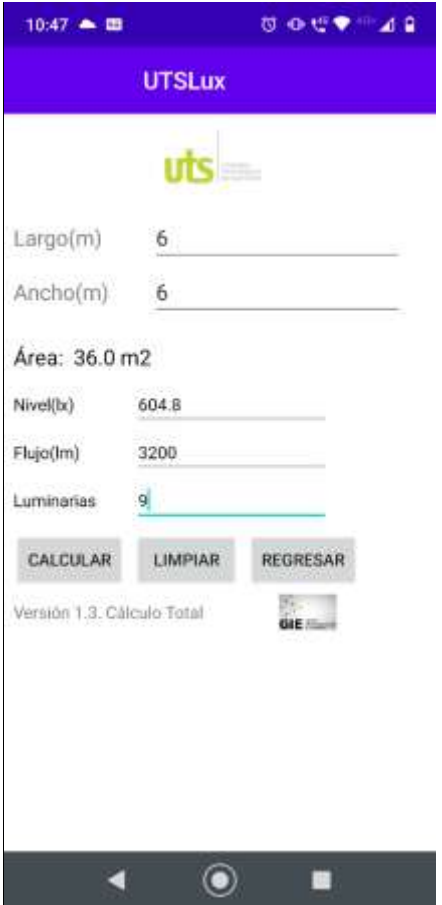

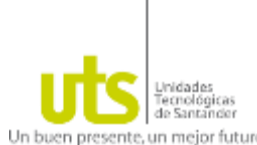

Un buen presente un mejor futuro.<br>Cálculo del nivel medio de Iluminancia E de un aula de clase con Panel Led Cuadrado, mediante la APP UTSLux.

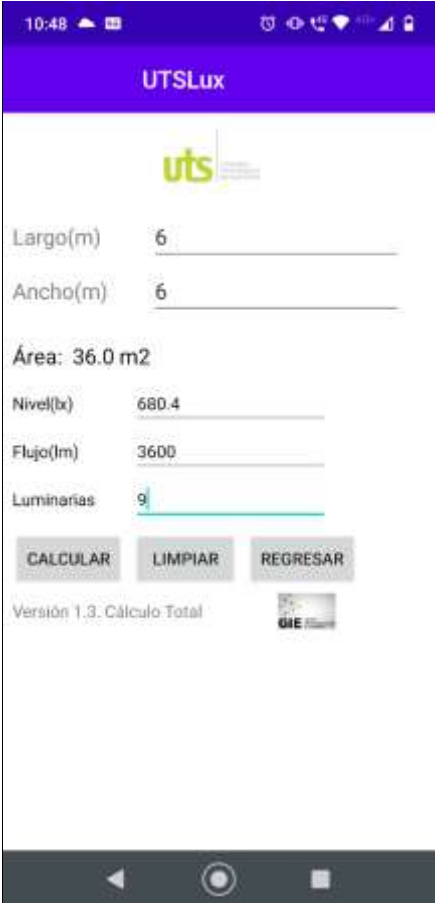

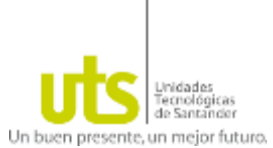

Cálculo del nivel medio de Iluminancia  $E$  de un Laboratorio con Panel Led Rectangular, mediante la APP UTSLux.

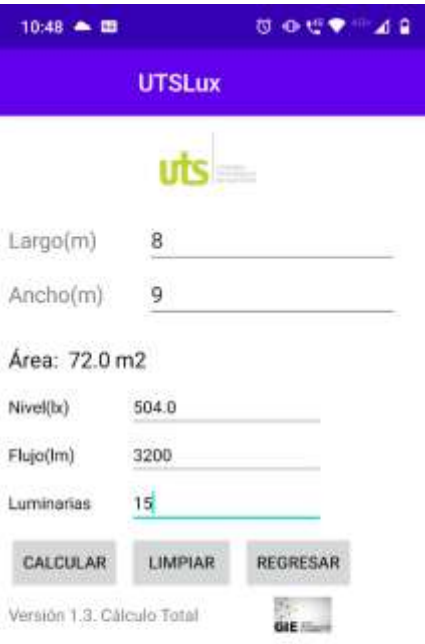

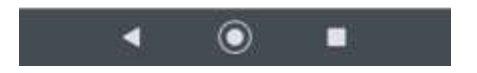

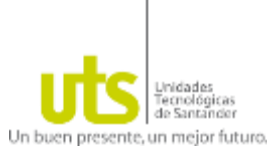

Cálculo del nivel medio de Iluminancia  $E$  de un Laboratorio con Panel Led Cuadrado, mediante la APP UTSLux.

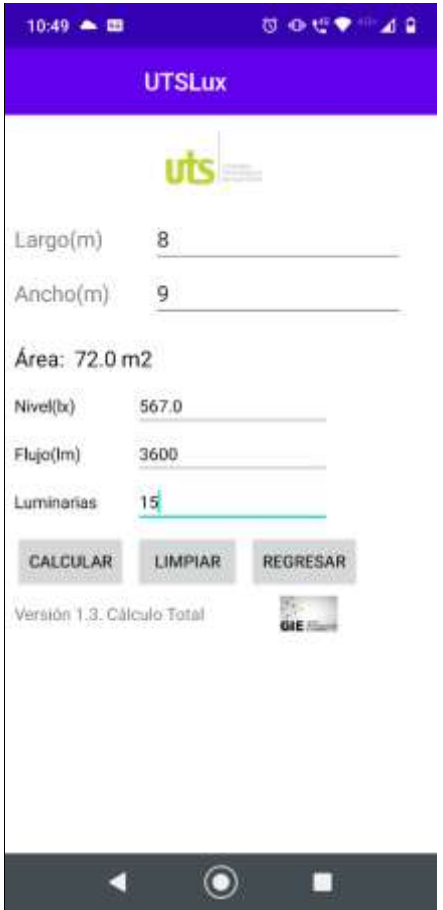

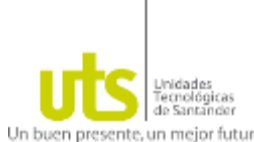

Cálculo del nivel medio de Iluminancia  $E$  de una Ruta de Evacuación con la Luminaria Led Emergencia\_48PCS, mediante la APP UTSLux.

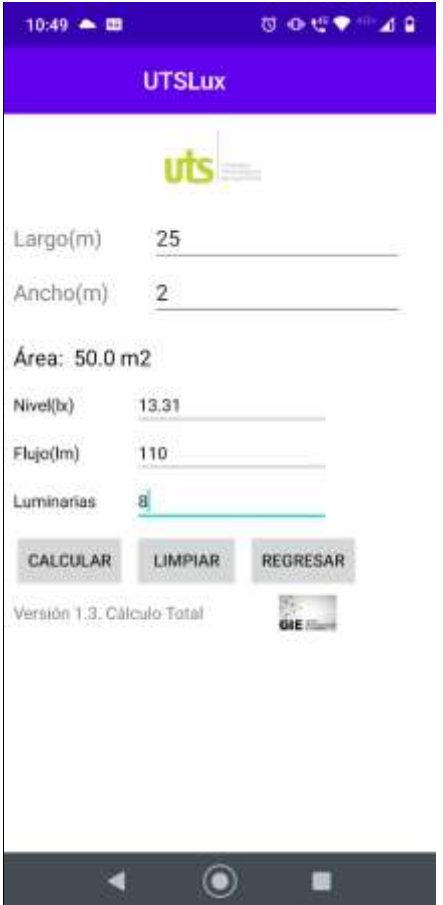

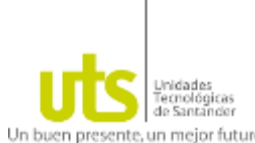

Cálculo del nivel medio de Iluminancia  $E$  de una Ruta de Evacuación con la Luminaria Led Emergencia\_R2, mediante la APP UTSLux.

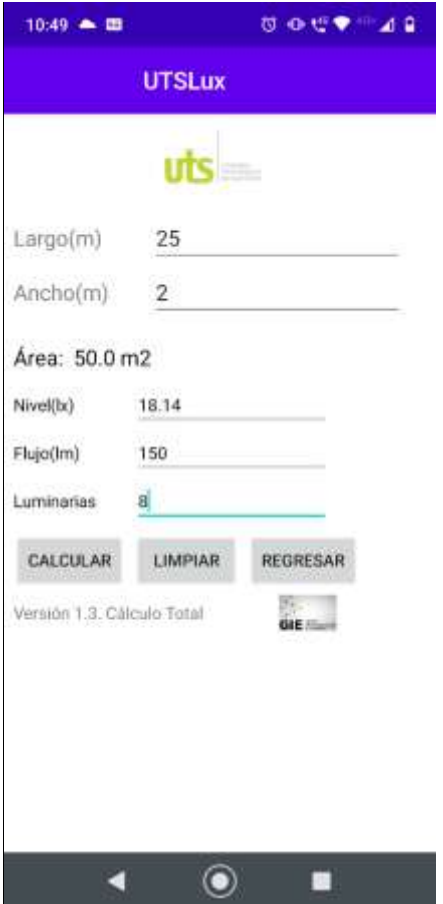
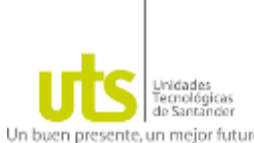

Cálculo del nivel medio de Iluminancia  $E$  de una Ruta de Evacuación con la Luminaria Led Emergencia\_R3, mediante la APP UTSLux.

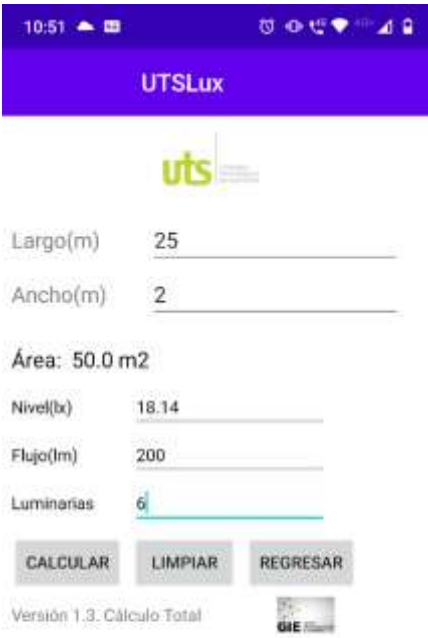

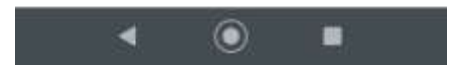

#### **ANEXO G. RESULTADOS SIMULACIONES DIALUX**

**Segundo Piso Edificio A UTS Estudio Iluminación de Emergencia** 

Fecha: 26.06.2020 Proyecto elaborado por: Edson Mauricio Prada Contreras

Proyecto elaborado por Edson Mauricio Prada Contreras edson.prada@gmail.com

#### **Segundo Piso Edificio A UTS / Lista de luminarias**

8 Pieza Sylvania P25454 - LED EMERG 3.2W DL 48PCS Dispone de una imagen N° de artículo: de la luminaria en Flujo luminoso (Luminaria): 0 lmnuestro catálogo de Flujo luminoso (Lámparas): 0 lm luminarias. Potencia de las luminarias: 0.0 W Alumbrado de emergencia: 112 lm, 0.0 W Clasificación luminarias según CIE: 97 Código CIE Flux: 55 83 96 97 100 Lámpara: 1 x Emergency Light (Factor de corrección 0.9).

6 Pieza SYLVANIA Luminaria Emergencia R3 2x1w Dispone de una imagen P26931 Led Emerg R3 2x1w de la luminaria en N° de artículo: Luminaria Emergencia R3 2x1w nuestro catálogo de Flujo luminoso (Luminaria): 0 lm luminarias. Flujo luminoso (Lámparas): 0 lm Potencia de las luminarias: 0.0 W Alumbrado de emergencia: 165 lm, 1.0 W Clasificación luminarias según CIE: 100 Código CIE Flux: 89 96 99 100 166 Lámpara: 2 x P26931 Led Emerg R3 2x1w (Factor de corrección 0.9).

6 Pieza SYLVANIA P27938 - LED EMERG R1 MINI Dispone de una imagen 2X1.2W (Tipo 1) de la luminaria en N° de artículo: P27938 - LED EMERG R1 MINI nuestro catálogo de 2X1.2W luminarias. Flujo luminoso (Luminaria): 0 lm Flujo luminoso (Lámparas): 0 lm Potencia de las luminarias: 0.0 W Alumbrado de emergencia: 150 lm, 3.0 W Clasificación luminarias según CIE: 100 Código CIE Flux: 69 96 99 100 100 Lámpara: 1 x Definido por el usuario (Factor de corrección 0.9).

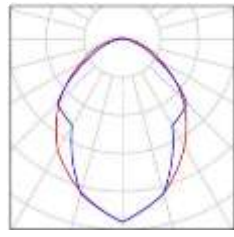

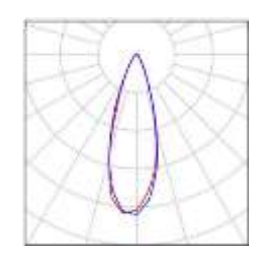

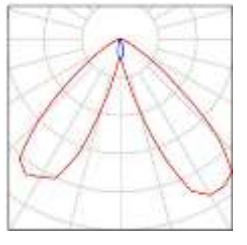

**DIALux** 

Proyecto elaborado por Edson Mauricio Prada Contreras edson.prada@gmail.com

2 Pieza SYLVANIA P27938 - LED EMERG R1 MINI 2X1.2W (Tipo 2) N° de artículo: P27938 - LED EMERG R1 MINI 2X1.2W Flujo luminoso (Luminaria): 150 lm Flujo luminoso (Lámparas): 150 lm Potencia de las luminarias: 3.0 W Clasificación luminarias según CIE: 100 Código CIE Flux: 69 96 99 100 100 Lámpara: 1 x Definido por el usuario (Factor de corrección 0.9).

Dispone de una imagen de la luminaria en nuestro catálogo de luminarias.

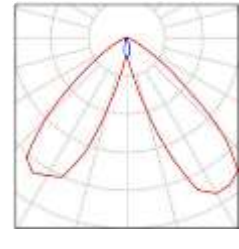

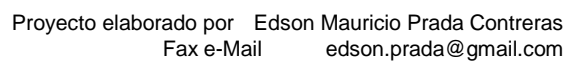

DIALux

#### **SYLVANIA P27938 - LED EMERG R1 MINI 2X1.2W / Hoja de datos de luminarias**

Dispone de una imagen de la luminaria en nuestro 105\* catálogo de luminarias.  $400$ 750

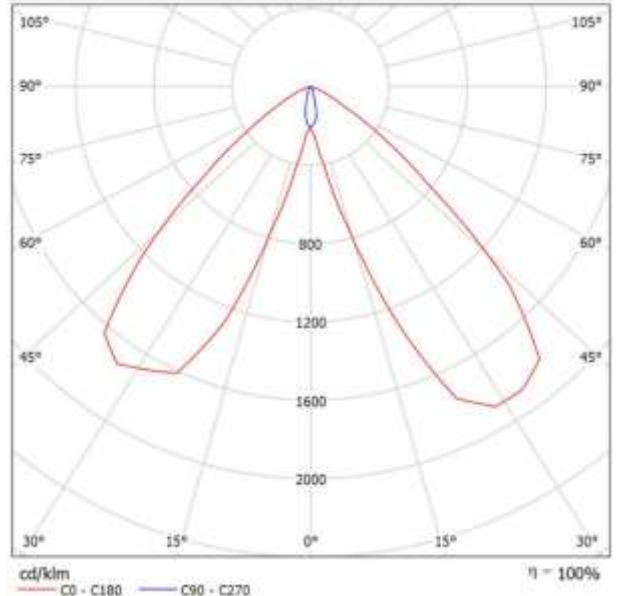

Clasificación luminarias según CIE: 100 Para esta luminaria no puede presentarse ninguna Código CIE Flux: 69 96 99 100 100 tabla UGR porque carece de atributos ninguna Código CIE Flux: 69 96 99 100 100 de simetría.

#### **SYLVANIA P25454 - LED EMERG 3.2W DL 48PCS / Hoja de datos de luminarias** Emisión de luz 1:

Dispone de una imagen de la luminaria en nuestro catálogo de luminarias.

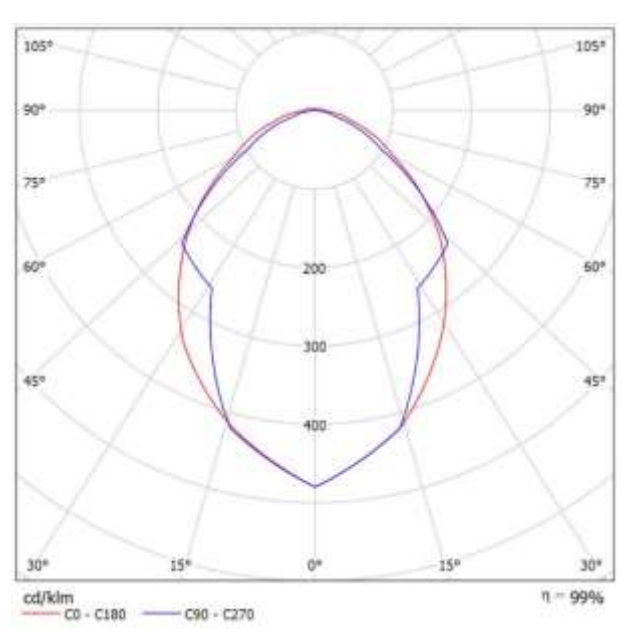

catálogo de luminarias.

26.06.2020

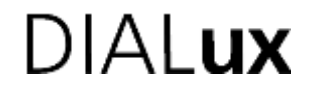

Proyecto elaborado por Edson Mauricio Prada Contreras Fax e-Mail edson.prada@gmail.com

Clasificación luminarias según CIE: 97 Para esta luminaria no puede presentarse de simetría.

ninguna Código CIE Flux: 55 83 96 97 100 tabla UGR porque carece de atributos

#### **SYLVANIA Luminaria Emergencia R3 2x1w P26931 Led Emerg R3 2x1w / Hoja de datos de luminarias**

Emisión de luz 1:

Dispone de una imagen de la luminaria en nuestro  $105*$  $105*$ 904  $90°$  $757$ 259 60\* 2000  $60<sup>o</sup>$ 3000  $45'$ 45 5000  $15'$  $0<sup>n</sup>$ is 30  $\frac{cd/klm}{C0}$  - C180  $n = 165%$  $-$  C90 - C270

Clasificación luminarias según CIE: 100 Para esta luminaria no puede presentarse ninguna Código CIE Flux: 89 96 99 100 166 tabla UGR porque carece de atributos de simetría.

#### **Vía de Evacuación-Luminaria Led Emergencia\_48PCS / Lista de luminarias**

8 Pieza Sylvania P25454 - LED EMERG 3.2W DL 48PCS

N° de artículo: Flujo luminoso (Luminaria): 0 lm Flujo luminoso (Lámparas): 0 lm Potencia de las luminarias: 0.0 W Alumbrado de emergencia: 112 lm, 0.0 W Clasificación luminarias según CIE: 97 Código CIE Flux: 55 83 96 97 100 Lámpara: 1 x Emergency Light (Factor de corrección 0.9). Dispone de una imagen de la luminaria en nuestro catálogo de luminarias.

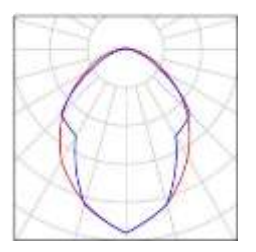

#### **Vía de Evacuación-Luminaria Led Emergencia\_48PCS / Luminarias (ubicación)**

Proyecto elaborado por Edson Mauricio Prada Contreras<br>Fax e-Mail edson.prada@gmail.com edson.prada@gmail.com  $5.60<sub>m</sub>$  $\odot$  $\odot$  $\odot$  $_{\odot}$  $\odot$ ⊙  $\odot$  $\circ$ 4.61 3.60  $-57.40$  $-52.71$  $-49.59$  $-46.46$  $-43.34$  $-40.21$  $-37.09$  $-32.40$  m Escala 1 : 179

26.06.2020

**Lista de piezas - Luminarias**

N° Pieza Designación1 8 Sylvania P25454 - LED EMERG 3.2W DL 48PCS

IAI ux

**Vía de Evacuación-Luminaria Led Emergencia\_48PCS / Vía de Evacuación-LuminariaLed Emergencia\_48PC / Rendering (procesado) en 3D**

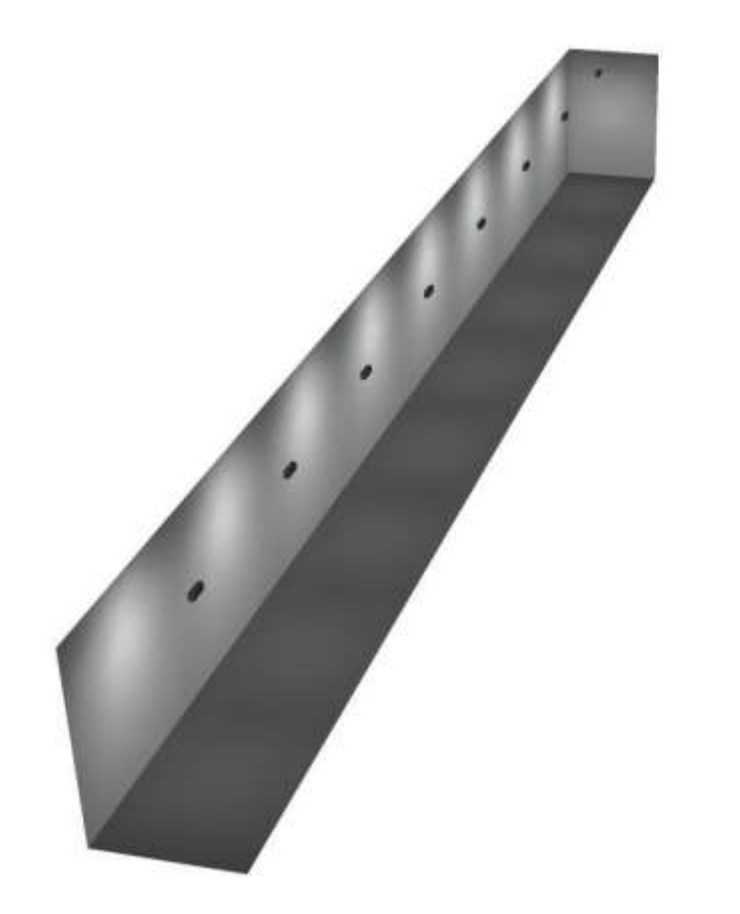

**Led Emergencia\_48PC / Plano útil / Gama de grises (E)**

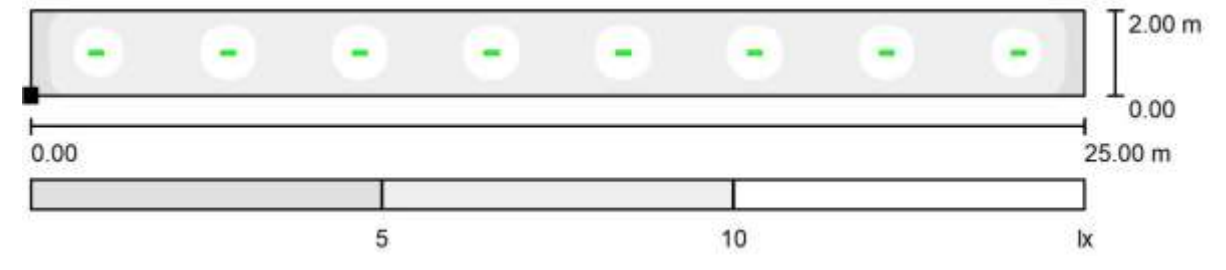

 $\overline{A}$ l IIX

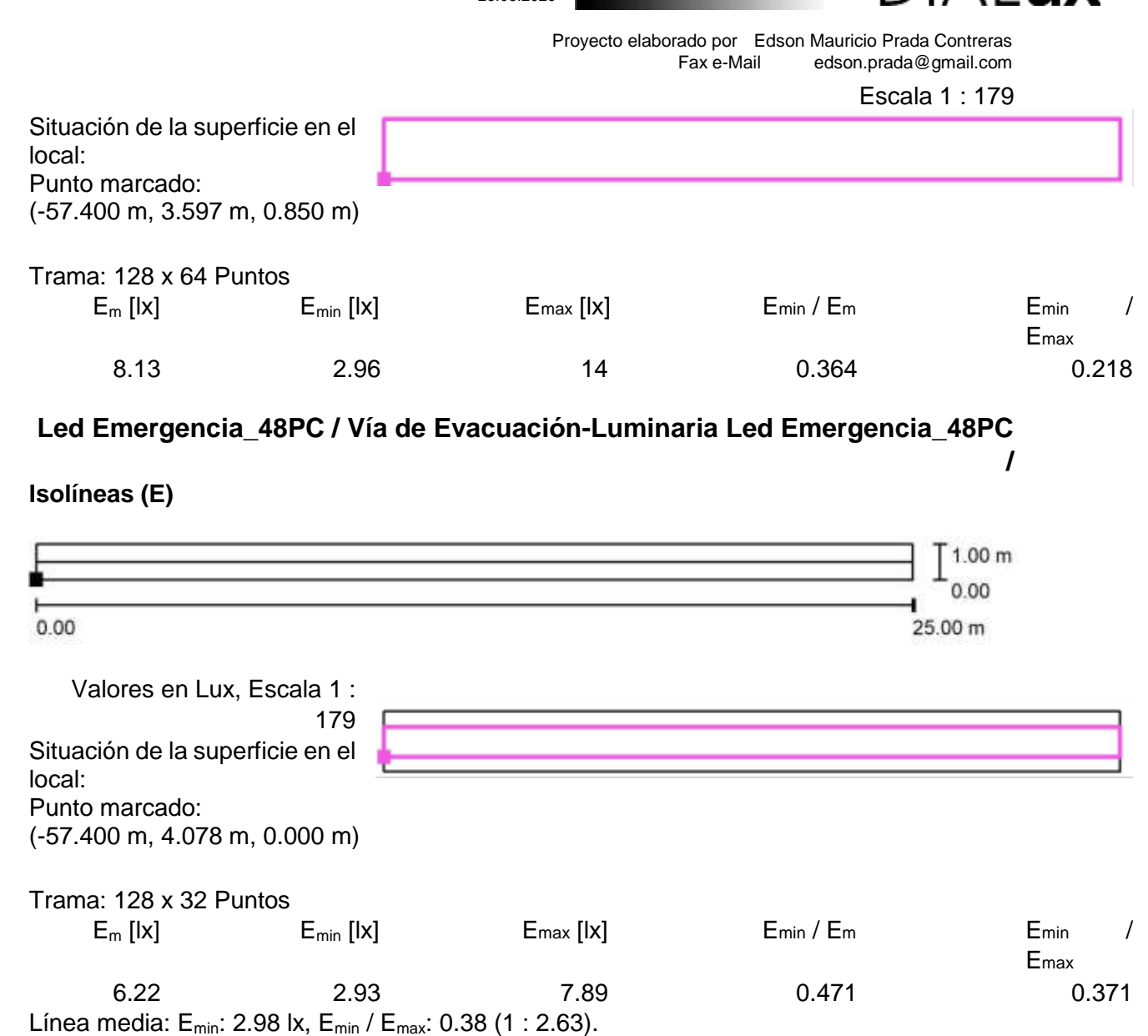

#### **Vía de Evacuación-Luminaria Led Emergencia\_R2 / Lista de luminarias**

6 Pieza SYLVANIA P27938 - LED EMERG R1 MINI 2X1.2W (Tipo 1) N° de artículo: P27938 - LED EMERG R1 MINI 2X1.2W Flujo luminoso (Luminaria): 0 lm Flujo luminoso (Lámparas): 0 lm Potencia de las luminarias: 0.0 W Alumbrado de emergencia: 150 lm, 3.0 W Clasificación luminarias según CIE: 100 Código CIE Flux: 69 96 99 100 100 Lámpara: 1 x Definido por el usuario (Factor de corrección 0.9). Dispone de una imagen de la luminaria en

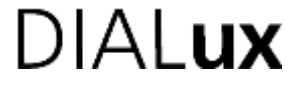

Proyecto elaborado por Edson Mauricio Prada Contreras Fax e-Mail edson.prada@gmail.com

nuestro catálogo de luminarias.

2 Pieza SYLVANIA P27938 - LED EMERG R1 MINI 2X1.2W (Tipo 2) N° de artículo: P27938 - LED EMERG R1 MINI 2X1.2W Flujo luminoso (Luminaria): 150 lm Flujo luminoso (Lámparas): 150 lm Potencia de las luminarias: 3.0 W Clasificación luminarias según CIE: 100 Código CIE Flux: 69 96 99 100 100 Lámpara: 1 x Definido por el usuario (Factor de corrección 0.9).

### **Vía de Evacuación-Luminaria Led Emergencia\_R2 / Luminarias (ubicación)**

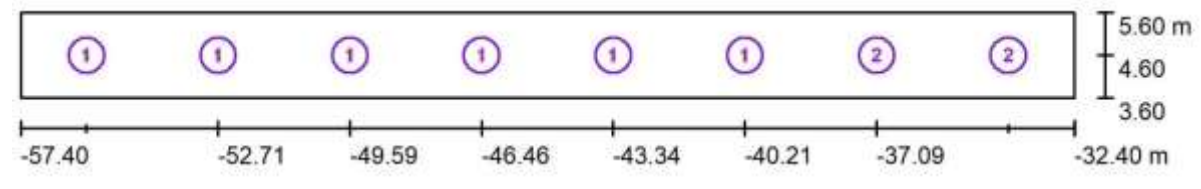

Escala 1 : 179

#### **Lista de piezas - Luminarias**

N° Pieza Designación

- 1 6SYLVANIA P27938 LED EMERG R1 MINI 2X1.2W (Tipo 1)\*
- 2 2SYLVANIA P27938 LED EMERG R1 MINI 2X1.2W (Tipo 2)\*

\*Especificaciones técnicas modificadas

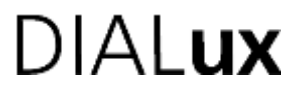

Proyecto elaborado por Edson Mauricio Prada Contreras Fax e-Mail edson.prada@gmail.com

**Vía de Evacuación-Luminaria Led Emergencia\_R2 / Vía de Evacuación-Luminaria Led Emergencia\_R2 / Rendering (procesado) en 3D**

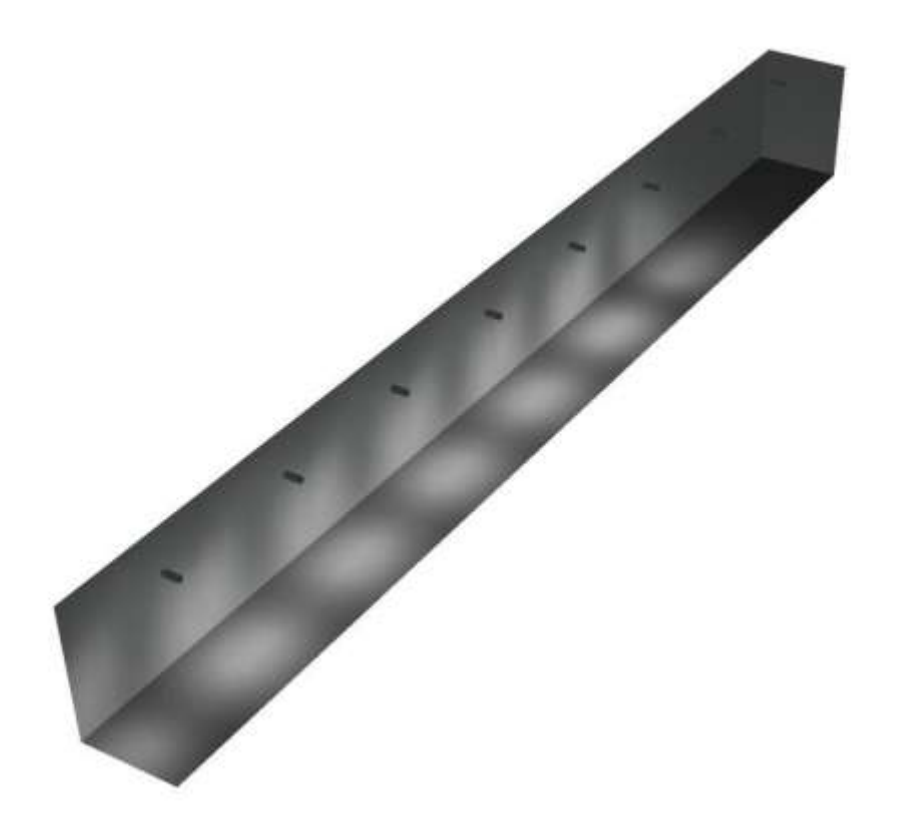

**Vía de Evacuación-Luminaria Led Emergencia\_R2 / Vía de Evacuación-Luminaria Led Emergencia\_R2 / Vía de Evacuación-Luminaria Led Emergencia\_R2 / Isolíneas (E)**

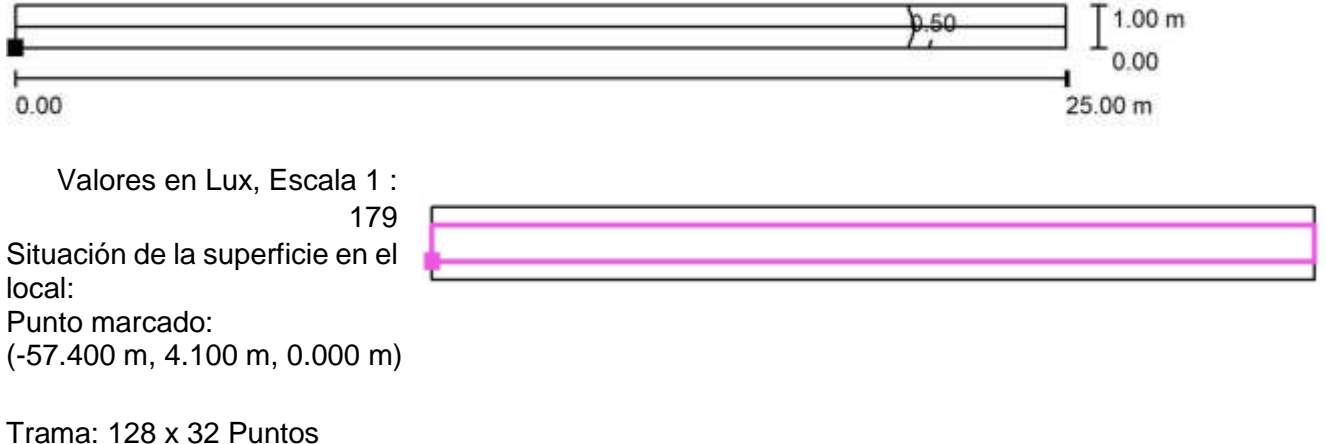

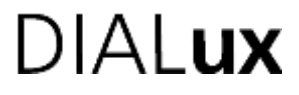

Proyecto elaborado por Edson Mauricio Prada Contreras Fax e-Mail edson.prada@gmail.com

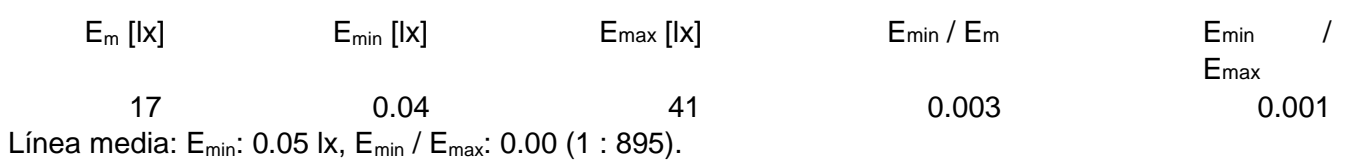

#### **Vía de Evacuación-Luminaria Led Emergencia\_R3 / Lista de luminarias**

6 Pieza SYLVANIA Luminaria Emergencia R3 2x1w Dispone de una imagen P26931 Led Emerg R3 2x1w de la luminaria en N° de artículo: Luminaria Emergencia R3 2x1w nuestro catálogo de Flujo luminoso (Luminaria): 0 lm luminarias. Flujo luminoso (Lámparas): 0 lm Potencia de las luminarias: 0.0 W Alumbrado de emergencia: 165 lm, 1.0 W Clasificación luminarias según CIE: 100 Código CIE Flux: 89 96 99 100 166 Lámpara: 2 x P26931 Led Emerg R3 2x1w (Factor de corrección 0.9).

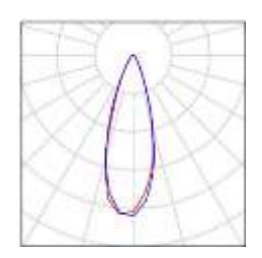

#### **Vía de Evacuación-Luminaria Led Emergencia\_R3 / Luminarias (ubicación)**

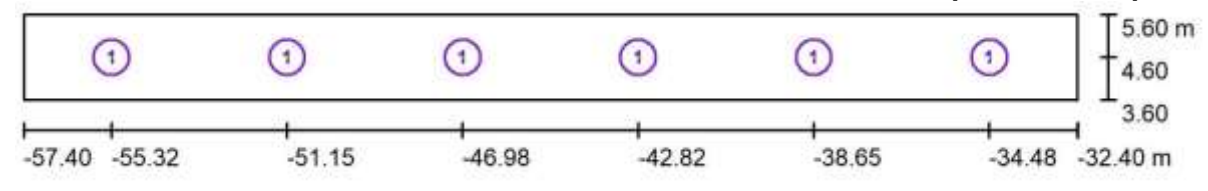

Escala  $1 \cdot 179$ 

#### **Lista de piezas - Luminarias**

- N° Pieza Designación
- 1 6SYLVANIA Luminaria Emergencia R3 2x1w P26931 Led Emerg R3 2x1w

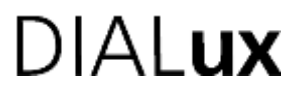

Proyecto elaborado por Edson Mauricio Prada Contreras Fax e-Mail edson.prada@gmail.com

#### **Via de Evacuación-Luminaria Led Emergencia\_R3 / Via de Evacuación-Luminaria Led Emergencia\_R3 / Rendering (procesado) en 3D**

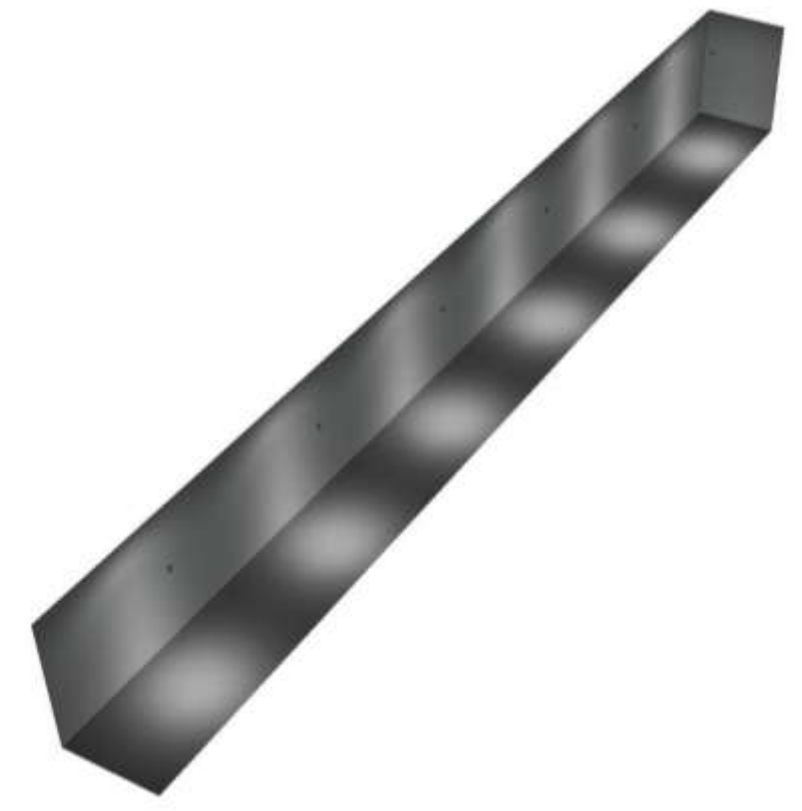

**Vía de Evacuación-Luminaria Led Emergencia\_R3 / Via de Evacuación-Luminaria Led Emergencia\_R3 / Vía de Evacuación-Luminaria Led Emergencia\_R3 / Isolíneas (E)**

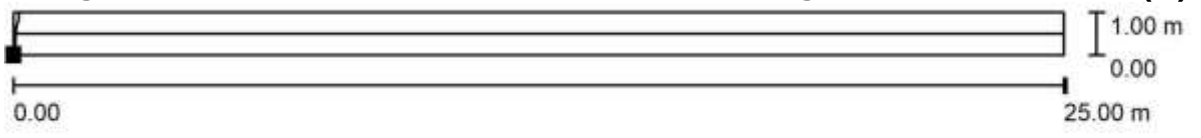

Valores en Lux, Escala 1 : 179

Emax

Situación de la superficie en el local: Punto marcado: (-57.400 m, 4.100 m, 0.000 m) Trama: 128 x 32 Puntos

17 0.94 48 0.054 0.020 Línea media:  $E_{min}$ : 1.16 lx,  $E_{min} / E_{max}$ : 0.02 (1 : 41).

 $E_m$  [Ix] Emin [Ix] Emax [Ix] Emin / Emin / Emin / Emin /

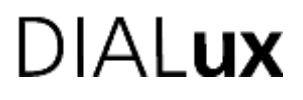

Proyecto elaborado por Edson Mauricio Prada Contreras Fax e-Mail edson.prada@gmail.com

#### **Segundo Piso Edificio A UTS Estudio Iluminación Normal**

Fecha: 26.06.2020 Proyecto elaborado por: Edson Mauricio Prada Contreras

# DIAL**ux**

Proyecto elaborado por Edson Mauricio Prada Contreras Fax e-Mail edson.prada@gmail.com

#### **Segundo Piso Edificio A UTS / Lista de luminarias**

16 Pieza SYLVANIA LED PANEL RD 24W (Tipo 1) Dispone de una imagen N° de artículo: de la luminaria en Flujo luminoso (Luminaria): 1750 lm nuestro catálogo de Flujo luminoso (Lámparas): 1750 lm luminarias. Potencia de las luminarias: 24.0 W Clasificación luminarias según CIE: 99 Código CIE Flux: 46 78 95 99 100 Lámpara: 1 x Definido por el usuario (Factor de corrección 0.9).

24 Pieza SYLVANIA P26994 LED PANEL SQ 40W (Tipo Dispone de una imagen 1) de la luminaria en N° de artículo: P26994 nuestro catálogo de Flujo luminoso (Luminaria): 3550 lm luminarias. Flujo luminoso (Lámparas): 3600 lm Potencia de las luminarias: 40.0 W Clasificación luminarias según CIE: 100 Código CIE Flux: 45 77 94 100 99 Lámpara: 1 x Definido por el usuario (Factor de corrección 0.900).

9 Pieza SYLVANIA P27265 LED PANEL RC 40W DL Dispone de una imagen (Tipo 1) de la luminaria en N° de artículo: P27265 nuestro catálogo de Flujo luminoso (Luminaria): 3180 lm luminarias. Flujo luminoso (Lámparas): 3200 lm Potencia de las luminarias: 45.0 W Clasificación luminarias según CIE: 100 Código CIE Flux: 46 77 94 100 99 Lámpara: 1 x Definido por el usuario (Factor de corrección 0.900).

15 Pieza SYLVANIA P27265 LED PANEL RC 40W DL Dispone de una imagen (Tipo 2) de la luminaria en N° de artículo: P27265 nuestro catálogo de Flujo luminoso (Luminaria): 3180 lm luminarias. Flujo luminoso (Lámparas): 3200 lm Potencia de las luminarias: 40.0 W Clasificación luminarias según CIE: 100 Código CIE Flux: 46 77 94 100 99 Lámpara: 1 x Definido por el usuario (Factor de corrección 0.900).

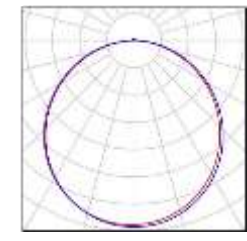

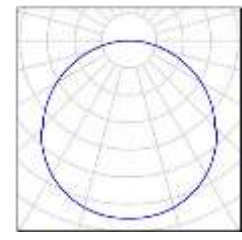

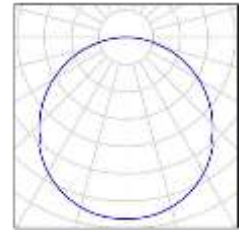

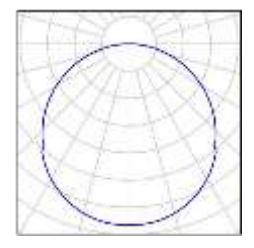

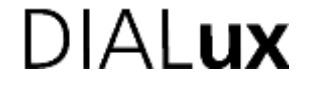

Proyecto elaborado por Edson Mauricio Prada Contreras Fax e-Mail edson.prada@gmail.com 10 Pieza SYLVANIA P37364 LED CONTINUUM 40W Dispone de una NW INC120 (Tipo 1) N° de artículo: P37364 LED CONTINUUM **nuestro catálogo de**  40W NW INC120 Flujo luminoso (Luminaria): 2997 lm Flujo luminoso (Lámparas): 3000 lm Potencia de las luminarias: 42.0 W Clasificación luminarias según CIE: 100 Código CIE Flux: 44 76 94 100 100 Lámpara: 1 x Definido por el usuario (Factor de corrección 0.9). imagen de la luminaria en **luminarias.** 

#### **Segundo Piso Edificio A UTS / Lista de luminarias**

4 Pieza SYLVANIA P37364 LED CONTINUUM 40W NW Dispone de una imagen INC120 (Tipo 2) de la luminaria en N° de artículo: P37364 LED CONTINUUM 40W nuestro catálogo de NW INC120 luminarias. Flujo luminoso (Luminaria): 2997 lm Flujo luminoso (Lámparas): 3000 lm Potencia de las luminarias: 42.0 W Clasificación luminarias según CIE: 100 Código CIE Flux: 44 76 94 100 100 Lámpara: 1 x Definido por el usuario (Factor de corrección 0.900).

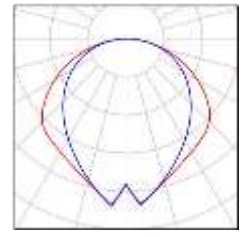

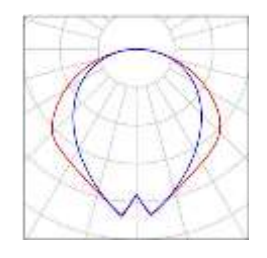

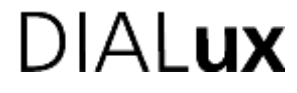

Proyecto elaborado por Edson Mauricio Prada Contreras Fax e-Mail edson.prada@gmail.com

#### **SYLVANIA P26994 LED PANEL SQ 40W / Hoja de datos de luminarias**

Dispone de una imagen de la luminaria en nuestro catálogo de luminarias.

#### Emisión de luz 1:

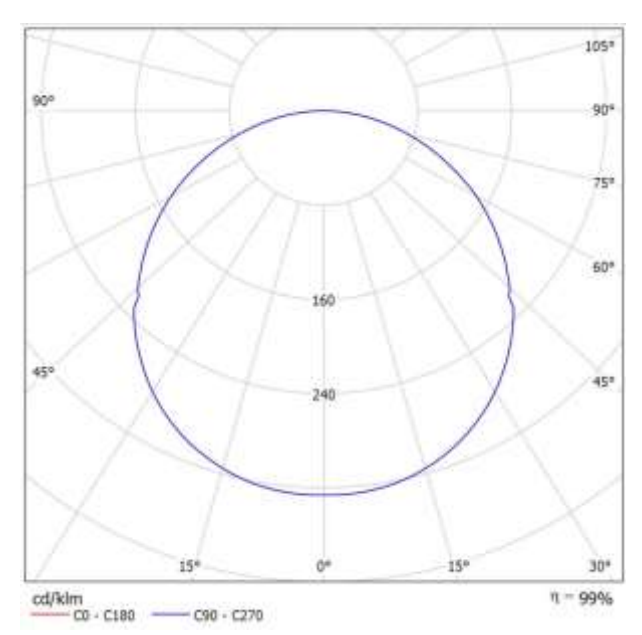

Clasificación luminarias según CIE: 100 Emisión de luz 1: Código CIE Flux: 45 77 94 100 99

# **DIALUX**

Proyecto elaborado por Edson Mauricio Prada Contreras Fax e-Mail edson.prada@gmail.com

### **SYLVANIA LED PANEL RD 24W / Hoja de datos de luminarias**

Dispone de una imagen de la luminaria en nuestro catálogo de luminarias.

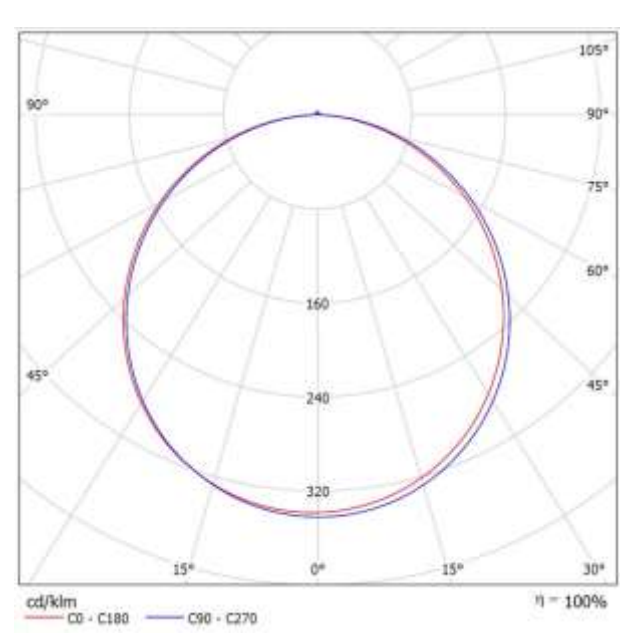

Clasificación luminarias según CIE: 99 Para esta luminaria no puede presentarse ninguna Código CIE<br>Flux: 46 78 95 99 100 tabla UGR porque carece de atributos de simetría. tabla UGR porque carece de atributos de simetría.

Emisión de luz 1:

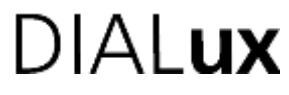

Proyecto elaborado por Edson Mauricio Prada Contreras Fax e-Mail edson.prada@gmail.com

#### **SYLVANIA P37364 LED CONTINUUM 40W NW INC120 / Hoja de datos de luminarias** Emisión de luz 1:

Dispone de una imagen de la luminaria en nuestro catálogo de luminarias.

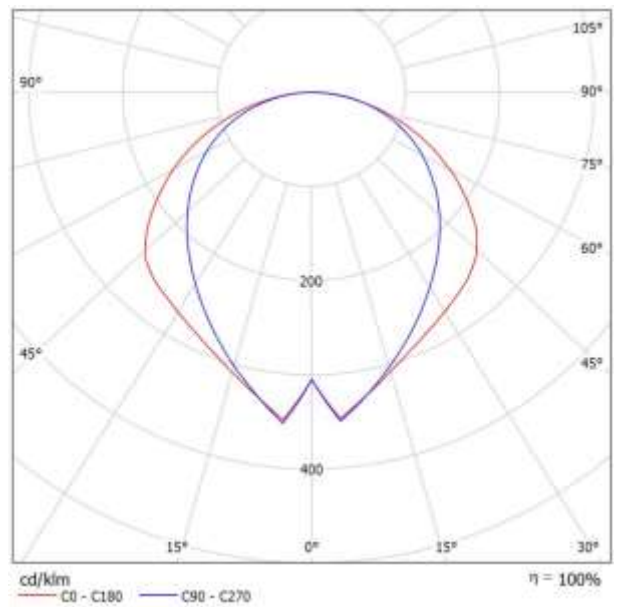

Clasificación luminarias según CIE: 100 Para esta luminaria no puede presentarse ninguna Código CIE<br>Flux: 44 76 94 100 100 tabla UGR porque carece de atributos de simetría. tabla UGR porque carece de atributos de simetría.

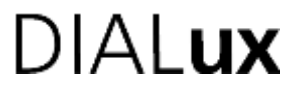

Proyecto elaborado por Edson Mauricio Prada Contreras Fax e-Mail edson.prada@gmail.com

#### **SYLVANIA P27265 LED PANEL RC 40W DL / Hoja de datos de luminarias** Emisión de luz 1:

Dispone de una imagen de la luminaria en nuestro catálogo de luminarias.

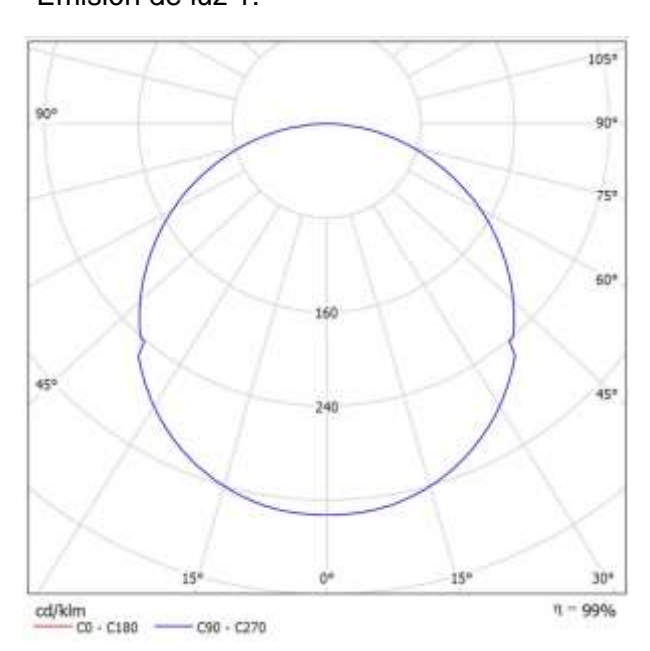

Clasificación luminarias según CIE: 100 Emisión de luz 1: Código CIE Flux: 46 77 94 100 99

#### **Pasillo-Luminaria Led Lineal / Lista de luminarias**

10 Pieza SYLVANIA P37364 LED CONTINUUM 40W NW Dispone de una imagen INC120 (Tipo 1) de la luminaria en N° de artículo: P37364 LED CONTINUUM 40W nuestro catálogo de NW INC120 luminarias. Flujo luminoso (Luminaria): 2997 lm Flujo luminoso (Lámparas): 3000 lm Potencia de las luminarias: 42.0 W Clasificación luminarias según CIE: 100 Código CIE Flux: 44 76 94 100 100 Lámpara: 1 x Definido por el usuario (Factor de corrección 0.9).

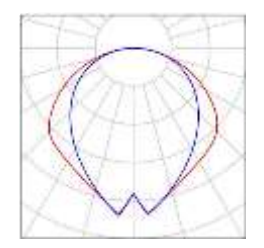

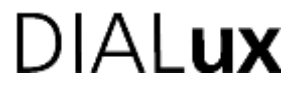

Proyecto elaborado por Edson Mauricio Prada Contreras Fax e-Mail edson.prada@gmail.com

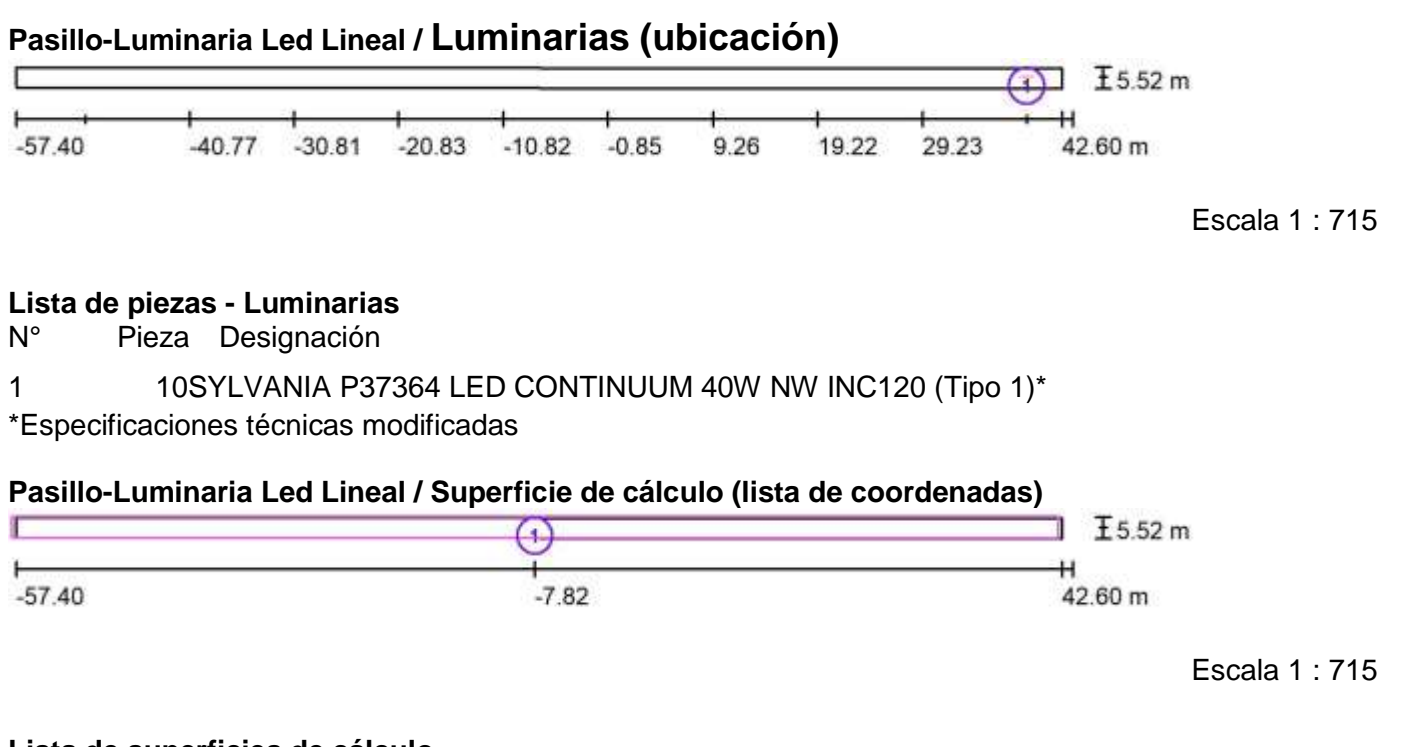

#### **Lista de superficies de cálculo**

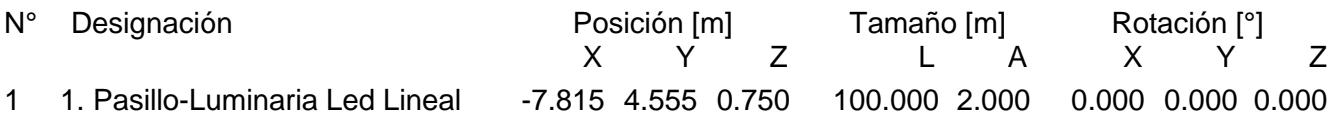

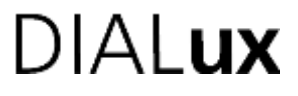

Proyecto elaborado por Edson Mauricio Prada Contreras Fax e-Mail edson.prada@gmail.com

#### **Pasillo-Luminaria Led Lineal / Rendering (procesado) en 3D**

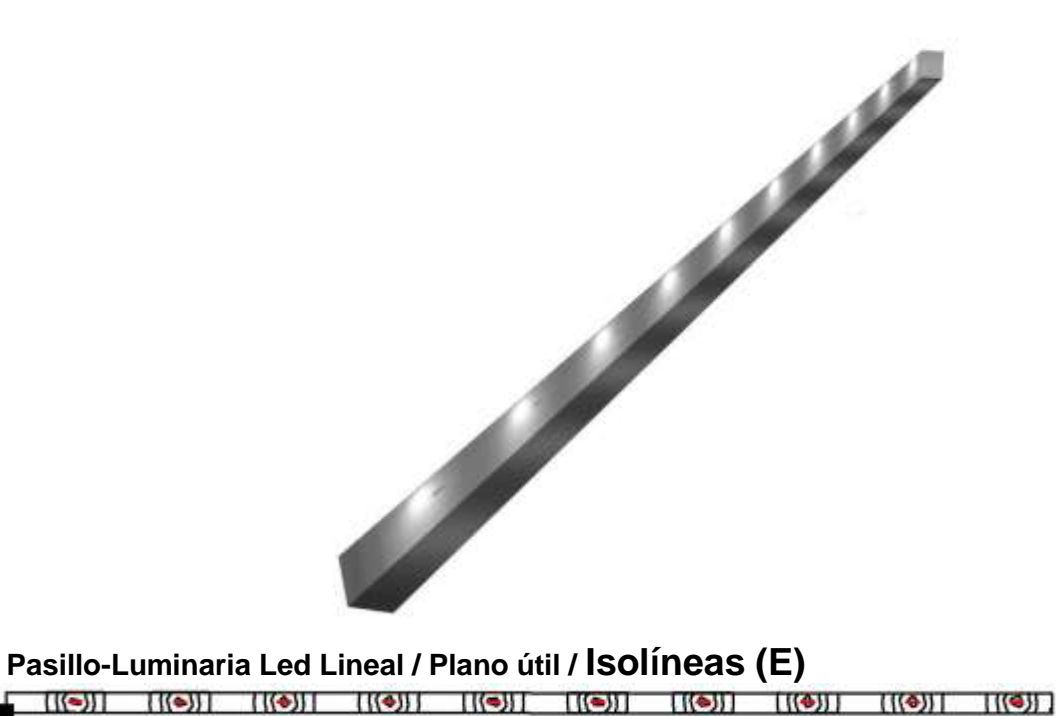

#### $I2.00 m$ н  $0.00$ 100.00 m Valores en Lux, Escala 1 : 715 Situación de la la superficie en el el local: Punto marcado: (-57.400 m, 3.597 m, 0.850 m) Trama: 128 x 64 Puntos  $E_m$  [Ix] Emin [Ix] Emax [Ix] Emax [Ix] Emin / Emin Internal Emin Internal Emin Internal Emin Internal Emin Emax 119 15 333 0.124 0.044

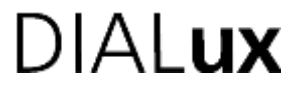

Proyecto elaborado por Edson Mauricio Prada Contreras Fax e-Mail edson.prada@gmail.com

#### **Pasillo-Luminaria Led Lineal / 1. Pasillo-Luminaria Led Lineal / Isolíneas (E, perpendicular)** н  $0.00$ 100.00 m Valores en Lux, Escala 1 : 715 Situación de la la superficie en el el local: Punto marcado: (-57.815 m, 3.555 m, 0.750 m) Trama: 128 x 16 Puntos  $E_m$  [Ix] Emin [Ix] Emax [Ix] Emax [Ix] Emin / Emin Internal Emin Internal Emin Internal Emin Internal Emin Emax 108 6.32 308 0.059 0.021

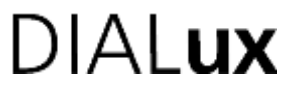

Proyecto elaborado por Edson Mauricio Prada Contreras Fax e-Mail edson.prada@gmail.com

#### **Pasillo-Panel Led Redondo / Lista de luminarias**

16 Pieza SYLVANIA LED PANEL RD 24W (Tipo 1) N° de artículo: Flujo luminoso (Luminaria): 1750 lm Flujo luminoso (Lámparas): 1750 lm Potencia de las luminarias: 24.0 W Clasificación luminarias según CIE: 99 Código CIE Flux: 46 78 95 99 100 Lámpara: 1 x Definido por el usuario (Factor de corrección 0.9).

Dispone de una imagen de la luminaria en nuestro catálogo de luminarias.

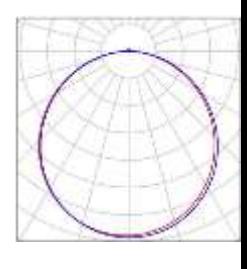

**Pasillo-Panel Led Redondo / Luminarias (ubicación)**

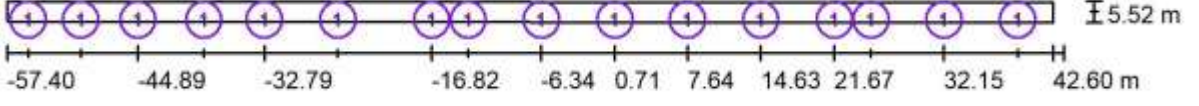

Escala 1 : 715

#### **Lista de piezas – Luminarias**

N° Pieza Designación

1 16 SYLVANIA LED PANEL RD 24W (Tipo 1)\*

\*Especificaciones técnicas modificadas

#### **Pasillo-Panel Led Redondo / Superficie de cálculo (lista de coordenadas)**

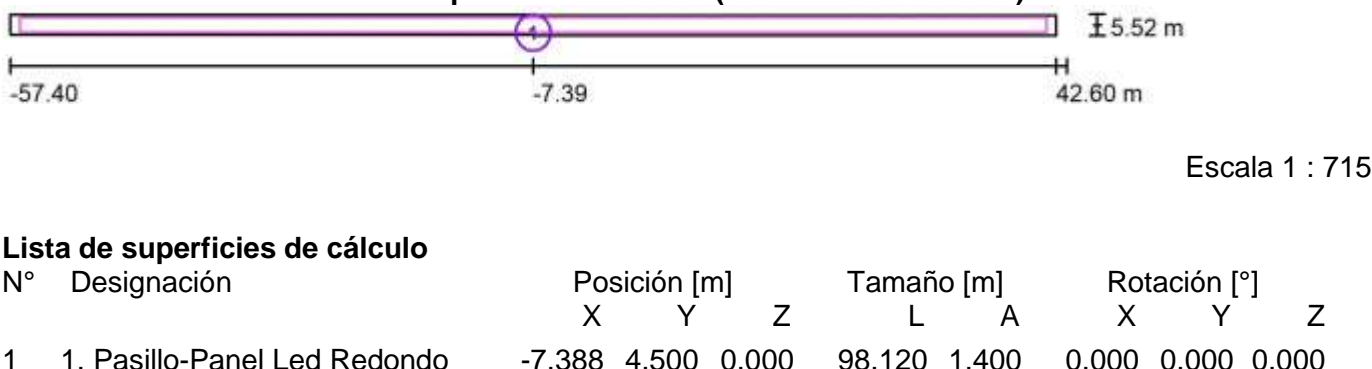

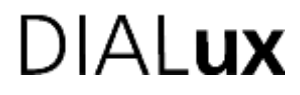

Proyecto elaborado por Edson Mauricio Prada Contreras Fax e-Mail edson.prada@gmail.com

### **Pasillo-Panel Led Redondo / Rendering (procesado) en 3D**

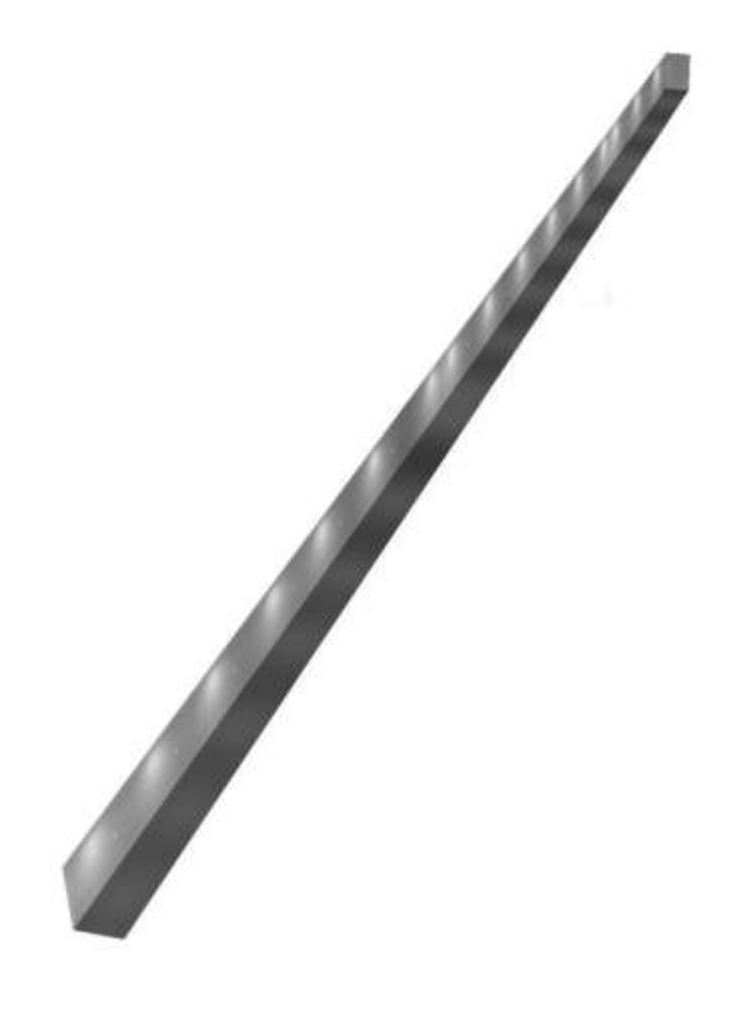

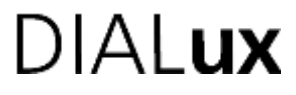

Proyecto elaborado por Edson Mauricio Prada Contreras Fax e-Mail edson.prada@gmail.com

### **Pasillo-Panel Led Redondo / 1. Pasillo-Panel Led Redondo / Isolíneas (E, perpendicular)**

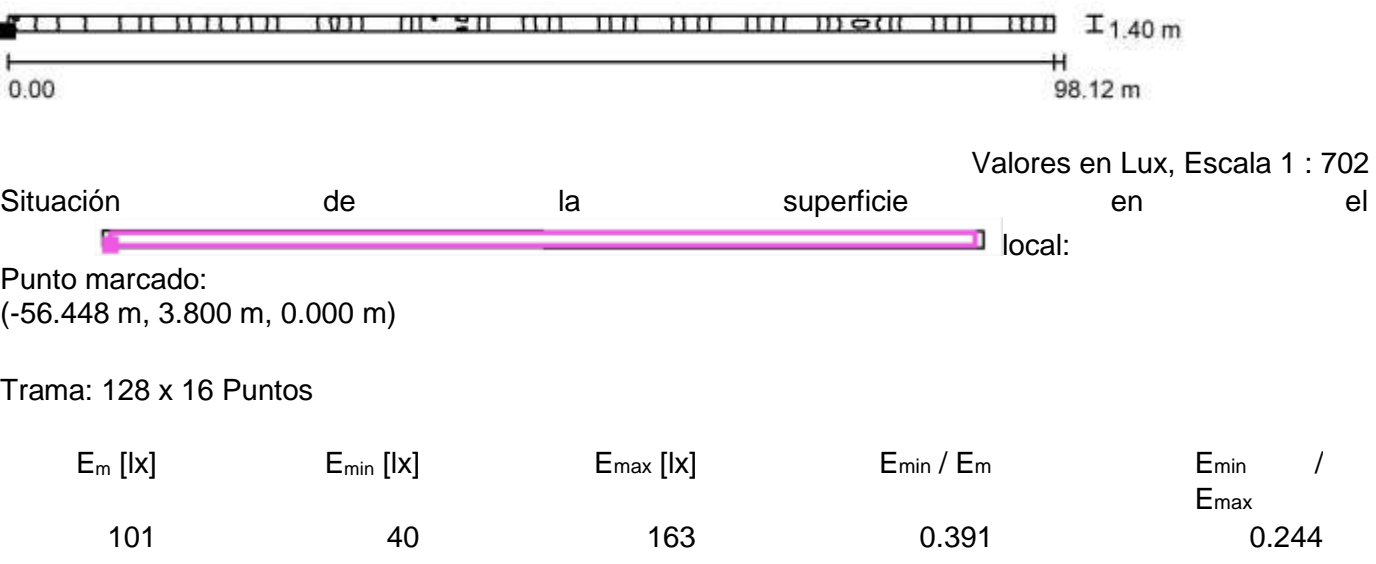

# **DIALux**

Proyecto elaborado por Edson Mauricio Prada Contreras Fax e-Mail edson.prada@gmail.com

### **Salón de Clase-Panel Led Cuadrado / Lista de luminarias**

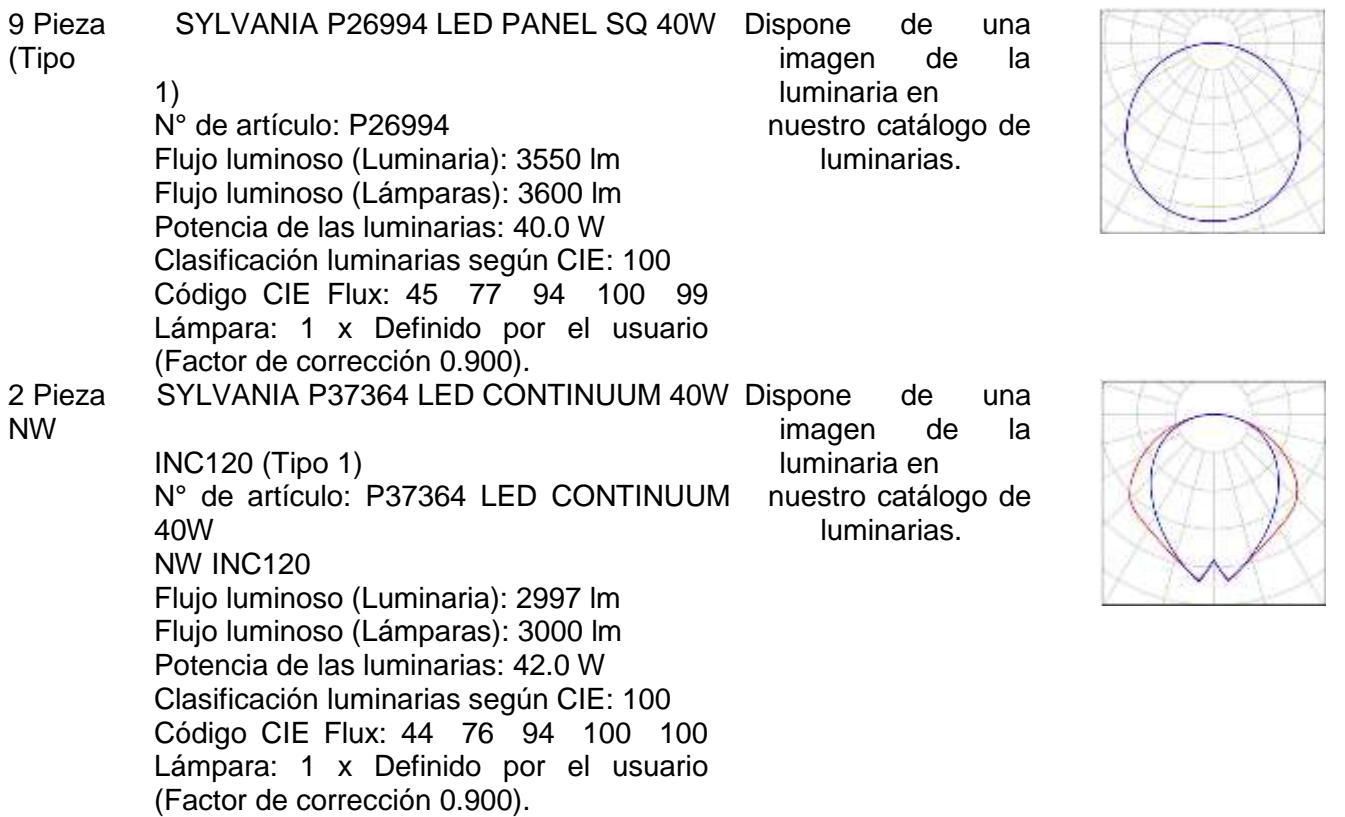

### **DIALux**

Proyecto elaborado por Edson Mauricio Prada Contreras Fax e-Mail edson.prada@gmail.com

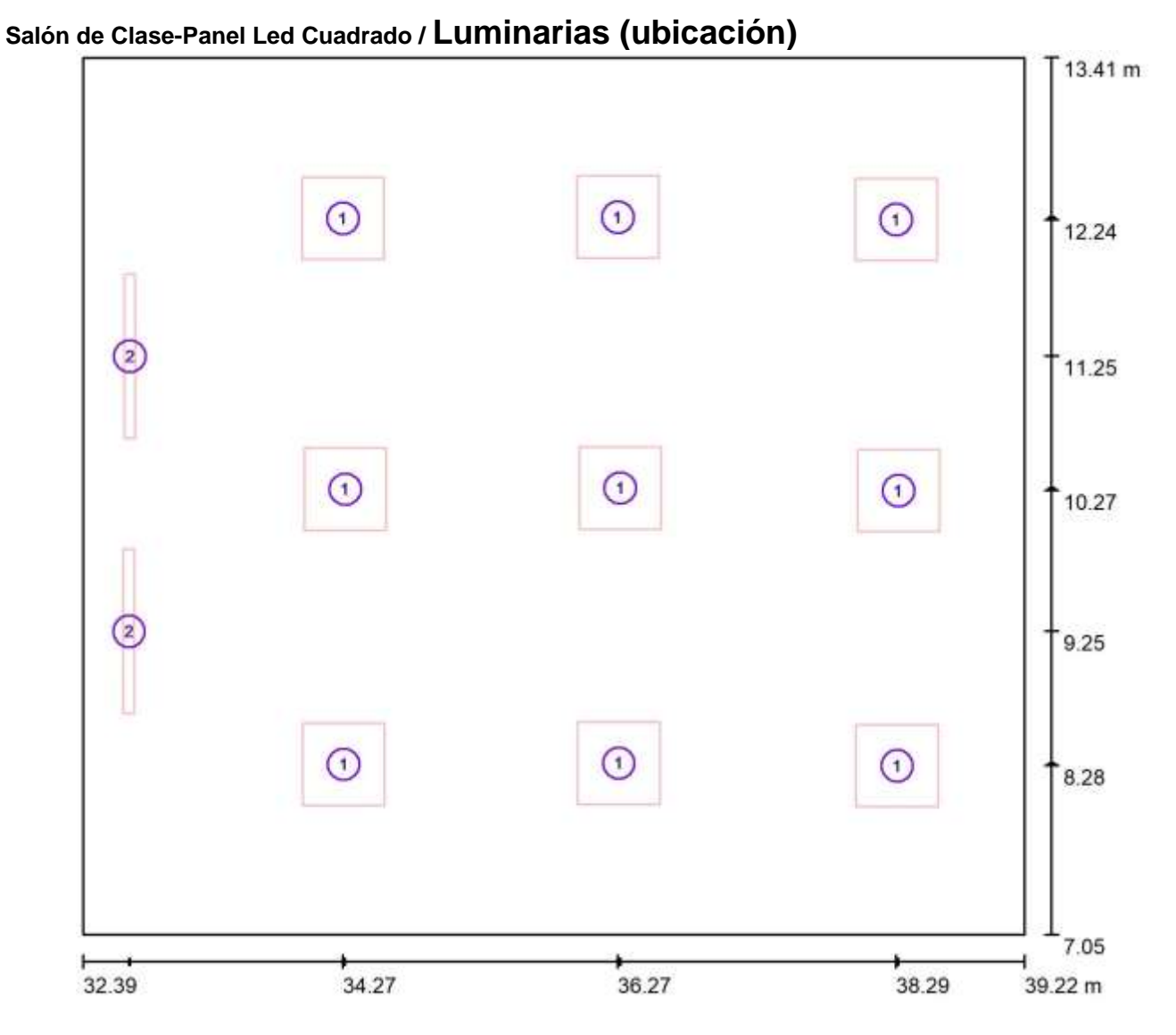

Escala 1 : 49

#### **Lista de piezas – Luminarias**

N° Pieza Designación

1 9 SYLVANIA P26994 LED PANEL SQ 40W (Tipo 1)\*

#### 2 2 SYLVANIA P37364 LED CONTINUUM 40W NW INC120 (Tipo 1)\*

\*Especificaciones técnicas modificadas

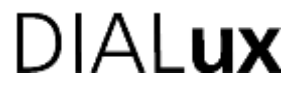

Proyecto elaborado por Edson Mauricio Prada Contreras Fax e-Mail edson.prada@gmail.com

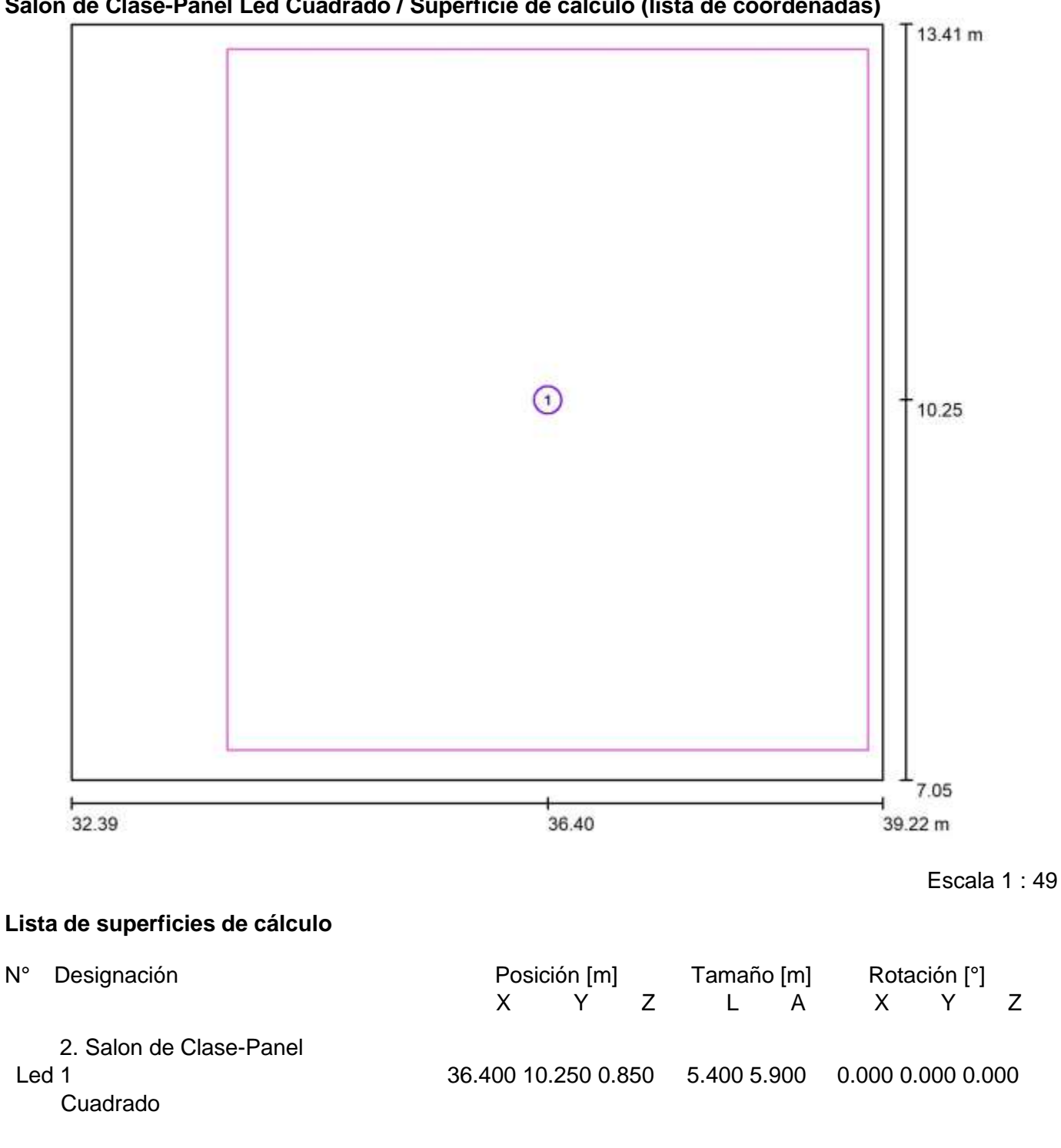

#### **Salón de Clase-Panel Led Cuadrado / Superficie de cálculo (lista de coordenadas)**

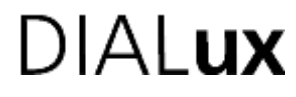

Proyecto elaborado por Edson Mauricio Prada Contreras Fax e-Mail edson.prada@gmail.com

#### **Salón de Clase-Panel Led Cuadrado / Rendering (procesado) en 3D**

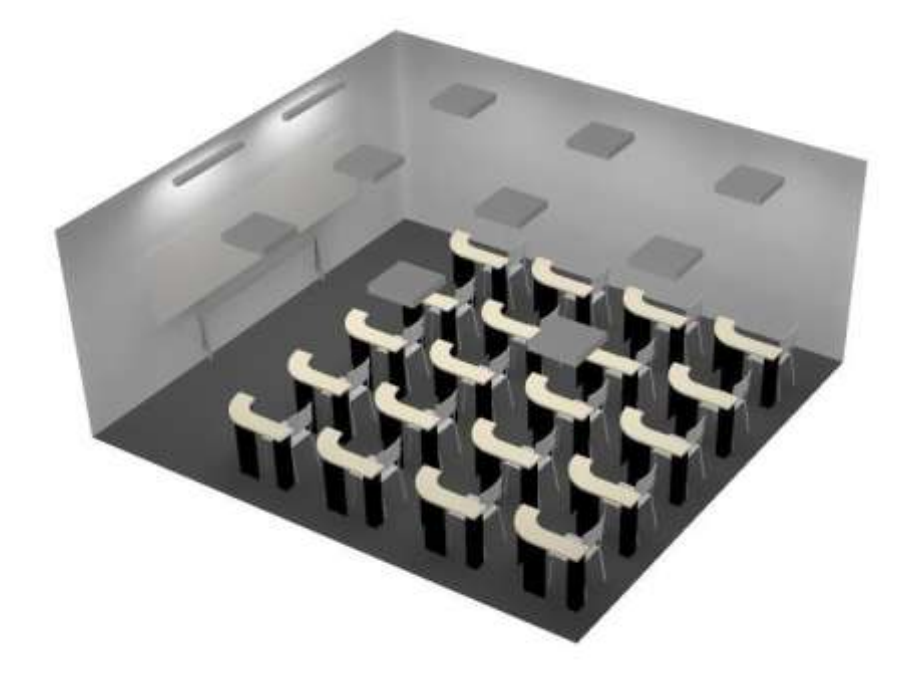

#### **Salón de Clase-Panel Led Cuadrado / 2. Salón de Clase-Panel Led Cuadrado /**

Trama: 128 x 128 Puntos

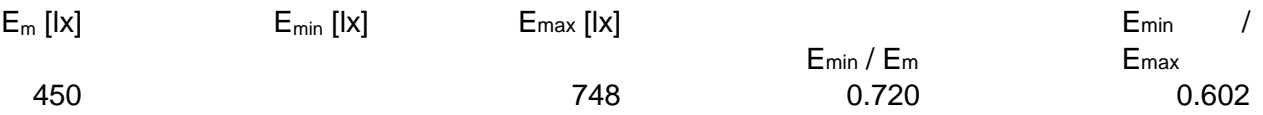

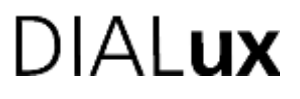

Proyecto elaborado por Edson Mauricio Prada Contreras Fax e-Mail edson.prada@gmail.com

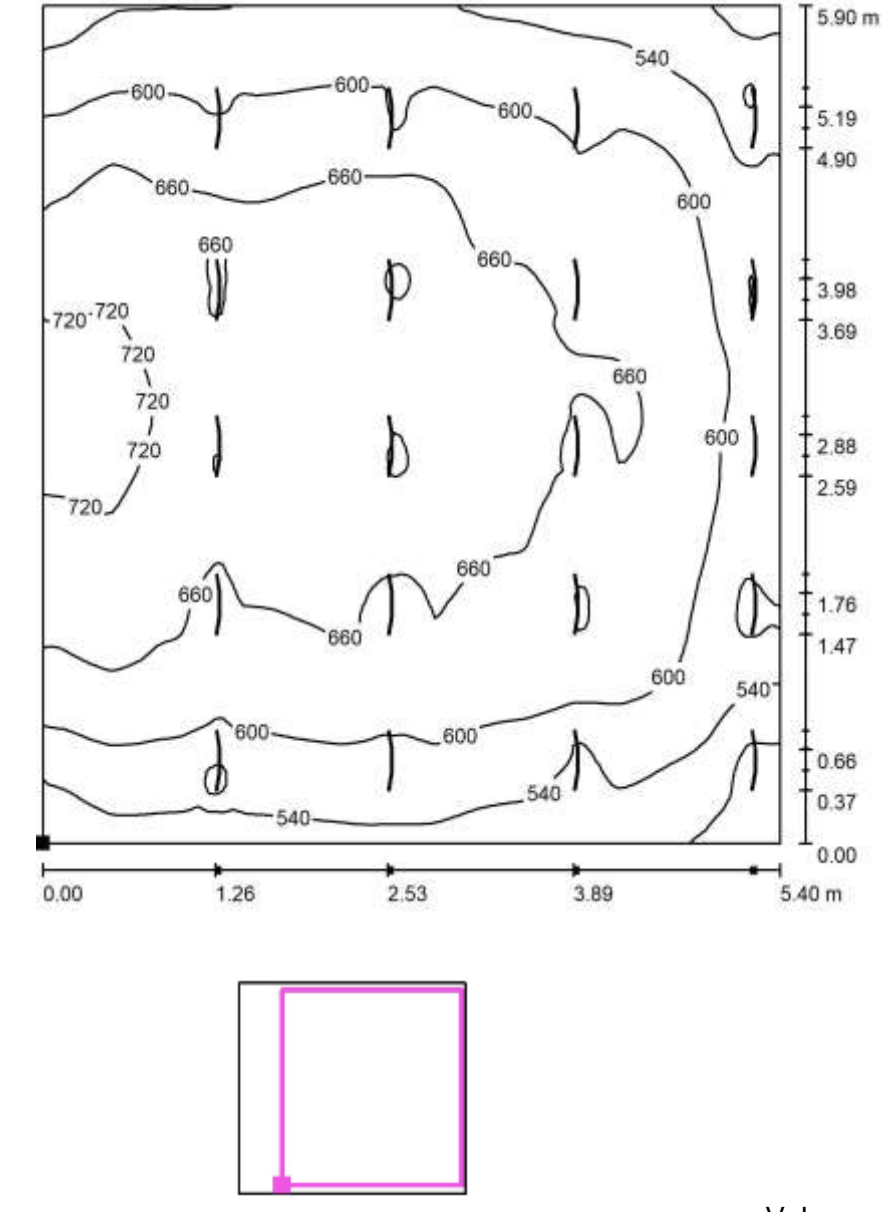

Isolíneas (E, perpendicular)

Valores en Lux, Escala 1 : 47

Situación de la superficie en el local: Punto marcado: (33.700 m, 7.300 m, 0.850 m)

# $DIALux$

Proyecto elaborado por Edson Mauricio Prada Contreras Fax e-Mail edson.prada@gmail.com

#### **Salón de Clase-Panel Led Rectangular / Lista de luminarias**

9 Pieza SYLVANIA P27265 LED PANEL RC 40W DL Dispone de una (Tipo 1) N° de artículo: P27265 Flujo luminoso (Luminaria): 3180 lm Flujo luminoso (Lámparas): 3200 lm Potencia de las luminarias: 45.0 W Clasificación luminarias según CIE: 100 Código CIE Flux: 46 77 94 100 99 Lámpara: 1 x Definido por el usuario (Factor de corrección 0.900). imagen de la luminaria en nuestro catálogo de luminarias. 2 Pieza SYLVANIA P37364 LED CONTINUUM 40W Dispone de una NW INC120 (Tipo 1) N° de artículo: P37364 LED CONTINUUM 40W NW INC120 Flujo luminoso (Luminaria): 2997 lm Flujo luminoso (Lámparas): 3000 lm Potencia de las luminarias: 42.0 W Clasificación luminarias según CIE: 100 Código CIE Flux: 44 76 94 100 100 Lámpara: 1 x Definido por el usuario (Factor de corrección 0.900). imagen de la luminaria en nuestro catálogo de luminarias.

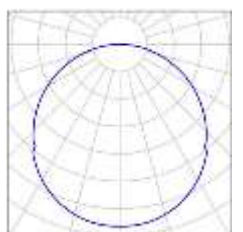

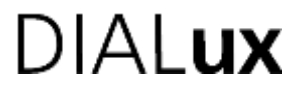

Proyecto elaborado por Edson Mauricio Prada Contreras Fax e-Mail edson.prada@gmail.com

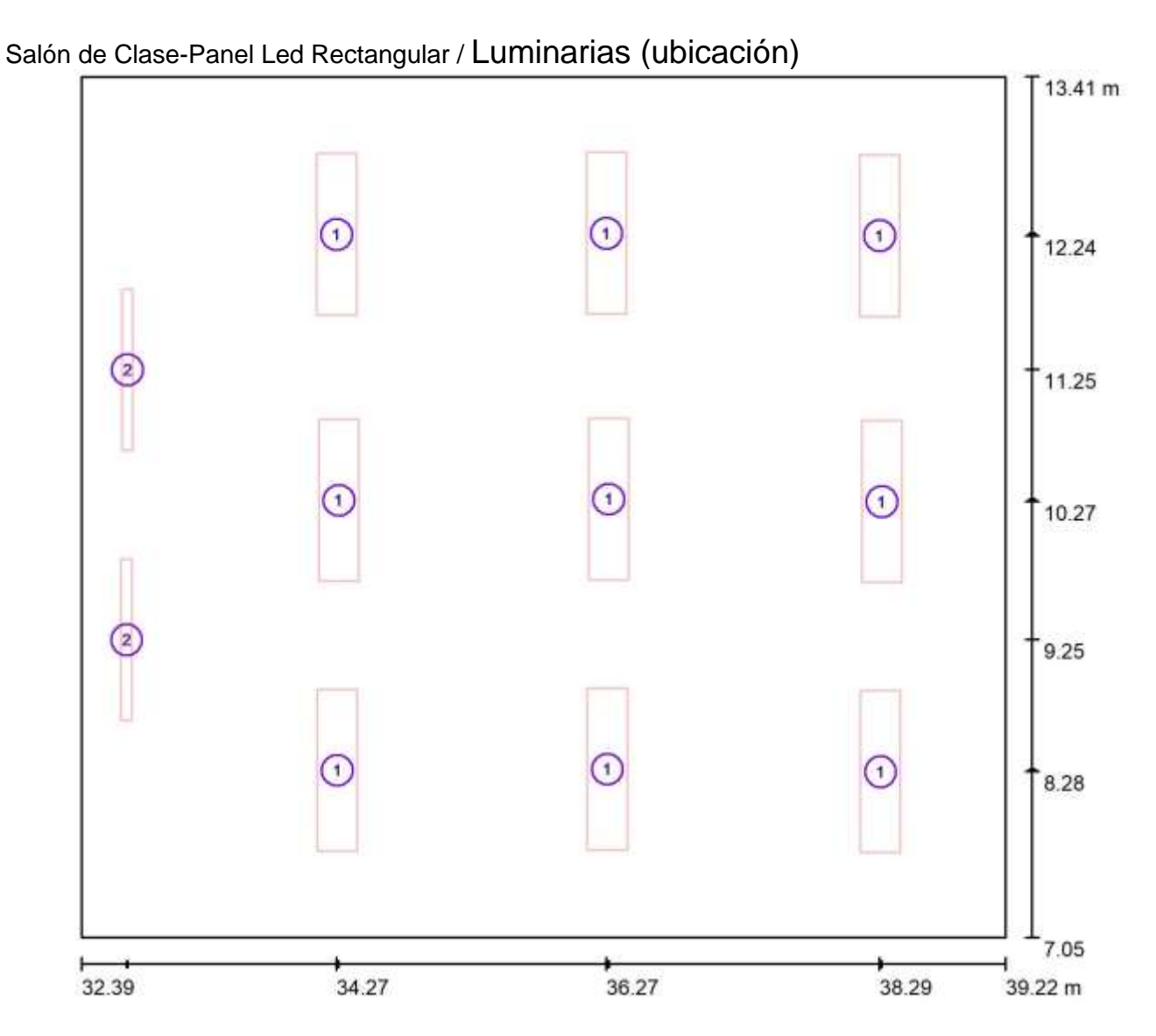

Escala 1 : 49

#### **Lista de piezas – Luminarias**

N° Pieza Designación

- 1 9 SYLVANIA P27265 LED PANEL RC 40W DL (Tipo 1)\*
- 2 2 SYLVANIA P37364 LED CONTINUUM 40W NW INC120 (Tipo 1)\*

\*Especificaciones técnicas modificadas

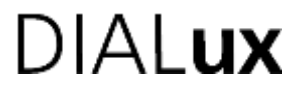

Proyecto elaborado por Edson Mauricio Prada Contreras Fax e-Mail edson.prada@gmail.com

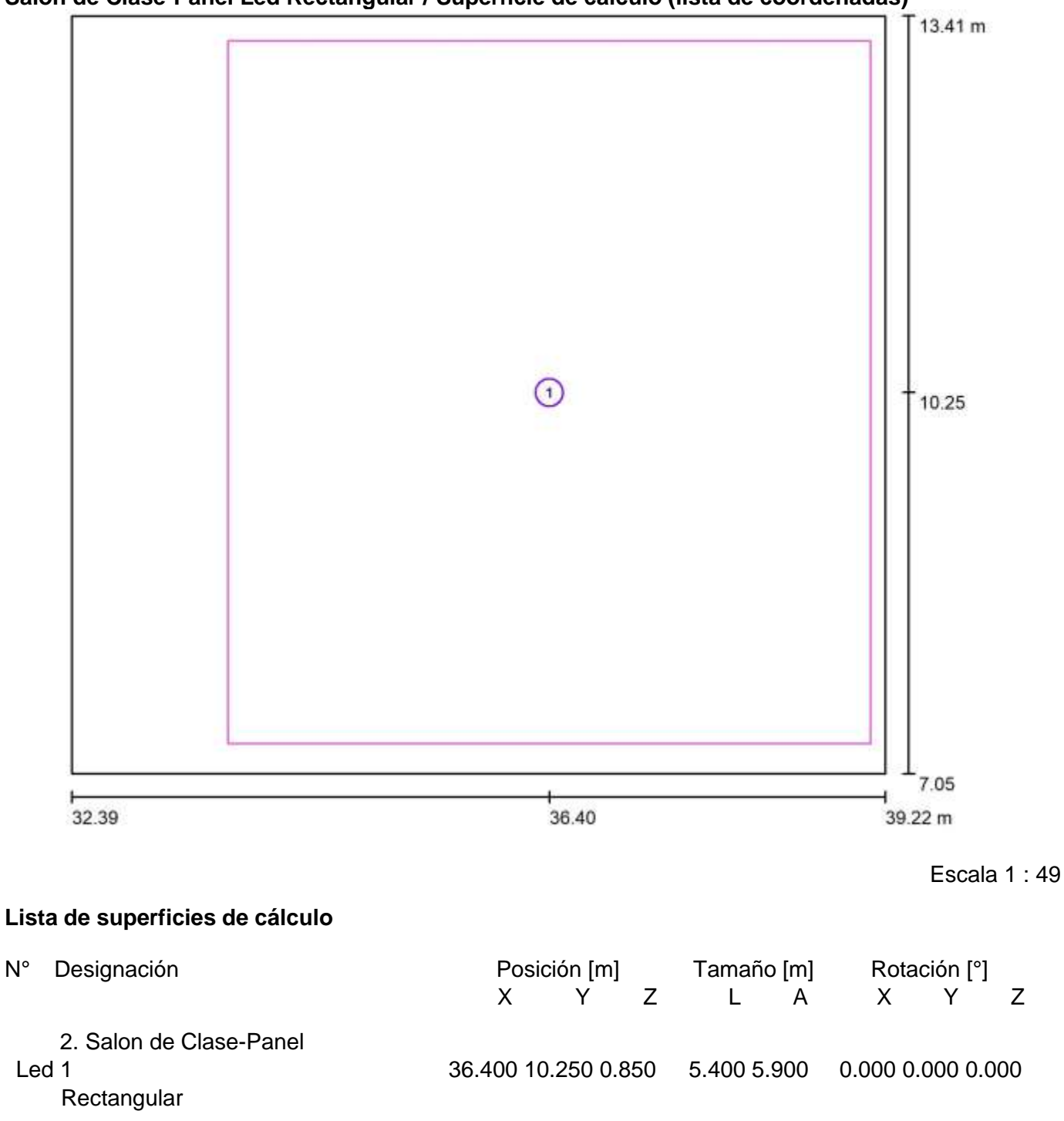

#### **Salón de Clase-Panel Led Rectangular / Superficie de cálculo (lista de coordenadas)**

# **DIALux**

Proyecto elaborado por Edson Mauricio Prada Contreras Fax e-Mail edson.prada@gmail.com

**Salón de Clase-Panel Led Rectangular / 2. Salón de Clase-Panel Led Rectangular** / **Isolíneas (E, perpendicular)**

#### **Salón de Clase-Panel Led Rectangular / Rendering (procesado) en 3D**

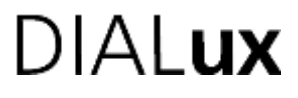

Proyecto elaborado por Edson Mauricio Prada Contreras Fax e-Mail edson.prada@gmail.com

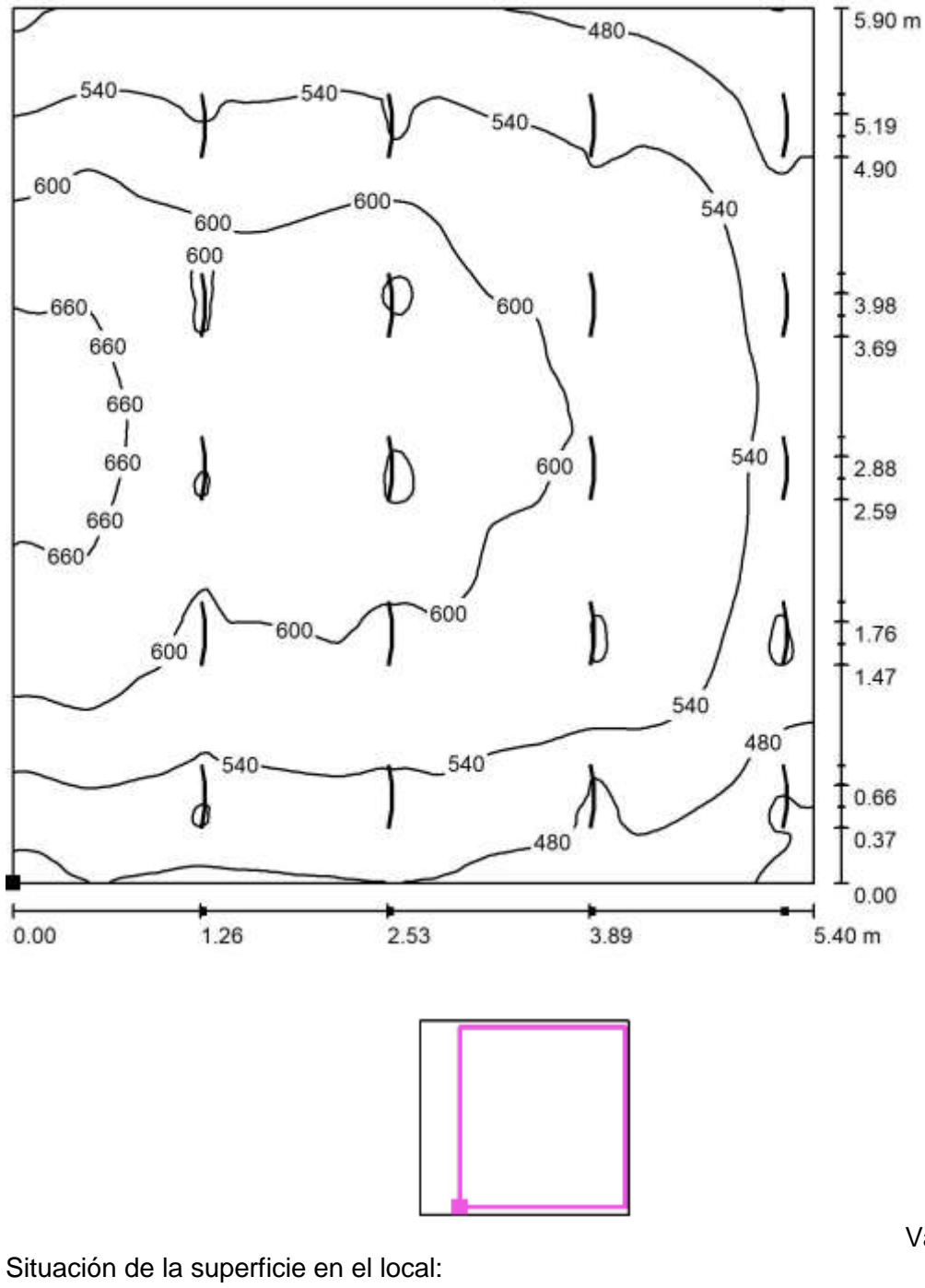

Valores en Lux, Escala 1 : 47

Punto marcado: (33.700 m, 7.300 m, 0.850 m)

# DIAL**ux**

Proyecto elaborado por Edson Mauricio Prada Contreras Fax e-Mail edson.prada@gmail.com

#### **Laboratorio-Panel Led Cuadrado / Lista de luminarias**

15 Pieza SYLVANIA P26994 LED PANEL SQ 40W (Tipo Dispone de una imagen 1) de la luminaria en N° de artículo: P26994 nuestro catálogo de Flujo luminoso (Luminaria): 3550 lm luminarias. Flujo luminoso (Lámparas): 3600 lm Potencia de las luminarias: 40.0 W Clasificación luminarias según CIE: 100 Código CIE Flux: 45 77 94 100 99 Lámpara: 1 x Definido por el usuario (Factor de corrección 0.900).

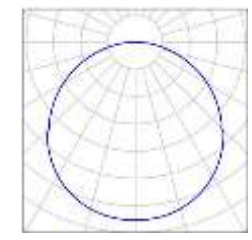

#### **Laboratorio-Panel Led Cuadrado / Luminarias (ubicación)**

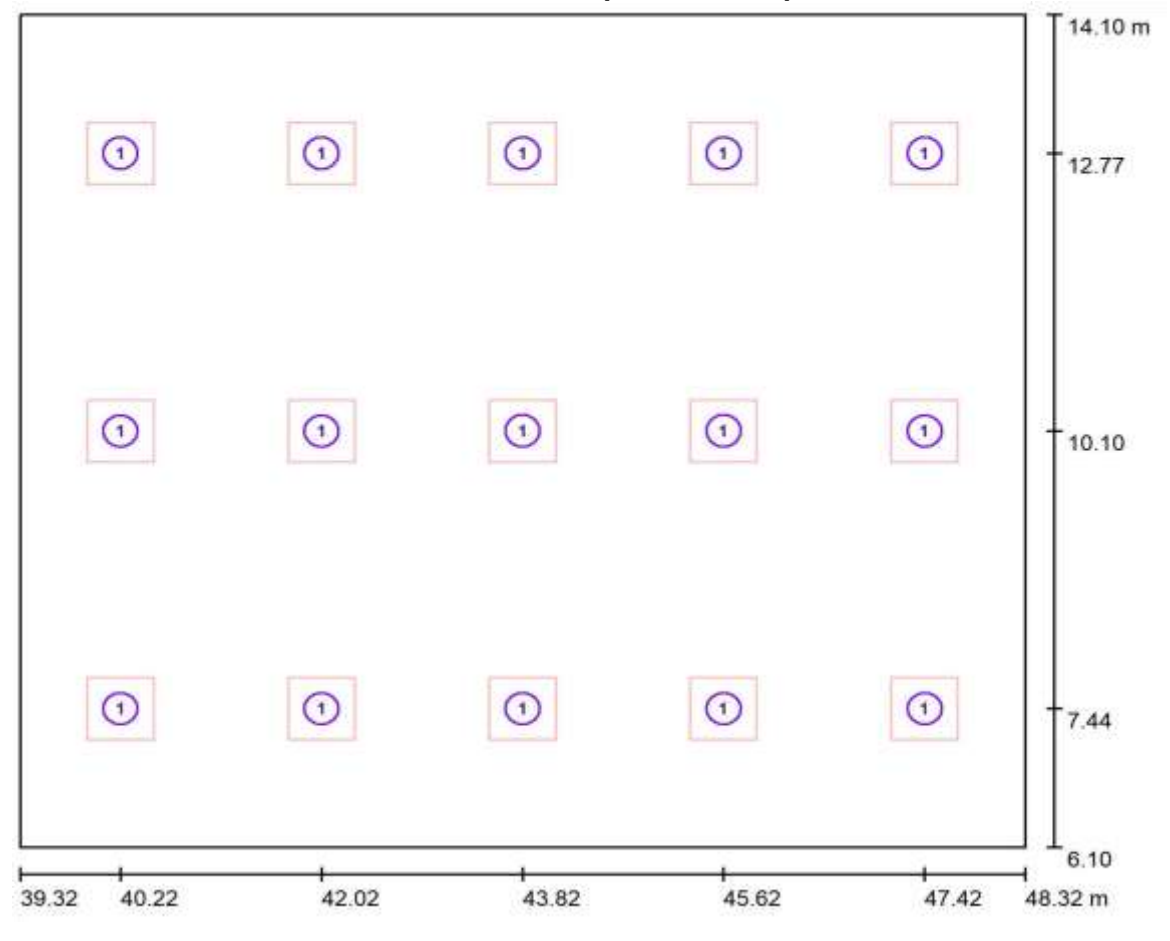

Escala 1 : 65
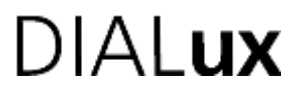

Proyecto elaborado por Edson Mauricio Prada Contreras Fax e-Mail edson.prada@gmail.com

**Lista de piezas - Luminarias** Pieza Designación 1 15 SYLVANIA P26994 LED PANEL SQ 40W (Tipo 1)\* \*Especificaciones técnicas modificadas

## **Laboratorio-Panel Led Cuadrado / Rendering (procesado) en 3D**

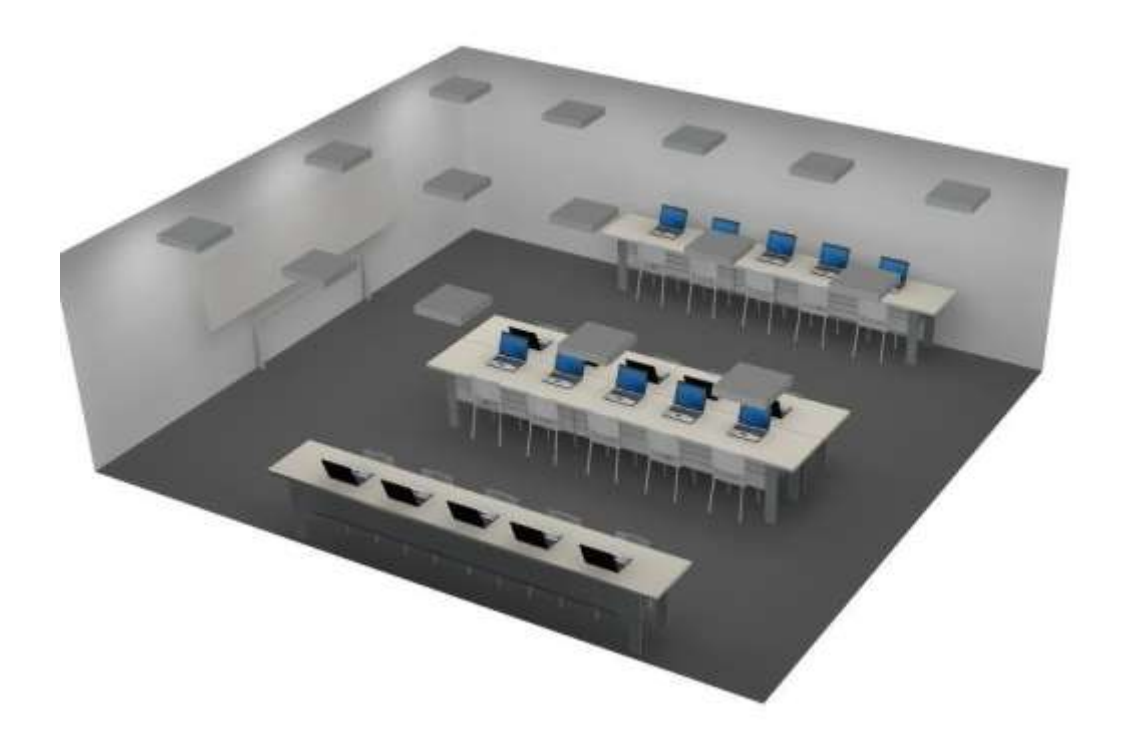

#### Trama: 128 x 128 Puntos

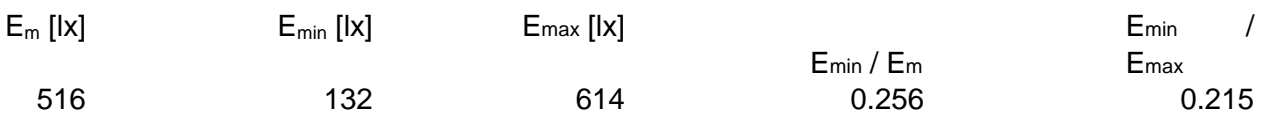

# **DIALux**

Proyecto elaborado por Edson Mauricio Prada Contreras Fax e-Mail edson.prada@gmail.com

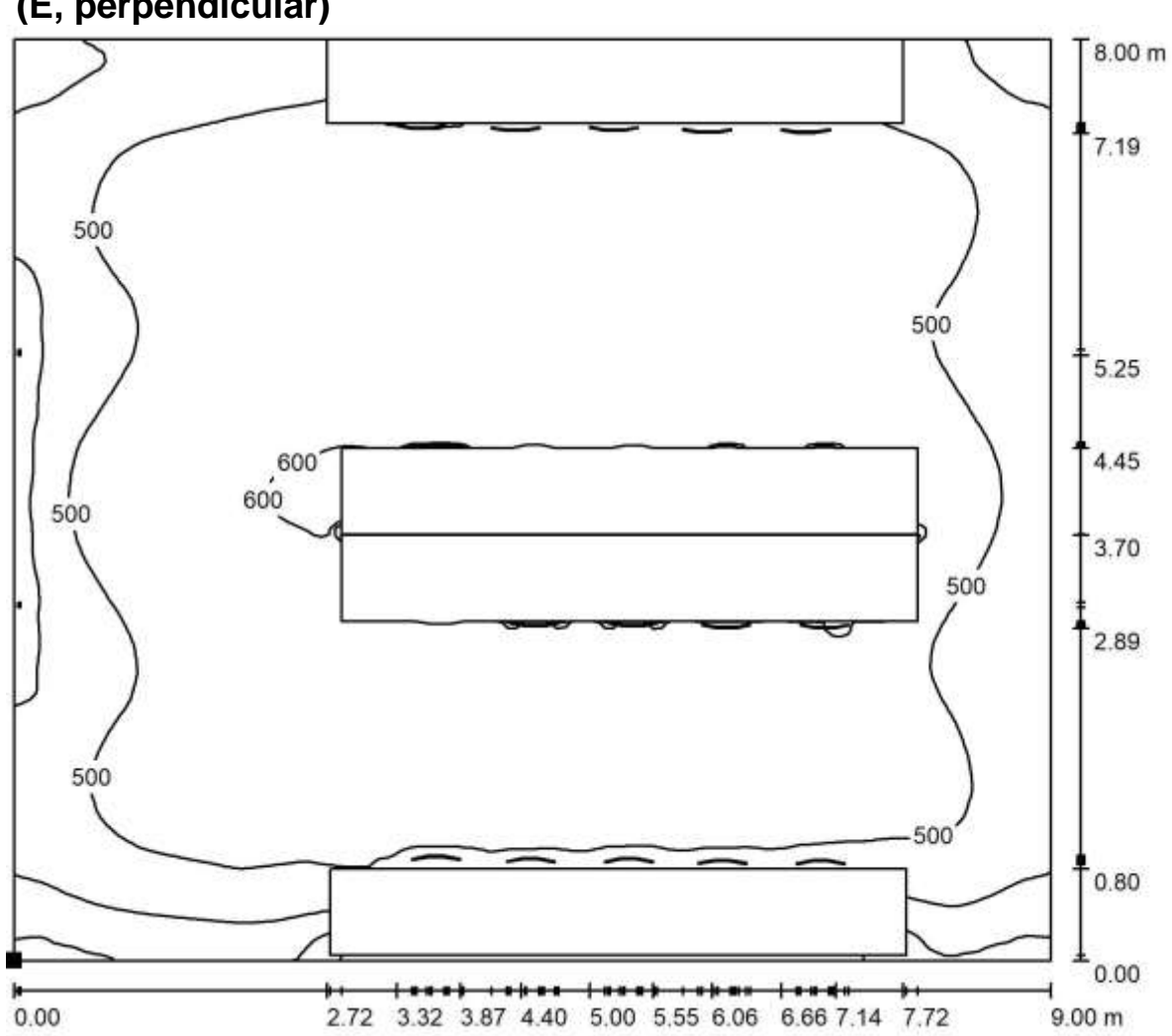

### **Laboratorio-Panel Led Cuadrado / 3. Laboratorio-Panel Led Cuadrado / Isolíneas (E, perpendicular)**

Valores en Lux, Escala 1 : 65 Situación de la superficie en el local:

Punto marcado: (39.324 6.078 m, 0.850 m)

# $\bigcup \bigcup \bigcup \{ \mathbf{I} \mid \mathbf{I} \mathbf{X} \}$

Proyecto elaborado por Edson Mauricio Prada Contreras Fax e-Mail edson.prada@gmail.com

### **Laboratorio-Panel Led Rectangular / Lista de luminarias**

15 Pieza SYLVANIA P27265 LED PANEL RC 40W DL (Tipo 1) N° de artículo: P27265 Flujo luminoso (Luminaria): 3180 lm Flujo luminoso (Lámparas): 3200 lm Potencia de las luminarias: 40.0 W Clasificación luminarias según CIE: 100 Código CIE Flux: 46 77 94 100 99 Lámpara: 1 x Definido por el usuario (Factor de corrección 0.900).

Dispone de una imagen de la luminaria en nuestro catálogo de luminarias.

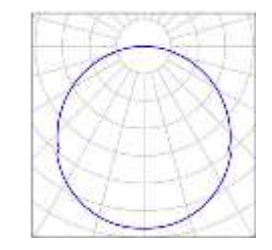

#### Laboratorio-Panel Led Rectangular / Luminarias (ubicación)

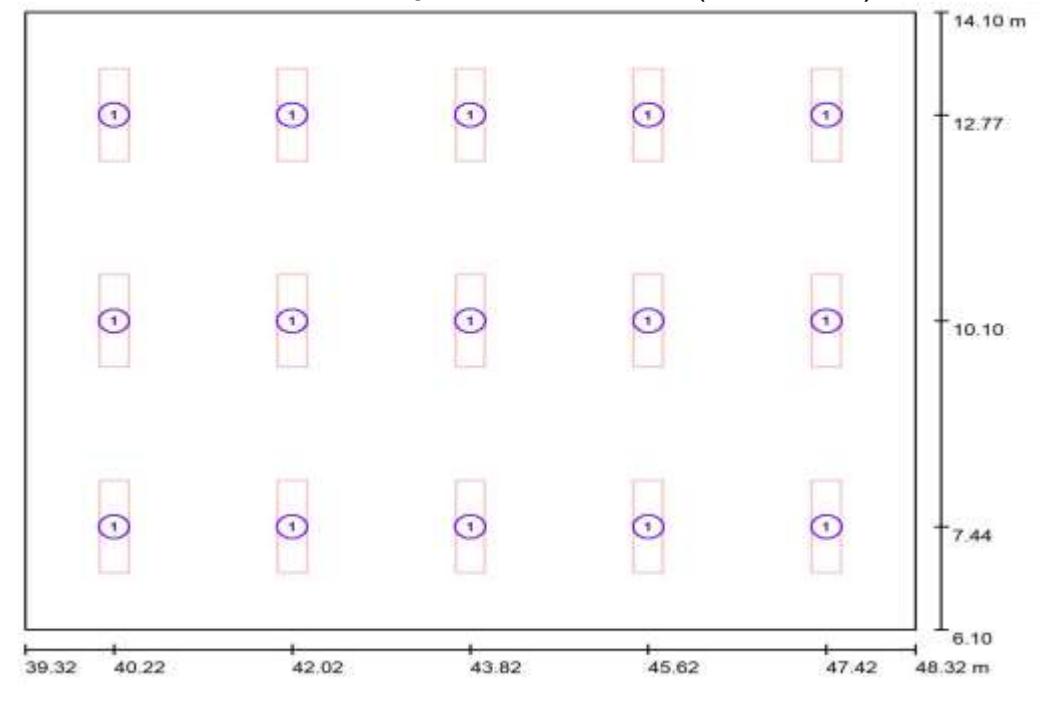

Escala 1 : 65

## **Lista de piezas - Luminarias**

N° Pieza Designación

1 15 SYLVANIA P27265 LED PANEL RC 40W DL (Tipo 1)\* \*Especificaciones técnicas modificadas

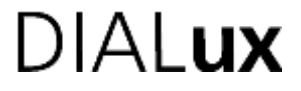

Proyecto elaborado por Edson Mauricio Prada Contreras Fax e-Mail edson.prada@gmail.com

### Escala 1 : 65 **Laboratorio-Panel Led Rectangular / Rendering (procesado) en 3D**

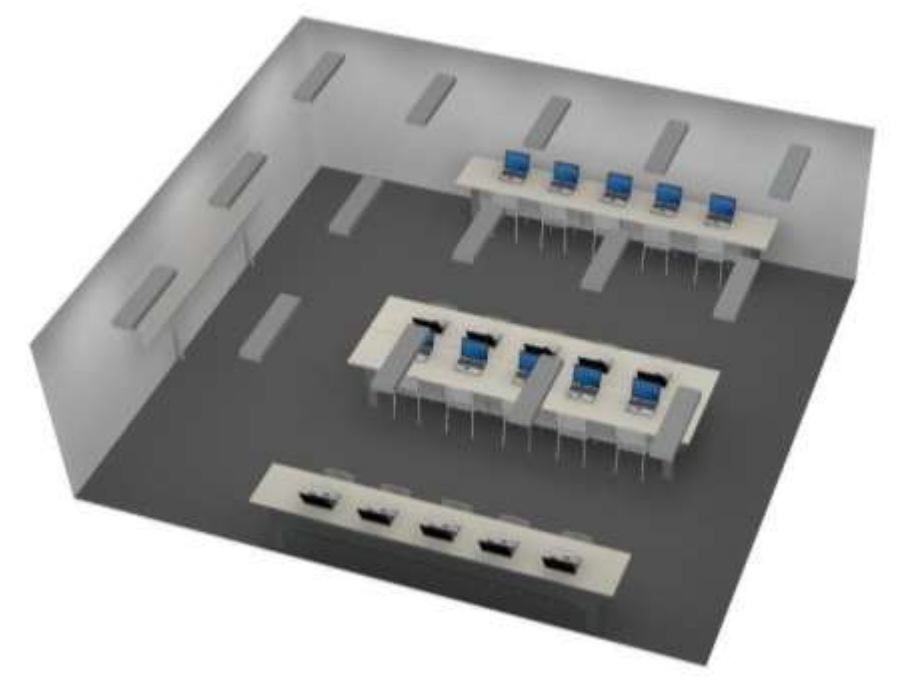

**3. Laboratorio-Panel Led Rectangular / 3. Laboratorio-Panel Led Rectangular /** 

Trama: 128 x 128 Puntos

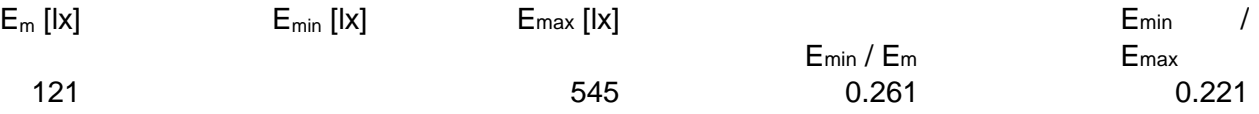

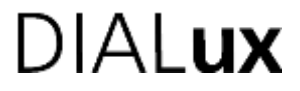

Proyecto elaborado por Edson Mauricio Prada Contreras Fax e-Mail edson.prada@gmail.com

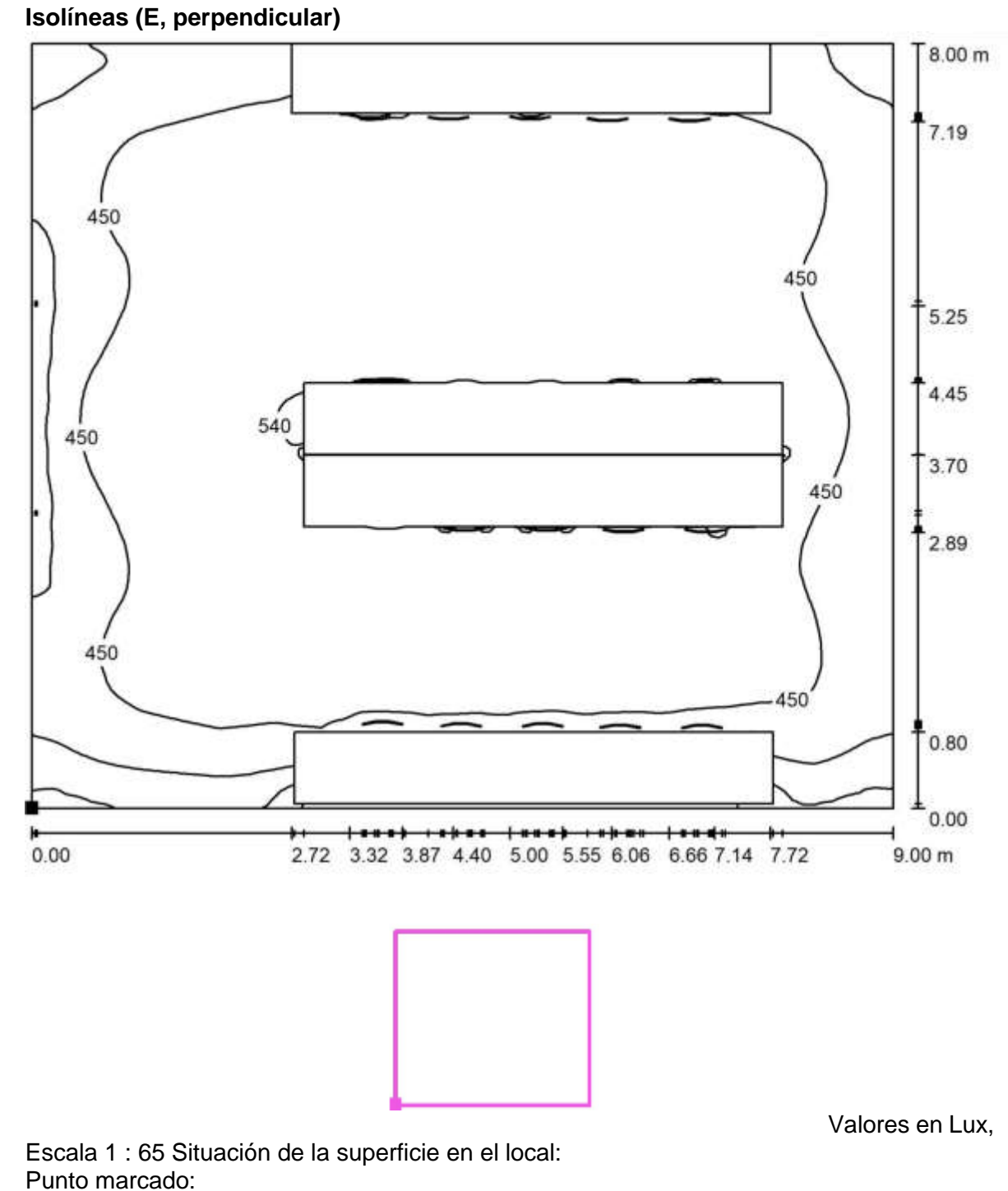

(39.324 m, 6.078 m, 0.850 m)